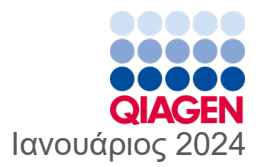

6

# Οδηγίες χρήσης του QIAstat‑Dx® Gastrointestinal Panel 2 (Εγχειρίδιο)

Έκδοση 1

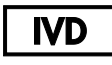

Για in vitro διαγνωστική χρήση

Για χρήση με τα όργανα QIAstat‑Dx® Analyzer 1.0, QIAstat‑Dx® Analyzer 2.0 και QIAstat‑Dx® Rise

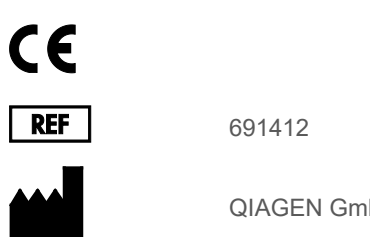

QIAGEN GmbH, QIAGEN Strasse 1, 40724 Hilden ΓΕΡΜΑΝΙΑ

**R3**

Sample to Insight

# <span id="page-1-0"></span>Περιεχόμενα

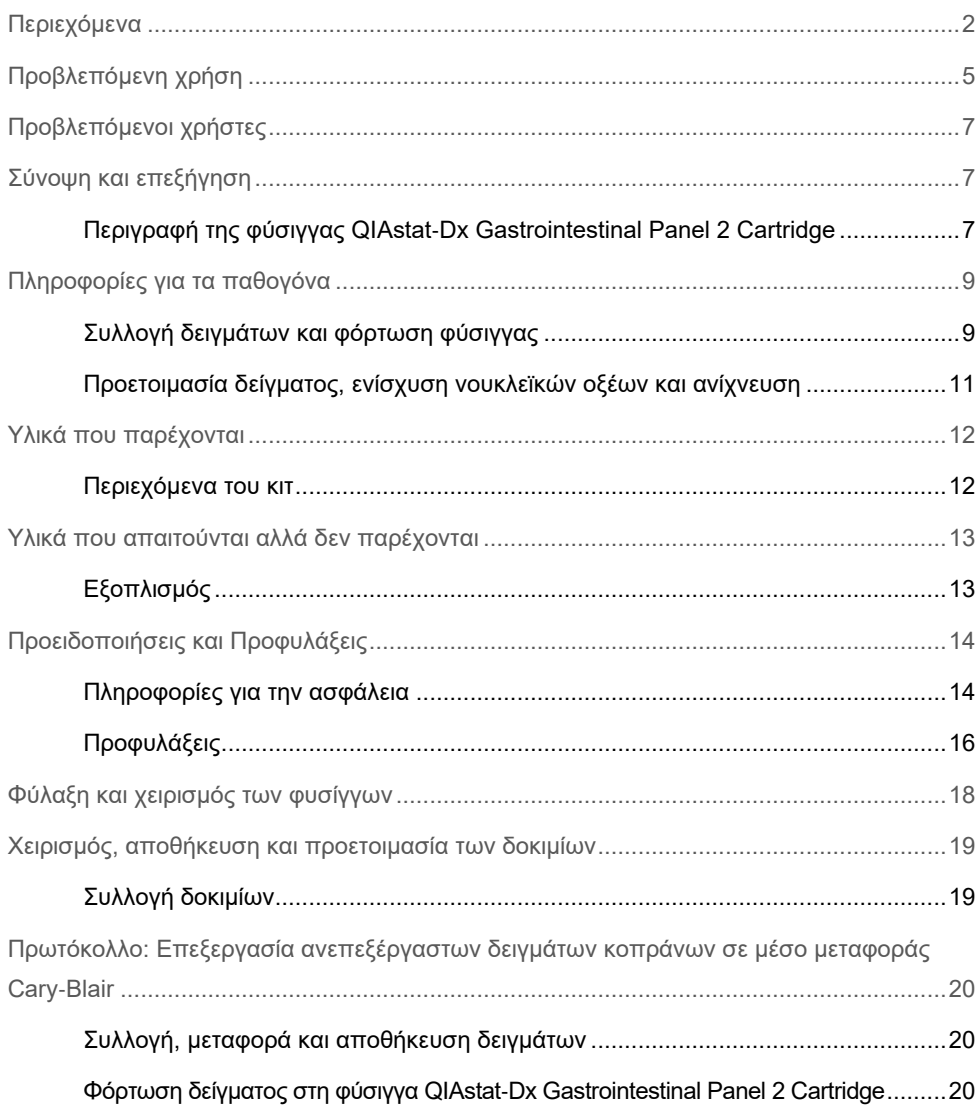

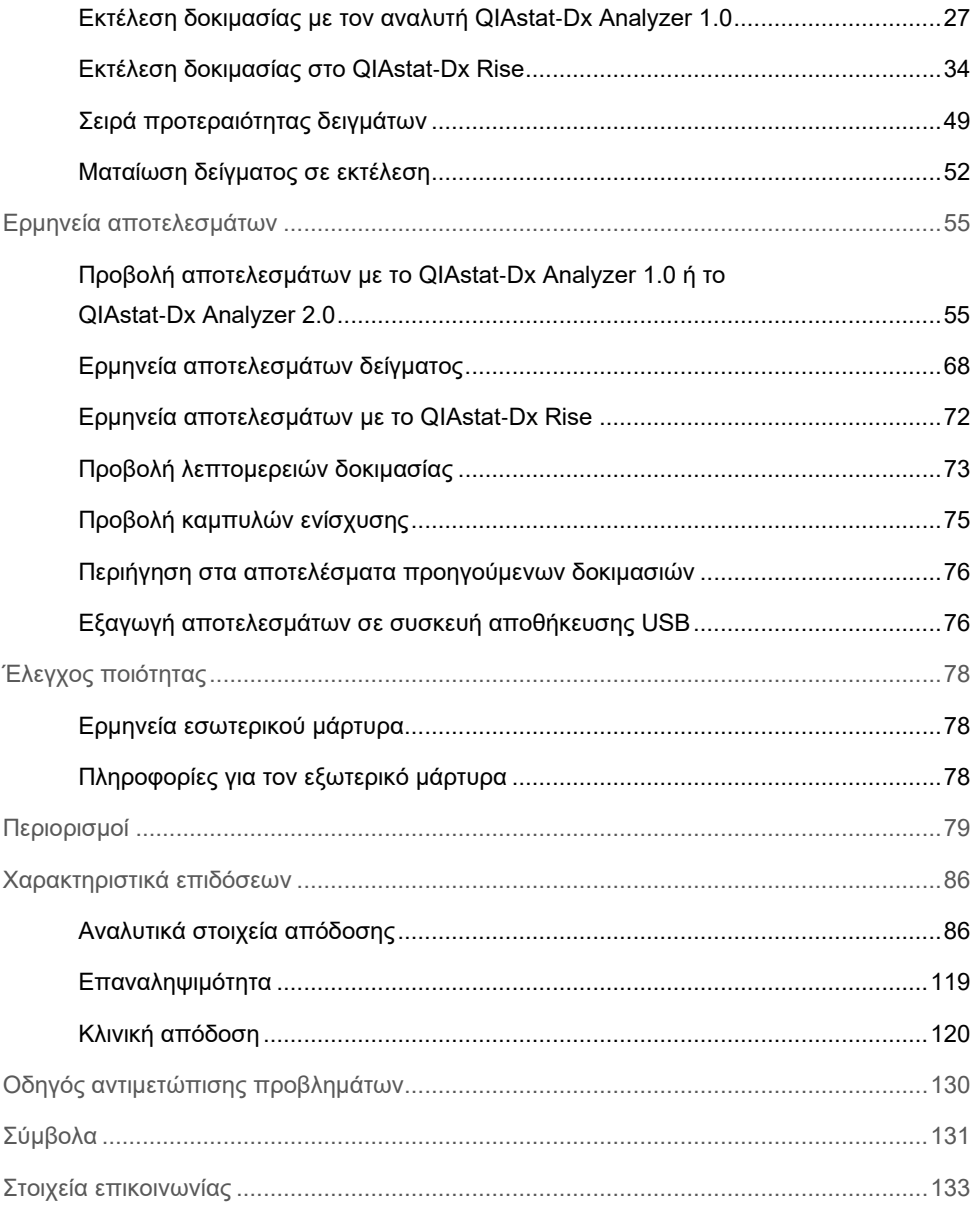

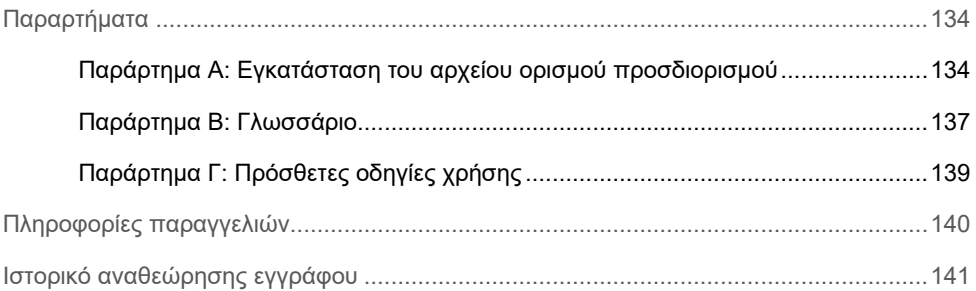

# <span id="page-4-0"></span>Προβλεπόμενη χρήση

Το QIAstat‑Dx Gastrointestinal Panel 2 είναι μια πολυπλεκτική δοκιμασία νουκλεϊκών οξέων που προορίζεται για χρήση με τα όργανα QIAstat‑Dx Analyzer 1.0, QIAstat‑Dx Analyzer 2.0 και QIAstat‑Dx Rise για την ταυτόχρονη ποιοτική ανίχνευση και ταυτοποίηση νουκλεϊκών οξέων από πολλούς ιούς, βακτήρια και παράσιτα απευθείας από δείγματα κοπράνων σε μέσο μεταφοράς Cary-Blair που λαμβάνονται από άτομα με σημεία ή/και συμπτώματα λοίμωξης του γαστρεντερικού συστήματος. Οι ακόλουθοι ιοί, βακτήρια (συμπεριλαμβανομένων αρκετών διαρροιογόνων παθοτύπων *E. coli/ Shigella*) και παράσιτα ταυτοποιούνται με το QIAstat‑Dx Gastrointestinal Panel 2:

- Αδενοϊός F40/F41
- Αστροϊός
- Νοροϊός (GI/GII)
- **•** Ροταϊός Α
- Σαποϊός (GI, GII, GIV, GV)
- *Campylobacter* (*C. jejuni*, C*. coli* και *C. upsaliensis*)
- *Clostridium difficile* (τοξίνη A/B)
- Εντεροαθροιστικό *Escherichia coli* (EAEC)
- *Shigella/*Εντεροδιηθητικό *Escherichia coli* (EIEC)
- Εντεροπαθογόνο *Escherichia coli* (EPEC)
- Εντεροτοξινογόνο *Escherichia coli* (ETEC) lt/st
- *Plesiomonas shigelloides*
- *Salmonella* spp*.*

 *Escherichia coli* (STEC) που παράγει τοξίνη ομοιάζουσα με Shiga *stx1/stx2*\* (συμπεριλαμβανομένης ειδικής

ταυτοποίησης της ορο-ομάδας *E. coli* O157 εντός STEC)

- *Vibrio vulnificus*
- *Vibrio parahaemolyticus*
- *Vibrio cholerae*
- *Yersinia enterocolitica*
- *Cryptosporidium*
- *Cyclospora cayetanensis*
- *Entamoeba histolytica*
- *Giardia lamblia*
- \*Τα γονίδια E. coli (STEC) που παράγουν τοξίνη ομοιάζουσα με Shiga (*stx1 και stx2*) διαφοροποιούνται με το QIAstat‑Dx Gastrointestinal Panel 2

Απαιτείται ταυτόχρονη καλλιέργεια για την ανάκτηση του μικροοργανισμού και τον περαιτέρω προσδιορισμό του τύπου των βακτηριακών παραγόντων.

Το QIAstat‑Dx Gastrointestinal Panel 2 ενδείκνυται ως βοήθημα στη διάγνωση συγκεκριμένων παραγόντων της γαστρεντερικής νόσου σε συνδυασμό με άλλα κλινικά, εργαστηριακά και επιδημιολογικά δεδομένα. Τα επιβεβαιωμένα θετικά αποτελέσματα δεν αποκλείουν την πιθανότητα συλλοίμωξης από μικροοργανισμούς που δεν ανιχνεύονται από το QIAstat‑Dx Gastrointestinal Panel 2. Οι ανιχνευμένοι μικροοργανισμοί ενδέχεται να μην αποτελούν την αποκλειστική ή την οριστική αιτία της νόσου.

Το QIAstat‑Dx Gastrointestinal Panel 2 δεν προορίζεται για την παρακολούθηση ή την καθοδήγηση θεραπείας λοιμώξεων *C. difficile*.

Τα αρνητικά αποτελέσματα του QIAstat‑Dx Gastrointestinal Panel 2 στο πλαίσιο κλινικής νόσου συμβατής με γαστρεντερίτιδα μπορεί να οφείλονται σε λοίμωξη από παθογόνα που δεν ανιχνεύονται από αυτήν τη δοκιμασία προσδιορισμού ή σε μη μολυσματικές αιτίες όπως η ελκώδης κολίτιδα, το σύνδρομο ευερέθιστου εντέρου ή η νόσος του Crohn.

Επίσης, το QIAstat‑Dx Gastrointestinal Panel 2 βοηθά στην ανίχνευση και την ταυτοποίηση οξείας γαστρεντερίτιδας στο πλαίσιο επιδημικών εξάρσεων. Το QIAstat‑Dx Gastrointestinal Panel 2 προορίζεται για επαγγελματική χρήση μόνο και όχι για αυτο-έλεγχο. Το QIAstat-Dx Gastrointestinal Panel 2 προορίζεται για *in vitro* διαγνωστική χρήση.

# <span id="page-6-0"></span>Προβλεπόμενοι χρήστες

Το κιτ αυτό προορίζεται για επαγγελματική χρήση.

Το προϊόν θα πρέπει να χρησιμοποιείται μόνον από προσωπικό με ειδική κατάρτιση και εκπαίδευση σε τεχνικές μοριακής βιολογίας και εξοικειωμένο με την τεχνολογία αυτή.

# <span id="page-6-1"></span>Σύνοψη και επεξήγηση

### <span id="page-6-2"></span>Περιγραφή της φύσιγγας QIAstat‑Dx Gastrointestinal Panel 2 **Cartridge**

Η φύσιγγα QIAstat‑Dx Gastrointestinal Panel 2 Cartridge [\(Εικόνα](#page-7-0) 1) είναι μια αναλώσιμη πλαστική συσκευή που επιτρέπει την εκτέλεση πλήρως αυτοματοποιημένων μοριακών προσδιορισμών για την ανίχνευση παθογόνων του γαστρεντερικού συστήματος. Στα κύρια χαρακτηριστικά της φύσιγγας QIAstat‑Dx Gastrointestinal Panel 2 Cartridge περιλαμβάνονται η συμβατότητα με τύπο υγρού δείγματος, ο ερμητικός περιορισμός όλων των προφορτωμένων αντιδραστηρίων που απαιτούνται για τη δοκιμασία και η πραγματική λειτουργία χωρίς παρεμβάσεις του χειριστή. Όλα τα βήματα της προετοιμασίας των δειγμάτων και της δοκιμασίας προσδιορισμού εκτελούνται εντός της φύσιγγας.

Όλα τα αντιδραστήρια που απαιτούνται για την πλήρη εκτέλεση μιας δοκιμασίας είναι προφορτωμένα και κλεισμένα στη φύσιγγα QIAstat‑Dx Gastrointestinal Panel 2 Cartridge. Ο χρήστης δεν χρειάζεται να χειριστεί ή/και να έρθει σε επαφή με τα αντιδραστήρια. Τα όργανα QIAstat-Dx Analyzer 1.0, QIAstat-Dx Analyzer 2.0 και QIAstat-Dx Rise διαθέτουν φίλτρα εισερχόμενου και εξερχόμενου αέρα, προστατεύοντας περαιτέρω το περιβάλλον. Μετά τη δοκιμασία, η φύσιγγα παραμένει ερμητικά κλεισμένη σε κάθε περίπτωση, γεγονός που ενισχύει σημαντικά τη δυνατότητα ασφαλούς απόρριψής της.

Μέσα στη φύσιγγα, εκτελούνται αυτόματα πολλαπλά βήματα σε ακολουθία, με τη χρήση πίεσης πεπιεσμένου αέρα για τη μεταφορά δειγμάτων και υγρών διαμέσου του θαλάμου μεταφοράς προς τους προβλεπόμενους προορισμούς τους.

Αφού τα δείγματα φορτωθούν χειροκίνητα, εκτελούνται οι διαγνωστικές δοκιμασίες με το QIAstat‑Dx Gastrointestinal Panel 2 στα όργανα QIAstat‑Dx Analyzer 1.0, QIAstat‑Dx Analyzer 2.0 και QIAstat‑Dx Rise. Όλα τα βήματα που αφορούν την προετοιμασία και την ανάλυση των δειγμάτων εκτελούνται αυτόματα από τα όργανα QIAstat‑Dx Analyzer 1.0 και QIAstat‑Dx Rise.

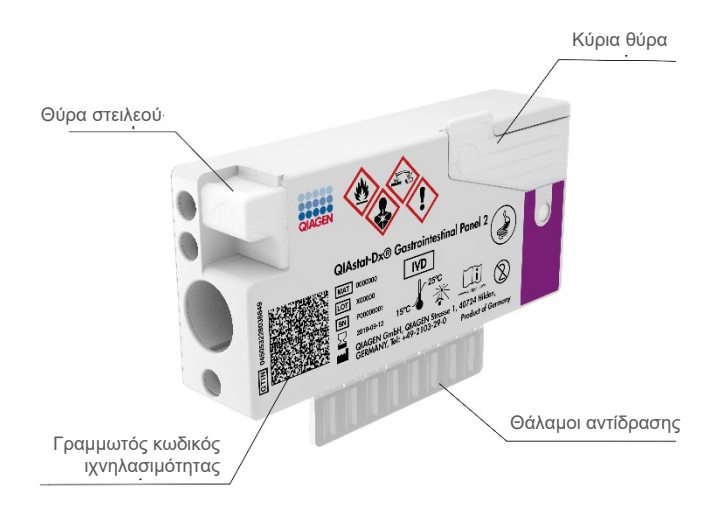

<span id="page-7-0"></span>**Εικόνα 1. Διάταξη της φύσιγγας QIAstat**‑**Dx Gastrointestinal Panel 2 Cartridge και των χαρακτηριστικών της**

### <span id="page-8-0"></span>Πληροφορίες για τα παθογόνα

Οι οξείες λοιμώξεις του γαστρεντερικού συστήματος μπορούν να προκληθούν από μια ποικιλία παθογόνων, όπως είναι τα παράσιτα, τα βακτήρια και οι ιοί, και γενικά εκδηλώνονται με σχεδόν ίδια κλινικά σημεία και συμπτώματα. Ο ταχύς και ακριβής προσδιορισμός της παρουσίας ή της απουσίας δυνητικά αιτιωδών παραγόντων βοηθάει στην έγκαιρη λήψη αποφάσεων όσον αφορά τη θεραπεία, την εισαγωγή στο νοσοκομείο, τον έλεγχο της λοίμωξης και την επιστροφή του ασθενούς στην εργασία και στην οικογένειά του. Μπορεί επίσης να υποστηρίξει σημαντικά τη βελτίωση της αντιμικροβιακής διαχείρισης και άλλες σημαντικές πρωτοβουλίες που αφορούν τη δημόσια υγεία.

Η φύσιγγα QIAstat‑Dx Gastrointestinal Panel 2 Cartridge επιτρέπει την ανίχνευση και διαφοροποίηση 22 παρασιτικών, ιικών και βακτηριακών παθογόνων που προκαλούν συμπτώματα στο γαστρεντερικό σύστημα, συμπεριλαμβανομένης ειδικής ταυτοποίησης της ορο-ομάδας *E. coli* O157 εντός STEC, με αποτέλεσμα 23 στόχους συνολικά. Για τη δοκιμασία απαιτείται ένας μικρός όγκος δείγματος και ελάχιστες ενέργειες από την πλευρά του χειριστή ενώ τα αποτελέσματα είναι διαθέσιμα σε περίπου 78 λεπτά.

Τα παθογόνα που μπορούν να ανιχνευθούν και να ταυτοποιηθούν με το QIAstat‑Dx Gastrointestinal Panel 2 παρατίθενται σε λίστα στον [Πίνακα](#page-9-0) 1.

### <span id="page-8-1"></span>Συλλογή δειγμάτων και φόρτωση φύσιγγας

Η συλλογή και η επακόλουθη φόρτωση των δειγμάτων στη φύσιγγα QIAstat‑Dx Gastrointestinal Panel 2 Cartridge θα πρέπει να διενεργείται από προσωπικό που είναι εκπαιδευμένο στον ασφαλή χειρισμό βιολογικών δειγμάτων.

Εκτελούνται τα ακόλουθα βήματα:

1. Συλλέγεται φρέσκο μη διατηρημένο δοκίμιο κοπράνων και επανεναιωρείται σε μέσο μεταφοράς Cary-Blair το συντομότερο δυνατόν από τη στιγμή της συλλογής, σύμφωνα με τις οδηγίες του κατασκευαστή. Χρειάζεται προσοχή για να μην υπερβείτε τη γραμμή μέγιστης πλήρωσης του περιέκτη Cary-Blair.

2. Οι πληροφορίες που αφορούν το δείγμα γράφονται χειρόγραφα ή σε ετικέτα δείγματος που επικολλάται στην άνω πλευρά της φύσιγγας QIAstat‑Dx Gastrointestinal Panel 2 Cartridge.

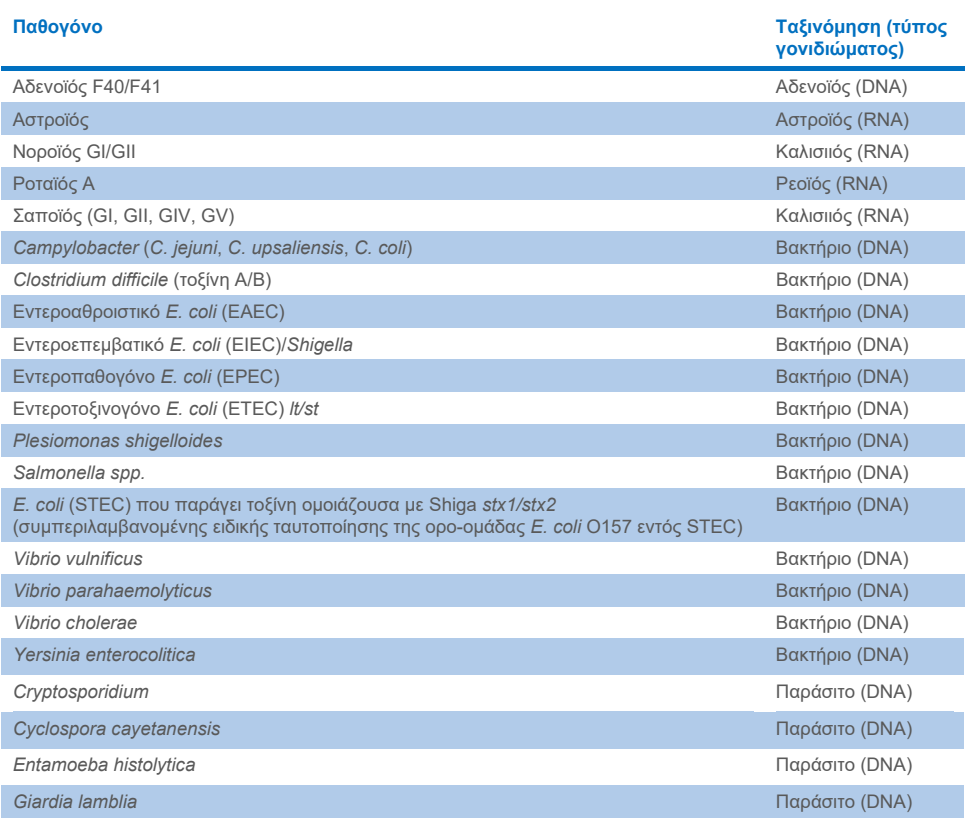

#### <span id="page-9-0"></span>**Πίνακας 1. Παθογόνα που ανιχνεύονται από το QIAstat**‑**Dx Gastrointestinal Panel 2**

3. Το υγρό δείγμα (επανεναιωρημένα κόπρανα σε μέσο μεταφοράς Cary-Blair) φορτώνεται χειροκίνητα στη φύσιγγα QIAstat‑Dx Gastrointestinal Panel 2 Cartridge.

**Σημείωση**: Τα δοκίμια κοπράνων που διατηρούνται σε μέσο Cary-Blair πρέπει να αποτελούν ένα ομοιογενές εναιώρημα (για ευκολία στον στροβιλισμό).

**Σημείωση**: Ο χρήστης πρέπει να πραγματοποιήσει οπτικό έλεγχο από το παράθυρο επιθεώρησης δείγματος για να επιβεβαιώσει ότι το υγρό δείγμα έχει φορτωθεί.

- 4. Ο γραμμωτός κωδικός του δείγματος (αν υπάρχει) και ο γραμμωτός κωδικός της φύσιγγας QIAstat‑Dx Gastrointestinal Panel 2 Cartridge σαρώνονται στο όργανο QIAstat‑Dx Analyzer 1.0, QIAstat‑Dx Analyzer 2.0 ή στο QIAstat‑Dx Rise. Αν δεν υπάρχει γραμμωτός κωδικός, το αναγνωριστικό δείγματος γράφεται χειροκίνητα με το εικονικό πληκτρολόγιο της οθόνης αφής.
- 5. Η φύσιγγα QIAstat‑Dx Gastrointestinal Panel 2 Cartridge εισάγεται στο όργανο QIAstat‑Dx Analyzer 1.0, QIAstat‑Dx Analyzer 2.0 ή στο QIAstat‑Dx Rise.
- 6. Η δοκιμασία ξεκινάει στο όργανο QIAstat‑Dx Analyzer 1.0 ή στο QIAstat‑Dx Rise.

### <span id="page-10-0"></span>Προετοιμασία δείγματος, ενίσχυση νουκλεϊκών οξέων και ανίχνευση

Η εκχύλιση, η ενίσχυση και η ανίχνευση των νουκλεϊκών οξέων στο δείγμα διενεργούνται αυτόματα από τον αναλυτή QIAstat‑Dx Analyzer 1.0.

- 1. Το υγρό δείγμα ομογενοποιείται και τα κύτταρα λύονται στον θάλαμο λύσης της φύσιγγας QIAstat‑Dx Gastrointestinal Panel 2 Cartridge, ο οποίος περιέχει έναν ρότορα που περιστρέφεται με υψηλή ταχύτητα, καθώς και σφαιρίδια διοξειδίου του πυριτίου που παρέχουν αποτελεσματική διάσπαση των κυττάρων.
- 2. Τα νουκλεϊκά οξέα καθαρίζονται από το δείγμα που έχει υποστεί λύση μέσω της δέσμευσής τους σε μια μεμβράνη διοξειδίου του πυριτίου στον θάλαμο κάθαρσης της φύσιγγας QIAstat‑Dx Gastrointestinal Panel 2 Cartridge παρουσία χαοτροπικών αλάτων και αλκοόλης.
- 3. Τα κεκαθαρμένα νουκλεϊκά οξέα εκλούονται από τη μεμβράνη στον θάλαμο κάθαρσης και αναμειγνύονται με τις λυοφιλοποιημένες χημικές ουσίες της PCR στον θάλαμο ξηράς χημείας της φύσιγγας QIAstat‑Dx Gastrointestinal Panel 2 Cartridge.
- 4. Το μείγμα του δείγματος και των αντιδραστηρίων της PCR διανέμεται στους θαλάμους PCR της φύσιγγας QIAstat-Dx Gastrointestinal Panel 2 Cartridge, οι οποίοι περιέχουν αποξηραμένους, ειδικούς για τον προσδιορισμό, εκκινητές και ανιχνευτές.
- 5. Το όργανο QIAstat‑Dx Analyzer 1.0 ή το QIAstat‑Dx Rise δημιουργεί τα βέλτιστα προφίλ θερμοκρασίας για τη διενέργεια αποτελεσματικής πολυπλεκτικής real-time RT-PCR και πραγματοποιεί μετρήσεις φθορισμού σε πραγματικό χρόνο για τη δημιουργία καμπυλών ενίσχυσης.
- 6. Το λογισμικό του QIAstat‑Dx Analyzer 1.0 και του QIAstat‑Dx Rise ερμηνεύει τα δεδομένα που προκύπτουν και τους μάρτυρες διεργασίας και παραδίδει μια αναφορά δοκιμασίας.

# <span id="page-11-0"></span>Υλικά που παρέχονται

### <span id="page-11-1"></span>Περιεχόμενα του κιτ

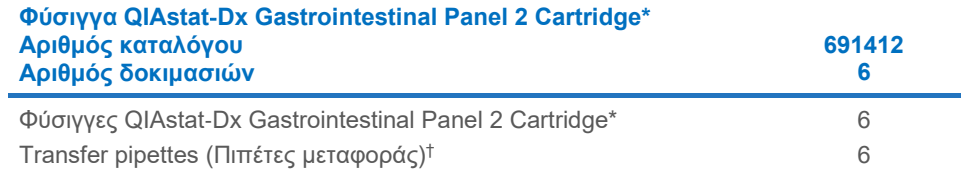

\* 6 φύσιγγες σε μεμονωμένες συσκευασίες που περιέχουν όλα τα αντιδραστήρια τα οποία χρειάζονται για την προετοιμασία των δειγμάτων και την πολυπλεκτική real-time RT-PCR, μαζί με εσωτερικό μάρτυρα.

† 6 πιπέτες μεταφοράς σε μεμονωμένες συσκευασίες για τη διανομή υγρού δείγματος στη φύσιγγα QIAstat‑Dx Gastrointestinal Panel 2 Cartridge.

# <span id="page-12-0"></span>Υλικά που απαιτούνται αλλά δεν παρέχονται

### <span id="page-12-1"></span>Εξοπλισμός[\\*](#page-12-2)

Η φύσιγγα QIAstat‑Dx Gastrointestinal Panel 2 Cartridge έχει σχεδιαστεί για χρήση με το όργανο QIAstat‑Dx Analyzer 1.0, QIAstat‑Dx Analyzer 2.0 και το QIAstat‑Dx Rise. Πριν από την έναρξη μιας δοκιμασίας, βεβαιωθείτε ότι υπάρχουν διαθέσιμα τα εξής:

- QIAstat‑Dx Analyzer 1.0 (τουλάχιστον μία μονάδα λειτουργίας και μία μονάδα ανάλυσης) με έκδοση λογισμικού 1.4 ή μεταγενέστερη Ή QIAstat‑Dx Rise (πρέπει να περιλαμβάνονται τουλάχιστον δύο μονάδες ανάλυσης για να λειτουργεί το μηχάνημα) με έκδοση λογισμικού 2.2 ή μεταγενέστερη Ή QIAstat‑Dx Analyzer 2.0 (τουλάχιστον μία μονάδα λειτουργίας PRO και μία μονάδα ανάλυσης) με έκδοση λογισμικού 1.6 ή μεταγενέστερη.
- *Εγχειρίδιο χρήστη* του *QIAstat*‑*Dx Analyzer 1.0 και του QIAstat*‑*Dx Analyzer 2.0*  (για χρήση με έκδοση λογισμικού από 1.4 έως 1.5) Ή *Εγχειρίδιο χρήστη του QIAstat*‑*Dx Rise* (για χρήση με έκδοση λογισμικού 2.2 ή μεταγενέστερη) Ή *Εγχειρίδιο χρήστη του*  QIAstat‑Dx Analyzer 2.0 (για χρήση με έκδοση λογισμικού 1.6 ή μεταγενέστερη)
- Λογισμικό αρχείου ορισμού προσδιορισμού για συγκεκριμένο QIAstat‑Dx για το γαστρεντερικό πάνελ 2 που είναι εγκατεστημένο στη μονάδα λειτουργίας ή στη μονάδα λειτουργίας PRO.

**Σημείωση:** Η έκδοση λογισμικού 1.6 ή μεταγενέστερες εκδόσεις δεν είναι δυνατό να εγκατασταθούν στο QIAstat-Dx Analyzer 1.0.

<span id="page-12-2"></span><sup>\*</sup> Πριν από τη χρήση, βεβαιωθείτε ότι τα όργανα έχουν ελεγχθεί και βαθμονομηθεί σύμφωνα με τις συστάσεις του κατασκευαστή.

# <span id="page-13-0"></span>Προειδοποιήσεις και Προφυλάξεις

Για in vitro διαγνωστική χρήση.

Το QIAstat‑Dx Gastrointestinal Panel 2 προορίζεται για χρήση από επαγγελματίες εργαστηρίων εκπαιδευμένους στη χρήση των οργάνων QIAstat‑Dx Analyzer 1.0, QIAstat‑Dx Analyzer 2.0 και QIAstat‑Dx Rise.

#### <span id="page-13-1"></span>Πληροφορίες για την ασφάλεια

Κατά την εργασία με χημικές ουσίες φοράτε πάντα κατάλληλη προστατευτική ποδιά εργαστηρίου, γάντια μίας χρήσης και προστατευτικά γυαλιά. Για περισσότερες πληροφορίες, ανατρέξτε στα σχετικά δελτία δεδομένων ασφάλειας (Safety Data Sheet, SDS). Διατίθενται στο διαδίκτυο σε εύχρηστη και συμπιεσμένη μορφή PDF, στον ιστότοπο **[www.qiagen.com/safety](https://www.qiagen.com/gb/support/qa-qc-safety-data/safety-data-sheets/)**, όπου μπορείτε να βρείτε, να προβάλετε και να εκτυπώσετε τα SDS για κάθε κιτ της QIAGEN, καθώς και για το περιεχόμενό του.

Φοράτε πάντοτε κατάλληλα μέσα ατομικής προστασίας, όπως μεταξύ άλλων γάντια μίας χρήσης χωρίς πούδρα, ποδιά εργαστηρίου και προστατευτικά γυαλιά. Προστατεύετε το δέρμα, τα μάτια και τις μεμβράνες του βλεννογόνου. Αλλάζετε συχνά γάντια κατά τον χειρισμό δειγμάτων.

Χειρίζεστε όλα τα δείγματα, τις χρησιμοποιημένες φύσιγγες και τις πιπέτες μεταφοράς έχοντας υπόψη ότι μπορούν να μεταδώσουν μολυσματικούς παράγοντες. Τηρείτε πάντοτε τα μέτρα ασφάλειας που περιγράφονται σε σχετικές κατευθυντήριες οδηγίες, όπως στο Ινστιτούτο Κλινικών και Εργαστηριακών Προτύπων (Clinical and Laboratory Standards Institute®, CLSI), στην εγκεκριμένη κατευθυντήρια οδηγία M29 «Protection of Laboratory Workers from Occupationally Acquired Infections» (Προστασία των εργαζομένων των εργαστηρίων από λοιμώξεις που αποκτώνται στην εργασία) ή άλλα σχετικά έγγραφα που παρέχονται από τους εξής φορείς:

 OSHA®: Occupational Safety and Health Administration (Διοίκηση για την Ασφάλεια και την Υγεία στην Εργασία) (Ηνωμένες Πολιτείες Αμερικής)

- **ACGIH<sup>®</sup>: American Conference of Government Industrial Hygienists (Αμερικανική Εταιρεία** Υγιεινολόγων Βιομηχανίας) (Ηνωμένες Πολιτείες Αμερικής)
- COSHH: Control of Substances Hazardous to Health (Έλεγχος Επικίνδυνων για την Υγεία Ουσιών) (Ηνωμένο Βασίλειο)

Τηρείτε τις διαδικασίες ασφαλείας του εργαστηρίου όσον αφορά τον χειρισμό βιολογικών δειγμάτων. Απορρίπτετε τα δείγματα, τις φύσιγγες QIAstat‑Dx Gastrointestinal Panel 2 Cartridge και τις πιπέτες μεταφοράς σύμφωνα με τους ισχύοντες κανονισμούς.

Η φύσιγγα QIAstat‑Dx Gastrointestinal Panel 2 Cartridge είναι μια κλειστή συσκευή μίας χρήσης, η οποία περιέχει όλα τα αντιδραστήρια που χρειάζονται για την προετοιμασία των δειγμάτων και την πολυπλεκτική real-time RT-PCR στα όργανα QIAstat‑Dx Analyzer 1.0, QIAstat‑Dx Analyzer 2.0 και QIAstat‑Dx Rise. Μη χρησιμοποιείτε φύσιγγα QIAstat‑Dx Gastrointestinal Panel 2 Cartridge η οποία είναι ληγμένη, φαίνεται φθαρμένη ή παρουσιάζει διαρροή υγρού. Απορρίπτετε τις χρησιμοποιημένες ή φθαρμένες φύσιγγες σύμφωνα με όλους τους εθνικούς και τοπικούς κανονισμούς και νόμους που αφορούν την υγεία και την ασφάλεια.

Τηρείτε τις πρότυπες διαδικασίες εργαστηρίου για τη διατήρηση του χώρου εργασίας καθαρού και απαλλαγμένου από επιμόλυνση. Οι κατευθυντήριες οδηγίες περιγράφονται σε δημοσιεύσεις, όπως στο έγγραφο Biosafety in Microbiological and Biomedical Laboratories, από τα Centers for Disease Control and Prevention και τα National Institutes of Health **[\(www.cdc.gov/od/ohs/biosfty/biosfty.htm](http://www.cdc.gov/od/ohs/biosfty/biosfty.htm))**.

### <span id="page-15-0"></span>Προφυλάξεις

Για τα εξαρτήματα του QIAstat‑Dx Gastrointestinal Panel 2 ισχύουν οι παρακάτω δηλώσεις επικινδυνότητας και προφυλάξεων.

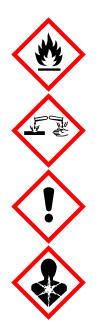

Περιέχει: αιθανόλη, υδροχλωρική γουανιδίνη, θειοκυανική γουανιδίνη, ισοπροπανόλη, πρωτεϊνάση K, t-οκτυλ-φαινοξυ-πολυαιθοξυ-αιθανόλη. Κίνδυνος! Ιδιαίτερα εύφλεκτο υγρό και ατμός. Επιβλαβές σε περίπτωση κατάποσης ή σε περίπτωση εισπνοής. Μπορεί να είναι επιβλαβές σε επαφή με το δέρμα. Προκαλεί σοβαρά δερµατικά εγκαύµατα και οφθαλµικές βλάβες. Μπορεί να προκαλέσει αλλεργία ή συμπτώματα άσθματος ή δύσπνοια σε περίπτωση εισπνοής. Μπορεί να προκαλέσει υπνηλία ή ζάλη. Επιβλαβές για τους υδρόβιους οργανισμούς, με μακροχρόνιες επιπτώσεις. Σε επαφή με οξέα απελευθερώνονται πολύ τοξικά αέρια. Διαβρωτικό για την αναπνευστική οδό. Μακριά από θερμότητα/σπινθήρες/γυμνές φλόγες/θερμές επιφάνειες. Απαγορεύεται το κάπνισμα. Αποφεύγετε να αναπνέετε σκόνη/ αναθυμιάσεις/αέρια/σταγονίδια/ατμούς/εκνεφώματα. Φοράτε προστατευτικά γάντια/προστατευτικά ενδύματα/μέσα ατομικής προστασίας για τα μάτια /το πρόσωπο. Να φοράτε προστατευτικά για την αναπνοή. ΣΕ ΠΕΡΙΠΤΩΣΗ ΕΠΑΦΗΣ ΜΕ ΤΑ ΜΑΤΙΑ: Ξεπλύνετε προσεκτικά με νερό για αρκετά λεπτά. Εάν υπάρχουν φακοί επαφής, αφαιρέστε τους, εφόσον είναι εύκολο. Συνεχίστε να ξεπλένετε. ΣΕ ΠΕΡΙΠΤΩΣΗ έκθεσης ή πιθανής έκθεσης: Καλέστε αμέσως το ΚΕΝΤΡΟ ΔΗΛΗΤΗΡΙΑΣΕΩΝ ή έναν ιατρό. Απομακρύνετε το άτομο σε σημείο με καθαρό αέρα και τοποθετήστε το ώστε να διευκολύνεται η αναπνοή.

Για να μειωθεί ο κίνδυνος επιμόλυνσης κατά τον χειρισμό δειγμάτων κοπράνων, συνιστάται να τηρείτε τις ακόλουθες κατευθυντήριες οδηγίες:

- Κατά τον χειρισμό του δείγματος κοπράνων πρέπει να χρησιμοποιείται θάλαμος βιοασφάλειας, απομονωμένος θάλαμος, προστατευτικό πέτασμα για το πιτσίλισμα ή προσωπίδα.
- Ο χώρος εργασίας που χρησιμοποιείται για τη φόρτωση της φύσιγγας πρέπει να είναι ξεχωριστός από τον χώρο εργασίας που χρησιμοποιείται για τη δοκιμασία για παθογόνα κοπράνων (δηλ. καλλιέργεια κοπράνων, ενζυμική ανοσοδοκιμασία).
- Πριν από τον χειρισμό του δείγματος, ο χώρος εργασίας πρέπει να καθαριστεί σχολαστικά με χλωρίνη 10% ή παρεμφερές απολυμαντικό.
- Οι φύσιγγες QIAstat‑Dx Gastrointestinal Panel 2 Cartridge και τα δείγματα πρέπει να υποβάλλονται σε επεξεργασία μεμονωμένα.
- Αλλάξτε γάντια πριν να αφαιρέσετε τις φύσιγγες από τα κουτιά αποστολής.
- Αλλάζετε γάντια και καθαρίζετε τον χώρο εργασίας για την επεξεργασία κάθε δείγματος.
- Απορρίπτετε τις χρησιμοποιημένες φύσιγγες σε δοχείο για βιολογικά επικίνδυνα υλικά αμέσως μετά την ολοκλήρωση της εκτέλεσης και αποφεύγετε τον υπέρμετρο χειρισμό.

### <span id="page-17-0"></span>Φύλαξη και χειρισμός των φυσίγγων

Αποθηκεύετε τις φύσιγγες QIAstat‑Dx Gastrointestinal Panel 2 Cartridge σε στεγνό και καθαρό χώρο αποθήκευσης, σε θερμοκρασία δωματίου (15–25 °C). Μην αφαιρείτε τις φύσιγγες QIAstat‑Dx Gastrointestinal Panel 2 Cartridge ή τις πιπέτες μεταφοράς από τις μεμονωμένες συσκευασίες τους προτού χρησιμοποιηθούν. Υπό αυτές τις συνθήκες, οι φύσιγγες QIAstat‑Dx Gastrointestinal Panel 2 Cartridge μπορούν να αποθηκευτούν μέχρι την ημερομηνία λήξης που αναγράφεται στη μεμονωμένη συσκευασία. Η ημερομηνία λήξης περιλαμβάνεται επίσης στον γραμμωτό κωδικό της φύσιγγας QIAstat‑Dx Gastrointestinal Panel 2 Cartridge και διαβάζεται από τα όργανα QIAstat‑Dx Analyzer 1.0, QIAstat‑Dx Analyzer 2.0 και QIAstat‑Dx Rise όταν η φύσιγγα εισάγεται στο όργανο για την εκτέλεση μιας δοκιμασίας. Μετά την αφαίρεση από τη θήκη, η φύσιγγα πρέπει να προστατεύεται από την έκθεση σε ηλιακό φως.

Πρέπει να δίδεται προσοχή στις ημερομηνίες λήξης που αναγράφονται στα κουτιά και τις ετικέτες όλων των εξαρτημάτων. Μην χρησιμοποιείτε το περιεχόμενο της συσκευασίας εάν έχει παρέλθει η ημερομηνία λήξης ή δεν έχουν ληφθεί τα σωστά μέτρα αποθήκευσης.

# <span id="page-18-0"></span>Χειρισμός, αποθήκευση και προετοιμασία των δοκιμίων

Το QIAstat‑Dx Gastrointestinal Panel 2 έχει σχεδιαστεί για χρήση με τα όργανα QIAstat‑Dx Analyzer 1.0, QIAstat‑Dx Analyzer 2.0 και QIAstat‑Dx Rise. Όλα τα δείγματα πρέπει να αντιμετωπίζονται ως δυνητικά επικίνδυνα.

#### <span id="page-18-1"></span>Συλλογή δοκιμίων

Η συλλογή και ο χειρισμός των δειγμάτων κοπράνων θα πρέπει να πραγματοποιούνται σύμφωνα με τις συνιστώμενες διαδικασίες του κατασκευαστή του μέσου μεταφοράς Cary-Blair.

Παρακάτω παρατίθενται οι συνιστώμενες συνθήκες αποθήκευσης για κόπρανα επανεναιωρημένα σε δοκίμια σε μέσο μεταφοράς Cary-Blair:

- Θερμοκρασία δωματίου για έως 4 ημέρες στους 15–25 °C
- Στην ψύξη για έως 4 ημέρες στους 2–8 °C

# <span id="page-19-0"></span>Πρωτόκολλο: Επεξεργασία ανεπεξέργαστων δειγμάτων κοπράνων σε μέσο μεταφοράς Cary‑Blair

### <span id="page-19-1"></span>Συλλογή, μεταφορά και αποθήκευση δειγμάτων

Συλλέγετε και επανεναιωρείτε το δείγμα κοπράνων σε μέσο μεταφοράς Cary‑Blair σύμφωνα με τις συνιστώμενες διαδικασίες του κατασκευαστή.

### <span id="page-19-2"></span>Φόρτωση δείγματος στη φύσιγγα QIAstat‑Dx Gastrointestinal Panel 2 **Cartridge**

**Σημείωση:** εφαρμόζεται και για τα QIAstat‑Dx 1.0 και QIAstat‑Dx Rise

1. Ανοίξτε τη συσκευασία της φύσιγγας QIAstat‑Dx Gastrointestinal Panel 2 Cartridge, χρησιμοποιώντας τις εγκοπές σχισίματος που υπάρχουν στις πλευρές της συσκευασίας [\(Εικόνα](#page-20-0) 2).

**ΣΗΜΑΝΤΙΚΟ**: Μετά το άνοιγμα της συσκευασίας, το δείγμα θα πρέπει να εισαχθεί μέσα στη φύσιγγα QIAstat‑Dx Gastrointestinal Panel 2 Cartridge εντός 30 λεπτών. Οι φύσιγγες στις οποίες έχουν φορτωθεί δείγματα θα πρέπει να φορτωθούν στο QIAstat‑Dx Analyzer 1.0 ή στο QIAstat‑Dx Analyzer 2.0 εντός 90 λεπτών ή αμέσως στο QIAstat‑Dx Rise.

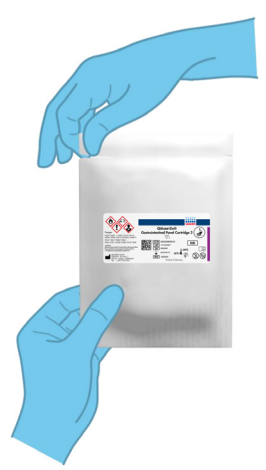

#### <span id="page-20-0"></span>**Εικόνα 2. Άνοιγμα της φύσιγγας QIAstat**‑**Dx Gastrointestinal Panel 2 Cartridge.**

- 2. Αφαιρέστε τη φύσιγγα QIAstat‑Dx Gastrointestinal Panel 2 Cartridge από τη συσκευασία και τοποθετήστε την έτσι ώστε ο γραμμωτός κωδικός στην ετικέτα να είναι στραμμένος προς εσάς.
- 3. Σημειώστε χειρόγραφα τις πληροφορίες του δείγματος ή τοποθετήστε μια ετικέτα με τις πληροφορίες του δείγματος στην άνω πλευρά της φύσιγγας QIAstat‑Dx Gastrointestinal Panel 2 Cartridge. Βεβαιωθείτε ότι η ετικέτα είναι τοποθετημένη σωστά και δεν εμποδίζει το άνοιγμα του καπακιού [\(Εικόνα](#page-21-0) 3). Ανατρέξτε στην ενότητα της ροής εργασιών του QIAstat‑Dx Rise για την ορθή επισήμανση της φύσιγγας.

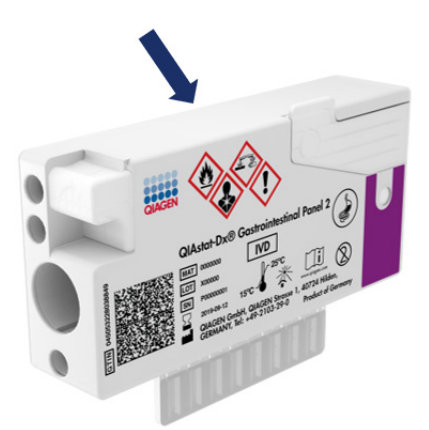

<span id="page-21-0"></span>**Εικόνα 3. Τοποθέτηση πληροφοριών δείγματος στην άνω πλευρά της φύσιγγας QIAstat**‑**Dx Gastrointestinal Panel 2 Cartridge.**

4. Τοποθετήστε τη φύσιγγα QIAstat‑Dx Gastrointestinal Panel 2 Cartridge οριζόντια πάνω στην καθαρή επιφάνεια εργασίας έτσι ώστε ο γραμμωτός κωδικός στην ετικέτα να είναι στραμμένος προς τα πάνω. Ανοίξτε το καπάκι δείγματος της κύριας θύρας στην μπροστινή πλευρά της φύσιγγας QIAstat‑Dx Gastrointestinal Panel 2 Cartridge [\(Εικόνα](#page-22-0) 4).

**ΣΗΜΑΝΤΙΚΟ**: Μην αναποδογυρίζετε τη φύσιγγα QIAstat‑Dx Gastrointestinal Panel 2 Cartridge και μην την αναδεύετε ενώ είναι ανοικτό το καπάκι της κύριας θύρας. Η κύρια θύρα περιέχει σφαιρίδια διοξειδίου του πυριτίου που χρησιμοποιούνται για τη διάσπαση του δείγματος. Αν η φύσιγγα QIAstat‑Dx Gastrointestinal Panel 2 Cartridge αναδευτεί ενώ είναι ανοικτό το καπάκι, τα σφαιρίδια διοξειδίου του πυριτίου ενδέχεται να πέσουν έξω.

**Σημείωση**: Η θύρα στειλεού δεν χρησιμοποιείται για τον προσδιορισμό QIAstat‑Dx Gastrointestinal Panel 2.

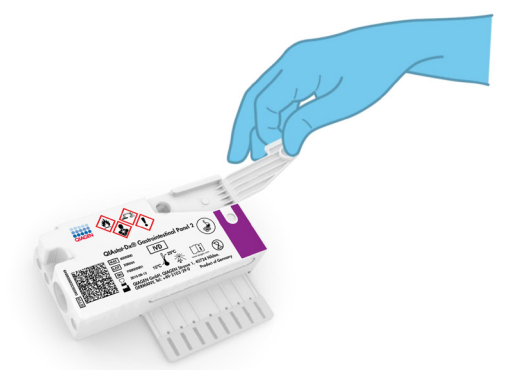

**Εικόνα 4. Άνοιγμα του καπακιού δείγματος της κύριας θύρας.**

<span id="page-22-0"></span>5. Αναμίξτε καλά τα κόπρανα στο μέσο μεταφοράς Cary-Blair, για παράδειγμα ανακινώντας το σωληνάριο έντονα 3 φορές [\(Εικόνα](#page-22-1) 5).

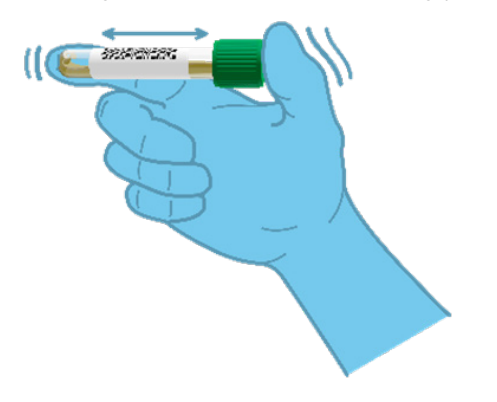

#### <span id="page-22-1"></span>**Εικόνα 5. Ανάμιξη δείγματος κοπράνων σε μέσο μεταφοράς Cary-Blair.**

6. Ανοίξτε το σωληνάριο με το δείγμα που πρόκειται να υποβληθεί σε δοκιμασία. Χρησιμοποιήστε την παρεχόμενη πιπέτα μεταφοράς για να αναρροφήσετε υγρό. Αναρροφήστε το δείγμα έως τη δεύτερη γραμμή πλήρωσης της πιπέτας (δηλ. 200 μL) [\(Εικόνα](#page-23-0) 6).

**ΣΗΜΑΝΤΙΚΟ**: Μην αναρροφάτε αέρα, βλέννα ή σωματίδια στην πιπέτα. Εάν αναρροφηθεί αέρας, βλέννα ή σωματίδια μέσα στην πιπέτα, αποβάλετε προσεκτικά το υγρό του δείγματος από την πιπέτα στο σωληνάριο δείγματος και αναρροφήστε ξανά υγρό. Σε περίπτωση που χαθεί η παρεχόμενη πιπέτα μεταφοράς, χρησιμοποιήστε μια άλλη πιπέτα της συσκευασίας, ή κάποια άλλη που διατίθεται στο εμπόριο, με ελάχιστο όγκο 200 µL.

<span id="page-23-0"></span>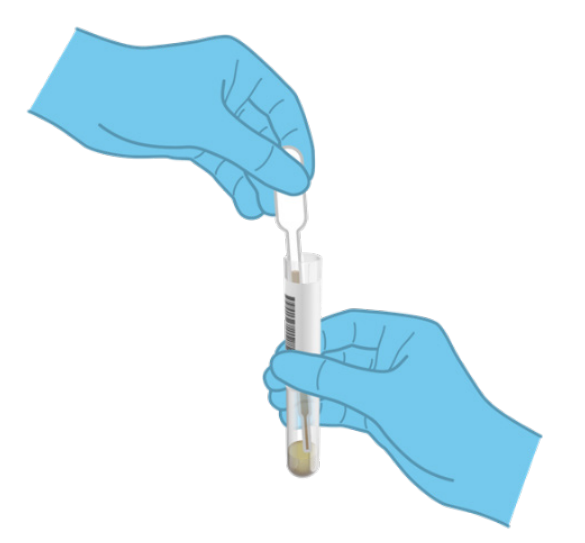

**Εικόνα 6. Άντληση δείγματος μέσα στην παρεχόμενη πιπέτα μεταφοράς.**

7. Μεταφέρετε προσεκτικά το δείγμα στην κύρια θύρα της φύσιγγας QIAstat‑Dx Gastrointestinal Panel 2 Cartridge, χρησιμοποιώντας την παρεχόμενη πιπέτα μεταφοράς μίας χρήσης [\(Εικόνα](#page-24-0) 7).

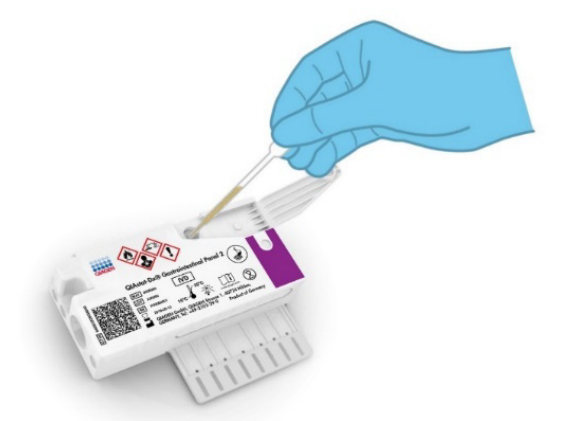

<span id="page-24-0"></span>**Εικόνα 7. Μεταφορά δείγματος στην κύρια θύρα της φύσιγγας QIAstat**‑**Dx Gastrointestinal Panel 2 Cartridge.**

8. Κλείστε καλά το καπάκι της κύριας θύρας, έως ότου ακουστεί ένα κλικ [\(Εικόνα](#page-24-1) 8).

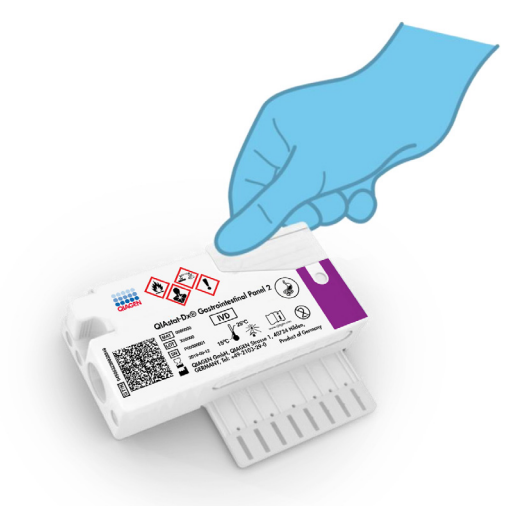

<span id="page-24-1"></span>**Εικόνα 8. Κλείσιμο του καπακιού της κύριας θύρας.**

9. Επιβεβαιώστε οπτικά ότι το δείγμα έχει φορτωθεί, ελέγχοντας το παράθυρο επιθεώρησης δείγματος της φύσιγγας QIAstat‑Dx Gastrointestinal Panel 2 Cartridge [\(Εικόνα](#page-25-0) 9). Θα πρέπει να παρατηρηθεί ένα μείγμα δείγματος και σφαιριδίων διοξειδίου του πυριτίου.

**ΣΗΜΑΝΤΙΚΟ**: Μετά την τοποθέτηση του δείγματος μέσα στη φύσιγγα QIAstat‑Dx Gastrointestinal Panel 2 Cartridge, η φύσιγγα πρέπει να φορτωθεί στο QIAstat‑Dx Analyzer 1.0 ή στο QIAstat-Dx Analyzer 2.0 εντός 90 λεπτών ή να τοποθετηθεί άμεσα στον δίσκο του QIAstat‑Dx Rise αφού φορτωθούν όλα τα δείγματα στις φύσιγγες. Ο μέγιστος χρόνος αναμονής για μια φύσιγγα που έχει ήδη φορτωθεί στο QIAstat‑Dx Rise (σταθερότητα στο όργανο) είναι περίπου 145 λεπτά. Το QIAstat‑Dx Rise ανιχνεύει αυτόματα και προειδοποιεί τον χρήστη αν μια φύσιγγα είναι τοποθετημένη στο όργανο για μεγαλύτερο διάστημα από το επιτρεπόμενο.

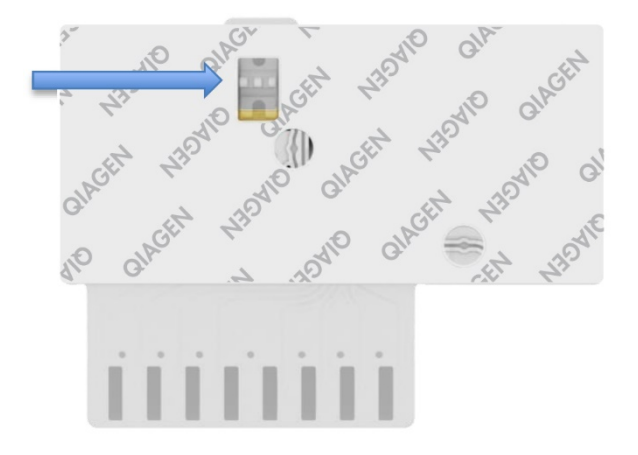

<span id="page-25-0"></span>**Εικόνα 9. Παράθυρο επιθεώρησης δείγματος (μπλε βέλος).**

### <span id="page-26-0"></span>Εκτέλεση δοκιμασίας με τον αναλυτή QIAstat‑Dx Analyzer 1.0

1. Ενεργοποιήστε τον αναλυτή QIAstat‑Dx Analyzer 1.0 με το κουμπί On/Off (Ενεργοποίηση/Απενεργοποίηση) στην μπροστινή πλευρά του οργάνου.

**Σημείωση**: Ο διακόπτης ισχύος στο πίσω μέρος της μονάδας ανάλυσης πρέπει να ρυθμιστεί στη θέση **«I»**. Οι ενδείξεις κατάστασης του QIAstat‑Dx Analyzer 1.0 ή του QIAstat‑Dx Analyzer 2.0 θα αλλάξουν σε μπλε χρώμα.

- 2. Περιμένετε έως ότου εμφανιστεί η Κύρια οθόνη και οι ενδείξεις κατάστασης του QIAstat‑Dx Analyzer 1.0 ή του QIAstat‑Dx Analyzer 2.0 αλλάξουν σε πράσινο χρώμα και σταματήσουν να αναβοσβήνουν.
- 3. Συνδεθείτε στο QIAstat‑Dx Analyzer 1.0 ή το QIAstat‑Dx Analyzer 2.0, εισάγοντας το όνομα χρήστη και τον κωδικό πρόσβασης.

**Σημείωση**: Εάν έχει ενεργοποιηθεί η επιλογή **User Access Control** (Έλεγχος πρόσβασης χρηστών), θα εμφανιστεί η οθόνη **Login** (Σύνδεση). Εάν η επιλογή **User Access Control** (Έλεγχος πρόσβασης χρηστών) είναι απενεργοποιημένη, δεν θα απαιτείται η εισαγωγή ονόματος χρήστη/κωδικού πρόσβασης και θα εμφανιστεί η **Main** (Κύρια) οθόνη.

- 4. Αν δεν έχει εγκατασταθεί το λογισμικό του αρχείου ορισμού προσδιορισμού στο QIAstat‑Dx Analyzer 1.0 ή το QIAstat‑Dx Analyzer 2.0, ακολουθήστε τις οδηγίες εγκατάστασης πριν από την εκτέλεση της δοκιμασίας (βλ. [«Παράρτημα](#page-133-1) A: [Εγκατάσταση](#page-133-1) του αρχείου ορισμού προσδιορισμού» για περισσότερες πληροφορίες).
- 5. Πατήστε το κουμπί **Run Test** (Εκτέλεση δοκιμασίας) στην επάνω δεξιά γωνία της οθόνης αφής του QIAstat‑Dx Analyzer 1.0 ή του QIAstat‑Dx Analyzer 2.0.
- 6. Όταν σας ζητηθεί, σαρώστε τον γραμμωτό κωδικό αναγνωριστικού δείγματος στο δείγμα Cary-Blair ή σαρώστε τον γραμμωτό κωδικό πληροφοριών δοκιμίου που βρίσκεται στο επάνω μέρος της φύσιγγας QIAstat‑Dx Gastrointestinal Panel 2 Cartridge (βλ. βήμα 3), χρησιμοποιώντας την μπροστινή ενσωματωμένη συσκευή ανάγνωσης γραμμωτού κωδικού του QIAstat‑Dx Analyzer 1.0 ή του QIAstat‑Dx Analyzer 2.0 [\(Εικόνα](#page-27-0) 10).

**Σημείωση**: Επίσης, είναι δυνατή η εισαγωγή του αναγνωριστικού δείγματος μέσω του εικονικού πληκτρολογίου της οθόνης αφής, με επιλογή του πεδίου **Sample ID** (Αναγνωριστικό δείγματος).

**Σημείωση**: Ανάλογα με τη διαμόρφωση συστήματος που έχετε επιλέξει, ενδέχεται επίσης σε αυτό το σημείο να απαιτείται η εισαγωγή του αναγνωριστικού ασθενούς.

**Σημείωση**: Οι οδηγίες από το QIAstat‑Dx Analyzer 1.0 ή το QIAstat‑Dx Analyzer 2.0 εμφανίζονται στην ενότητα **Γραμμή οδηγιών** στο κάτω μέρος της οθόνης αφής.

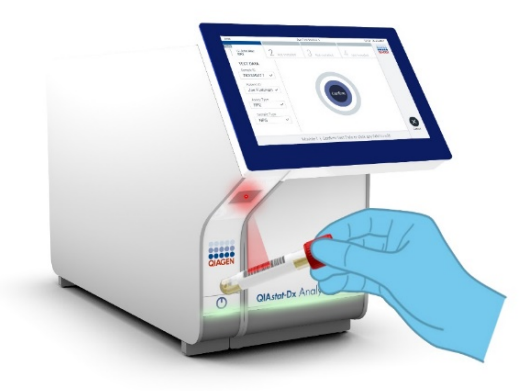

#### <span id="page-27-0"></span>**Εικόνα 10. Σάρωση γραμμωτού κωδικού αναγνωριστικού δείγματος.**

7. Όταν σας ζητηθεί, σαρώστε τον γραμμωτό κωδικό της φύσιγγας QIAstat‑Dx Gastrointestinal Panel 2 Cartridge που πρόκειται να χρησιμοποιηθεί [\(Εικόνα](#page-28-0) 11). Το QIAstat‑Dx Analyzer 1.0 ή το QIAstat‑Dx Analyzer 2.0 αναγνωρίζει αυτόματα τον προσδιορισμό που πρόκειται να εκτελεστεί, βάσει του γραμμωτού κωδικού της φύσιγγας.

**Σημείωση**: Το QIAstat‑Dx Analyzer 1.0 ή το QIAstat‑Dx Analyzer 2.0 δεν θα αποδέχεται φύσιγγες QIAstat‑Dx Gastrointestinal Panel 2 Cartridge των οποίων η ημερομηνία λήξης έχει παρέλθει, φύσιγγες που έχουν χρησιμοποιηθεί προηγουμένως ή φύσιγγες για προσδιορισμούς που δεν έχουν εγκατασταθεί στη μονάδα. Στις περιπτώσεις αυτές θα εμφανίζεται ένα μήνυμα σφάλματος και η φύσιγγα QIAstat‑Dx Gastrointestinal Panel 2 Cartridge θα απορρίπτεται. Για περαιτέρω λεπτομέρειες σχετικά με τον τρόπο εγκατάστασης προσδιορισμών, ανατρέξτε στο *Εγχειρίδιο χρήστη του QIAstat*‑*Dx Analyzer 1.0 ή του QIAstat*‑*Dx Analyzer 2.0* ή στο Παράρτημα Α.

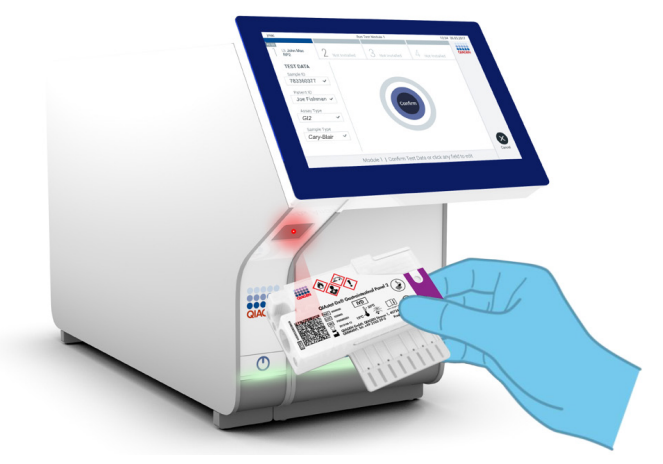

<span id="page-28-0"></span>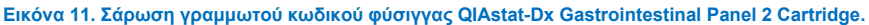

- 8. Θα εμφανιστεί η οθόνη **Confirm** (Επιβεβαίωση). Ελέγξτε τα δεδομένα που έχουν εισαχθεί και πραγματοποιήστε τυχόν απαραίτητες αλλαγές, επιλέγοντας τα σχετικά πεδία στην οθόνη αφής και τροποποιώντας τις πληροφορίες.
- 9. Πατήστε **Confirm** (Επιβεβαίωση) εάν όλα τα δεδομένα που εμφανίζονται είναι σωστά. Εάν χρειάζεται, επιλέξτε το κατάλληλο πεδίο για να επεξεργαστείτε το περιεχόμενό του ή πατήστε **Cancel** (Ακύρωση) για να ακυρώσετε τη δοκιμασία [\(Εικόνα](#page-28-1) 12).

<span id="page-28-1"></span>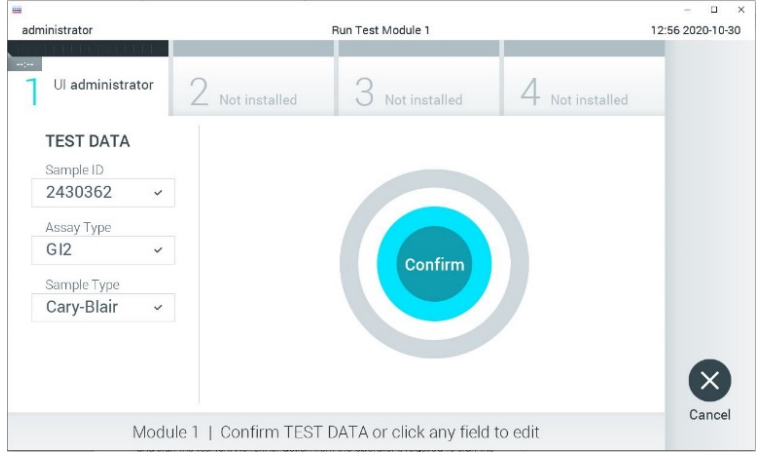

**Εικόνα 12. Επιβεβαίωση εισαγωγής δεδομένων.**

- 10. Βεβαιωθείτε ότι και τα δύο καπάκια δείγματος της θύρας στειλεού και της κύριας θύρας της φύσιγγας QIAstat‑Dx Gastrointestinal Panel 2 Cartridge είναι καλά κλεισμένα.
- 11. Όταν η θύρα εισαγωγής φύσιγγας στο επάνω μέρος του QIAstat‑Dx Analyzer 1.0 ή του QIAstat‑Dx Analyzer 2.0 ανοίξει αυτόματα, εισαγάγετε τη φύσιγγα QIAstat‑Dx Gastrointestinal Panel 2 Cartridge με τον γραμμωτό κωδικό στραμμένο προς τα αριστερά και τους θαλάμους αντίδρασης στραμμένους προς τα κάτω [\(Εικόνα](#page-30-0) 13).

**Σημείωση**: Ανάλογα με τη διαμόρφωση του συστήματος, ο χειριστής μπορεί να χρειαστεί να εισαγάγει ξανά τον κωδικό πρόσβασης χρήστη για να εκκινήσει την εκτέλεση της δοκιμασίας.

**Σημείωση**: Έως αυτό το σημείο, έχετε δυνατότητα να ακυρώσετε την εκτέλεση της δοκιμασίας πατώντας το κουμπί **Cancel** (Ακύρωση) στην κάτω δεξιά γωνία της οθόνης αφής.

12. Μόλις ανιχνευθεί η φύσιγγα QIAstat‑Dx Gastrointestinal Panel 2 Cartridge, το QIAstat‑Dx Analyzer 1.0 ή το QIAstat‑Dx Analyzer 2.0 θα κλείσει αυτόματα το καπάκι της θύρας εισαγωγής φύσιγγας και θα εκκινήσει την εκτέλεση της δοκιμασίας. Ο χειριστής δεν χρειάζεται να κάνει κάποια άλλη ενέργεια για να ξεκινήσει η εκτέλεση.

**Σημείωση**: Δεν χρειάζεται να ωθήσετε τη φύσιγγα QIAstat‑Dx Gastrointestinal Panel 2 Cartridge στο QIAstat‑Dx Analyzer 1.0 ή στο QIAstat‑Dx Analyzer 2.0.

**Σημείωση**: Το QIAstat‑Dx Analyzer 1.0 και το QIAstat‑Dx Analyzer 2.0 δεν θα αποδέχονται φύσιγγα QIAstat‑Dx Gastrointestinal Panel 2 Cartridge διαφορετική από εκείνη που χρησιμοποιήθηκε και σαρώθηκε κατά τη ρύθμιση της δοκιμασίας. Εάν εισαχθεί άλλη φύσιγγα εκτός από εκείνη που σαρώθηκε, θα εμφανιστεί σφάλμα και η φύσιγγα θα εξαχθεί αυτόματα.

**Σημείωση**: Το καπάκι της θύρας εισαγωγής φύσιγγας θα κλείσει αυτόματα ύστερα από 30 δευτερόλεπτα, εάν δεν τοποθετηθεί καμία φύσιγγα QIAstat‑Dx Gastrointestinal Panel 2 Cartridge στη θύρα. Εάν συμβεί αυτό, επαναλάβετε τη διαδικασία ξεκινώντας από το βήμα 5.

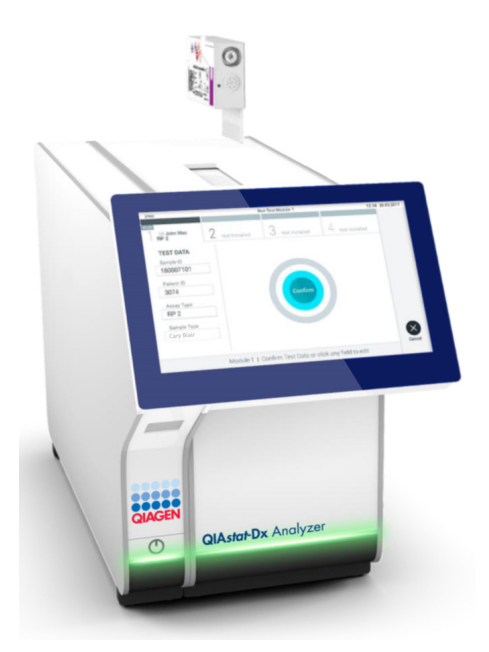

<span id="page-30-0"></span>**Εικόνα 13. Εισαγωγή της φύσιγγας QIAstat**‑**Dx Gastrointestinal Panel 2 Cartridge στο QIAstat**‑**Dx Analyzer 1.0 ή στο QIAstat**‑**Dx Analyzer 2.0.**

- 13. Ενώ εκτελείται η δοκιμασία, εμφανίζεται στην οθόνη αφής ο χρόνος εκτέλεσης που απομένει.
- 14. Μετά την ολοκλήρωση της εκτέλεσης της δοκιμασίας, θα εμφανιστεί η οθόνη **Eject** (Εξαγωγή) [\(Εικόνα](#page-31-0) 14) και στη γραμμή κατάστασης μονάδας θα εμφανιστεί το αποτέλεσμα της δοκιμασίας ως μία από τις ακόλουθες επιλογές:
	- TEST COMPLETED (Η ΔΟΚΙΜΑΣΙΑ ΟΛΟΚΛΗΡΩΘΗΚΕ): Η δοκιμασία ολοκληρώθηκε με επιτυχία
	- TEST FAILED (Η ΔΟΚΙΜΑΣΙΑ ΑΠΕΤΥΧΕ): Σημειώθηκε σφάλμα κατά τη διάρκεια της δοκιμασίας
	- TEST CANCELED (Η ΔΟΚΙΜΑΣΙΑ ΑΚΥΡΩΘΗΚΕ): Ο χρήστης ακύρωσε τη δοκιμασία

**ΣΗΜΑΝΤΙΚΟ**: Αν η δοκιμασία αποτύχει, ανατρέξτε στην ενότητα «Αντιμετώπιση προβλημάτων» στο *Εγχειρίδιο χρήστη του QIAstat*‑*Dx Analyzer 1.0 ή του QIAstat*‑*Dx Analyzer 2.0* για τους πιθανούς λόγους και για οδηγίες σχετικά με το πώς να προχωρήσετε. Για πρόσθετες πληροφορίες σχετικά με τους ειδικούς για το QIAstat‑Dx Gastrointestinal Panel 2 κωδικούς σφαλμάτων και τα μηνύματα, ανατρέξτε στην ενότητα «Αντιμετώπιση προβλημάτων» του παρόντος εγγράφου.

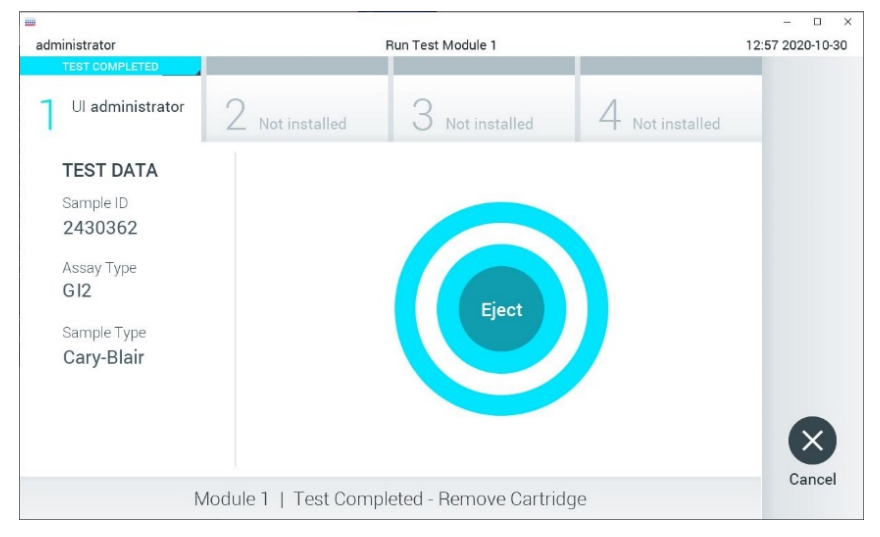

**Εικόνα 14. Εμφάνιση οθόνης Eject (Εξαγωγή).**

<span id="page-31-0"></span>15. Πατήστε **Eject** (Εξαγωγή) στην οθόνη αφής για να αφαιρέσετε τη φύσιγγα QIAstat‑Dx Gastrointestinal Panel 2 Cartridge και να την απορρίψετε ως βιολογικά επικίνδυνο απόβλητο σύμφωνα με όλους τους εθνικούς, κρατικούς και τοπικούς κανονισμούς και νόμους υγείας και ασφάλειας. Η φύσιγγα QIAstat‑Dx Gastrointestinal Panel 2 Cartridge θα πρέπει να αφαιρεθεί όταν η θύρα εισαγωγής φύσιγγας ανοίξει και αποβάλλει τη φύσιγγα. Εάν η φύσιγγα δεν αφαιρεθεί μετά από 30 δευτερόλεπτα, θα επανεισαχθεί αυτόματα στο QIAstat‑Dx Analyzer 1.0 ή στο QIAstat‑Dx Analyzer 2.0 και το καπάκι της θύρας εισαγωγής φύσιγγας θα κλείσει. Εάν συμβεί αυτό, πατήστε **Eject** (Εξαγωγή), για να ανοίξει ξανά το καπάκι της θύρας εισαγωγής φύσιγγας και, κατόπιν, αφαιρέστε τη φύσιγγα.

**ΣΗΜΑΝΤΙΚΟ**: Οι χρησιμοποιημένες φύσιγγες QIAstat‑Dx Gastrointestinal Panel 2 Cartridge πρέπει να απορρίπτονται. Δεν είναι δυνατή η επαναχρησιμοποίηση φυσίγγων για δοκιμασίες των οποίων η εκτέλεση ξεκίνησε αλλά στη συνέχεια ακυρώθηκε από τον χειριστή ή για τις οποίες ανιχνεύτηκε σφάλμα.

16. Μετά την εξαγωγή της φύσιγγας QIAstat‑Dx Gastrointestinal Panel 2 Cartridge, θα εμφανιστεί η οθόνη **Summary** (Σύνοψη) για τα αποτελέσματα. Για περαιτέρω λεπτομέρειες, ανατρέξτε στην ενότητα «Ερμηνεία [αποτελεσμάτων»](#page-54-0), σελίδα [55](#page-54-0). Για να ξεκινήσετε τη διαδικασία για την εκτέλεση άλλης δοκιμασίας, πατήστε **Run Test** (Εκτέλεση δοκιμασίας).

**Σημείωση**: Για περαιτέρω πληροφορίες σχετικά με τη χρήση του QIAstat‑Dx Analyzer 1.0 ή του QIAstat‑Dx Analyzer 2.0, ανατρέξτε στο *Εγχειρίδιο χρήστη του QIAstat*‑*Dx Analyzer 1.0 ή του QIAstat*‑*Dx Analyzer 2.0*.

### <span id="page-33-0"></span>Εκτέλεση δοκιμασίας στο QIAstat‑Dx Rise

#### Εκκίνηση του QIAstat‑Dx Rise

- 1. Πατήστε το κουμπί **ON/OFF** (Ενεργοποίηση/Απενεργοποίηση) που βρίσκεται στο μπροστινό πλαίσιο του QIAstat‑Dx Rise για να θέσετε σε λειτουργία τη μονάδα. **Σημείωση**: Ο διακόπτης ισχύος στο κιβώτιο σύνδεσης πίσω αριστερά πρέπει να ρυθμιστεί στη θέση «**I**».
- 2. Περιμένετε έως ότου εμφανιστεί η οθόνη Login (Σύνδεση) και οι δείκτες κατάστασης LED γίνουν πράσινοι.
- 3. Όταν εμφανιστεί η οθόνη σύνδεσης, συνδεθείτε στο σύστημα [\(Εικόνα](#page-33-1) 15).

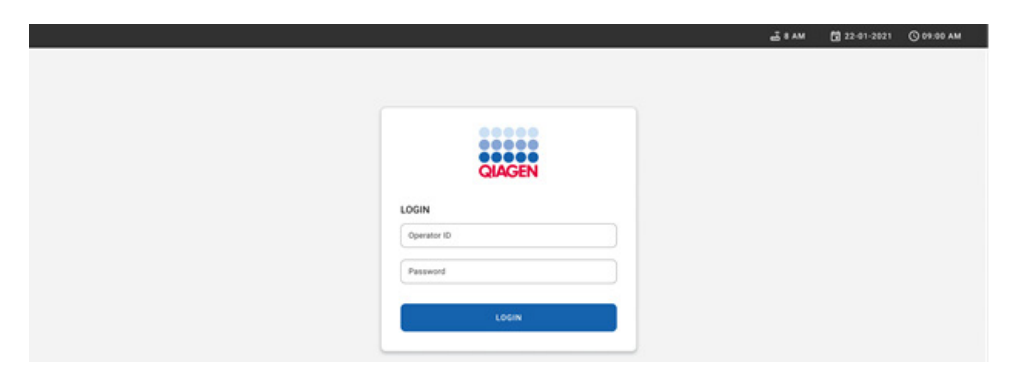

#### <span id="page-33-1"></span>**Εικόνα 15. Οθόνη Log in (Σύνδεση)**

**Σημείωση**: Μετά την επιτυχημένη αρχική εγκατάσταση του QIAstat‑Dx Rise, ο διαχειριστής του συστήματος πρέπει να συνδεθεί για την αρχική διαμόρφωση του λογισμικού.

#### Προετοιμασία της φύσιγγας QIAstat‑Dx Gastrointestinal Panel 2 Cartridge

Αφαιρέστε τη φύσιγγα QIAstat‑Dx Gastrointestinal Panel 2 Cartridge από τη συσκευασία της. Για λεπτομέρειες σχετικά με την προσθήκη του δείγματος στη φύσιγγα QIAstat‑Dx Gastrointestinal Panel 2 Cartridge και για πληροφορίες ειδικά για τον προσδιορισμό που πρόκειται να εκτελεστεί, βλ. «Φόρτωση δείγματος στη φύσιγγα QIAstat‑[Dx Gastrointestinal](#page-19-2)  [Panel 2 Cartridge»](#page-19-2).

Μετά την προσθήκη ενός δείγματος στη φύσιγγα QIAstat‑Dx Gastrointestinal Panel 2 Cartridge, διασφαλίζετε πάντοτε ότι και τα δύο καπάκια δείγματος είναι καλά κλεισμένα.

#### Προσθήκη γραμμωτού κωδικού δείγματος στη φύσιγγα QIAstat‑Dx Gastrointestinal Panel 2

Τοποθετήστε έναν γραμμωτό κωδικό στην πάνω δεξιά γωνία της φύσιγγας QIAstat‑Dx Gastrointestinal Panel 2 Cartridge (όπως δείχνει το βέλος) [\(Εικόνα](#page-34-0) 16).

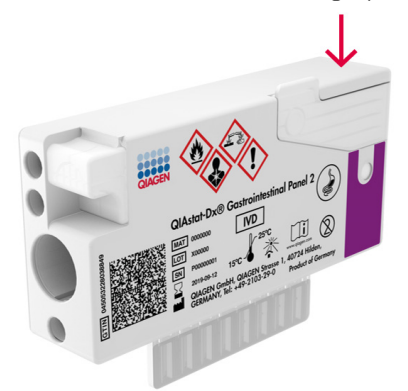

#### <span id="page-34-0"></span>**Εικόνα 16. Τοποθέτηση γραμμωτού κωδικού αναγνωριστικού δείγματος**

Οι μέγιστες διαστάσεις του γραμμωτού κωδικού είναι: 22 mm × 35 mm. Ο γραμμωτός κωδικός πρέπει να βρίσκεται πάντα στη δεξιά πλευρά της φύσιγγας (όπως φαίνεται παρακάτω με την κόκκινη ένδειξη), καθώς η αριστερή πλευρά της φύσιγγας είναι σημαντική για την αυτόματη ανίχνευση [\(Εικόνα](#page-35-0) 17).

**Σημείωση**: Για την επεξεργασία δειγμάτων στο QIAstat‑Dx Rise πρέπει να τοποθετηθεί στη φύσιγγα QIAstat‑Dx Gastrointestinal Panel 2 Cartridge γραμμωτός κωδικός αναγνωριστικού δείγματος με δυνατότητα ανάγνωσης από το μηχάνημα.

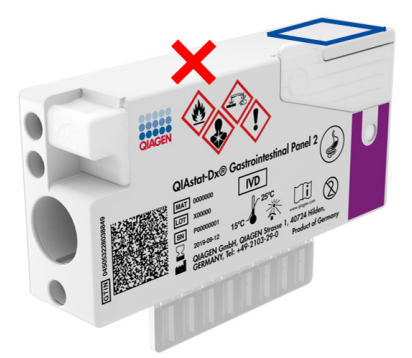

#### <span id="page-35-0"></span>**Εικόνα 17. Θέση του γραμμωτού κωδικού αναγνωριστικού δείγματος**

Μπορούν να χρησιμοποιηθούν μονοδιάστατοι και δισδιάστατοι γραμμωτοί κωδικοί. Οι μονοδιάστατοι γραμμωτοί κωδικοί που μπορούν να χρησιμοποιηθούν είναι: EAN-13 και EAN-8, UPC-A και UPC-E, Code128, Code39, Code 93 και Codabar. Οι δισδιάστατοι γραμμωτοί κωδικοί που μπορούν να χρησιμοποιηθούν είναι οι εξής: Aztec Code, Data Matrix (μορφότυπου μήτρας δεδομένων) και QR.

Διασφαλίστε ότι ο γραμμωτός κωδικός είναι κατάλληλης ποιότητας. Το σύστημα έχει δυνατότητα ανάγνωσης ποιότητας εκτύπωσης κατηγορίας C ή καλύτερης, σύμφωνα με τα πρότυπα ISO/IEC 15416 (γραμμική) ή ISO/IEC 15415 (δισδιάστατη).

#### Διαδικασία εκτέλεσης δοκιμασίας

**Σημείωση**: Όλοι οι χειριστές θα πρέπει να φορούν κατάλληλα μέσα ατομικής προστασίας, όπως γάντια, εργαστηριακή ποδιά και προστατευτικά γυαλιά όταν αγγίζουν την οθόνη αφής και τις φύσιγγες του QIAstat‑Dx Rise.

- 1. Πατήστε το κουμπί **OPEN WASTE DRAWER** (ΑΝΟΙΓΜΑ ΣΥΡΤΑΡΙΟΥ ΑΠΟΒΛΗΤΩΝ) στην κάτω δεξιά γωνία της κύριας οθόνης δοκιμασίας [\(Εικόνα](#page-36-0) 18).
- 2. Ανοίξτε το συρτάρι αποβλήτων και αφαιρέστε τις χρησιμοποιημένες φύσιγγες των προηγούμενων εκτελέσεων. Ελέγξτε το συρτάρι αποβλήτων για τυχόν υγρά που έχουν χυθεί. Αν απαιτείται, καθαρίστε το συρτάρι αποβλήτων όπως περιγράφεται στην ενότητα συντήρησης στο *Εγχειρίδιο χρήστη του QIAstat*‑*Dx Rise*.
- 3. Κλείστε το συρτάρι αποβλήτων μετά την αφαίρεση των φυσίγγων. Το σύστημα θα σαρώσει τον δίσκο και θα επιστρέψει στην κύρια οθόνη [\(Εικόνα](#page-36-0) 18). Αν ο δίσκος είχε αφαιρεθεί για λόγους συντήρησης, βεβαιωθείτε ότι έχει τοποθετηθεί ξανά σωστά πριν να κλείσετε το συρτάρι.
- 4. Πατήστε το κουμπί **OPEN INPUT DRAWER** (ΑΝΟΙΓΜΑ ΣΥΡΤΑΡΙΟΥ ΕΙΣΑΓΩΓΗΣ) στην κάτω δεξιά γωνία της οθόνης [\(Εικόνα](#page-36-0) 18).

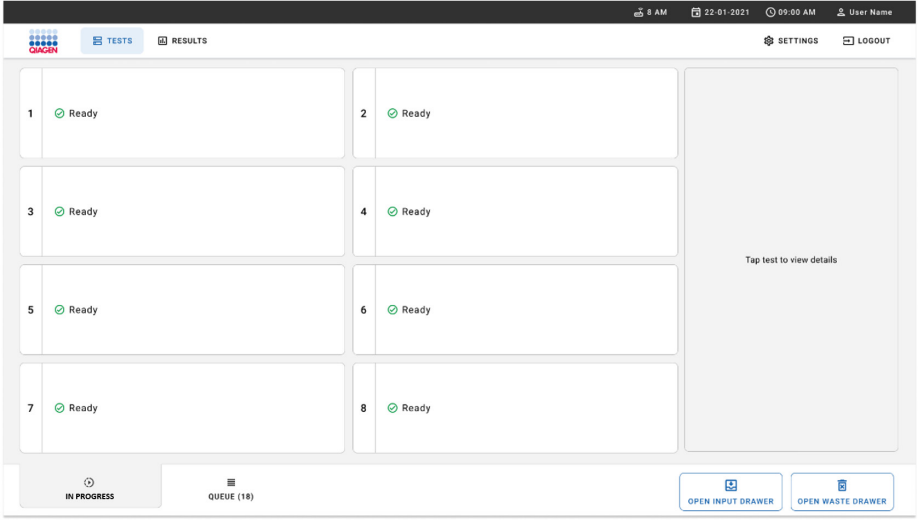

<span id="page-36-0"></span>**Εικόνα 18. Κύρια οθόνη δοκιμασιών.**

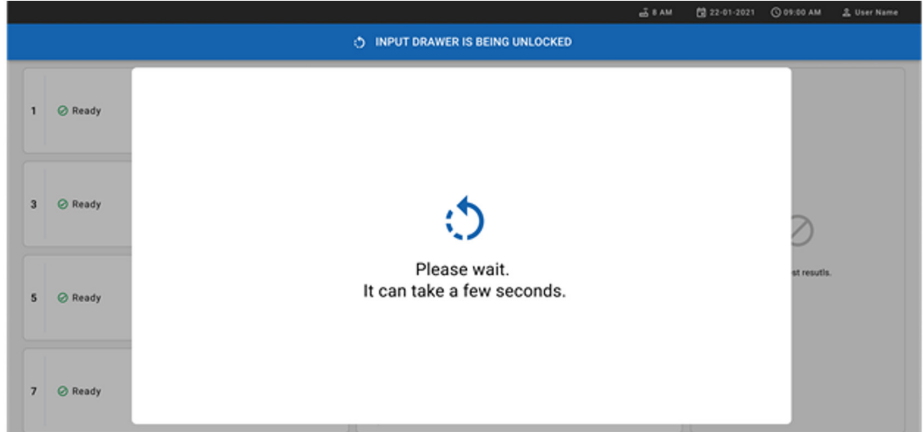

5. Περιμένετε μέχρι να ξεκλειδώσει το συρτάρι εισαγωγής [\(Εικόνα](#page-37-0) 19).

<span id="page-37-0"></span>**Εικόνα 19. Παράθυρο διαλόγου αναμονής συρταριού εισαγωγής.**

6. Όταν σας ζητηθεί, τραβήξτε το συρτάρι εισαγωγής για να το ανοίξετε [\(Εικόνα](#page-37-1) 20).

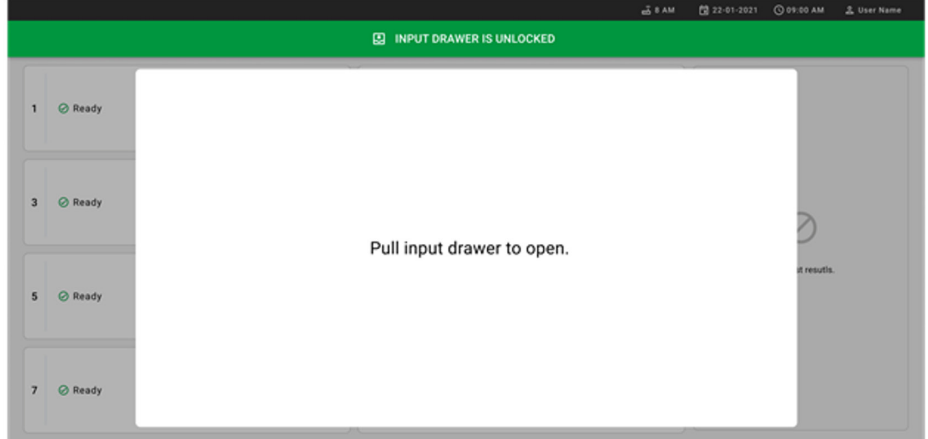

<span id="page-37-1"></span>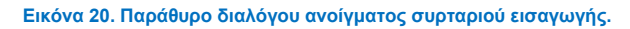

7. Εμφανίζεται το παράθυρο διαλόγου **Add Cartridge** (Προσθήκη φύσιγγας) και ενεργοποιείται ο σαρωτής στο μπροστινό τμήμα του οργάνου. Σαρώστε τον γραμμωτό κωδικό αναγνωριστικού δείγματος στην άνω πλευρά της φύσιγγας QIAstat‑Dx Gastrointestinal 2 Cartridge στο μπροστινό τμήμα του οργάνου (στη θέση που δείχνει το βέλος [\(Εικόνα](#page-38-0) 21).

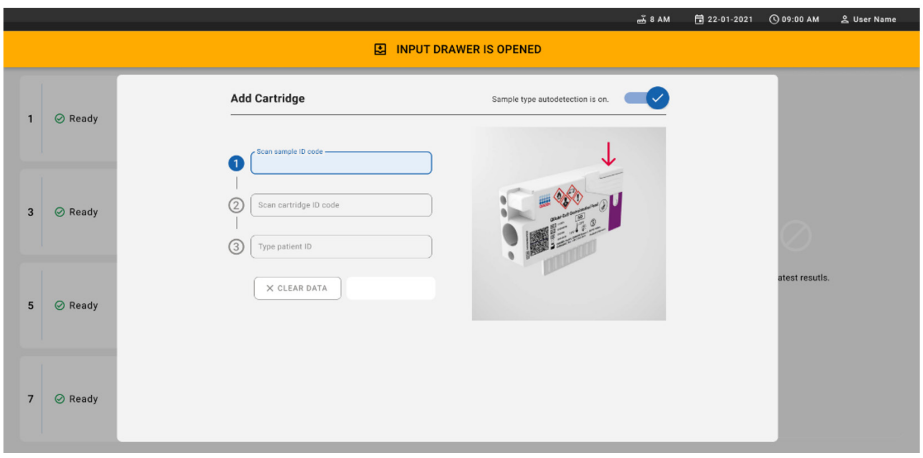

<span id="page-38-0"></span>**Εικόνα 21. Οθόνη γραμμωτού κωδικού αναγνωριστικού δείγματος.**

8. Αφού εισαγάγετε τον γραμμωτό κωδικό αναγνωριστικού δείγματος, σαρώστε τον γραμμωτό κωδικό της φύσιγγας QIAstat‑Dx Gastrointestinal Panel 2 που θα χρησιμοποιηθεί (στη θέση που δείχνει το βέλος). Το QIAstat‑Dx Rise αναγνωρίζει αυτόματα τον προσδιορισμό που πρόκειται να εκτελεστεί, βάσει του γραμμωτού κωδικού της φύσιγγας QIAstat‑Dx Gastrointestinal Panel 2 Cartridge [\(Εικόνα](#page-39-0) 22).

**Σημείωση**: Διασφαλίστε ότι το στοιχείο **Sample type autodetection** (Αυτόματη ανίχνευση τύπου δείγματος) έχει ρυθμιστεί στο **on** (ενεργοποίηση). Το σύστημα αναγνωρίζει αυτόματα τον τύπο δείγματος που χρησιμοποιείται (εφόσον εφαρμόζεται για τον προσδιορισμό που χρησιμοποιείται).

Αν το στοιχείο **Sample type autodetection** (Αυτόματη ανίχνευση τύπου δείγματος) έχει ρυθμιστεί στο **off** (απενεργοποίηση), ίσως χρειαστεί να επιλέξετε τον κατάλληλο τύπο δείγματος χειροκίνητα (αν εφαρμόζεται στον προσδιορισμό που χρησιμοποιείται).

**Σημείωση**: Το QIAstat‑Dx Rise δεν θα αποδέχεται φύσιγγες QIAstat‑Dx Gastrointestinal Panel 2 Cartridge των οποίων η ημερομηνία λήξης έχει παρέλθει, φύσιγγες που έχουν χρησιμοποιηθεί προηγουμένως ή σε περιπτώσεις στις οποίες το αρχείο ορισμού προσδιορισμού του QIAstat‑Dx Gastrointestinal Panel 2 δεν έχει εγκατασταθεί στη μονάδα. Σε αυτήν την περίπτωση θα εμφανίζεται μήνυμα σφάλματος.

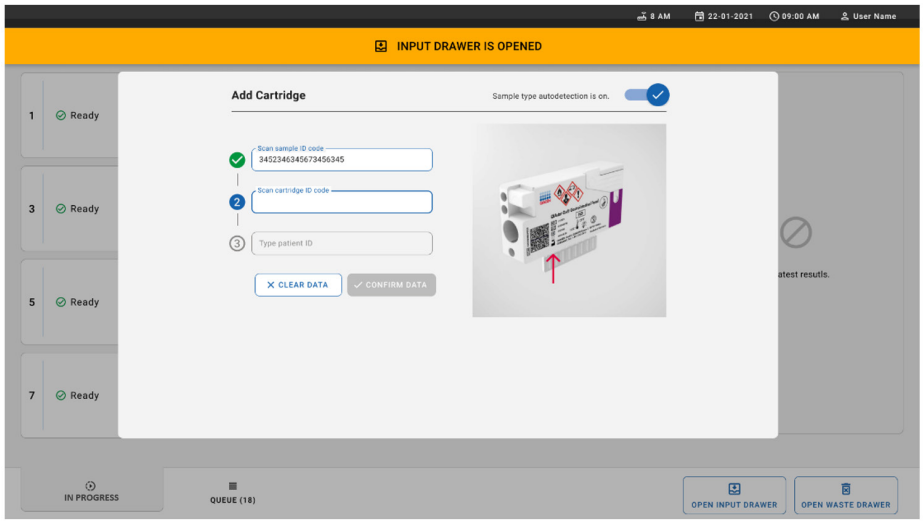

<span id="page-39-0"></span>**Εικόνα 22. Οθόνη σάρωσης αναγνωριστικού φύσιγγας QIAstat**‑**Dx Gastrointestinal Panel 2 Cartridge.**

9. Πληκτρολογήστε το αναγνωριστικό ασθενούς [το στοιχείο Patient ID (Αναγνωριστικό ασθενούς) πρέπει να έχει ρυθμιστεί στο **on** (ενεργοποίηση)] και ύστερα επιβεβαιώστε τα δεδομένα [\(Εικόνα](#page-40-0) 23 και [24\)](#page-40-1).

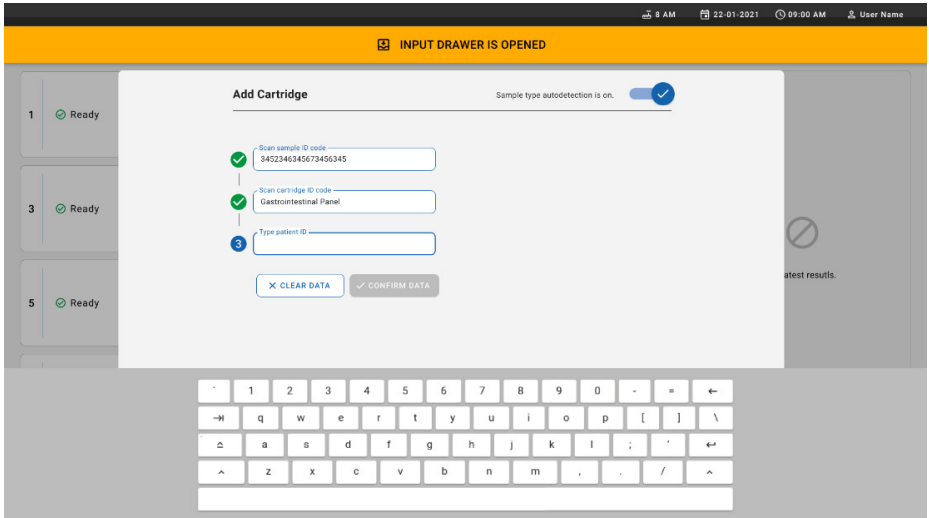

<span id="page-40-0"></span>**Εικόνα 23. Πληκτρολόγηση του αναγνωριστικού ασθενούς.**

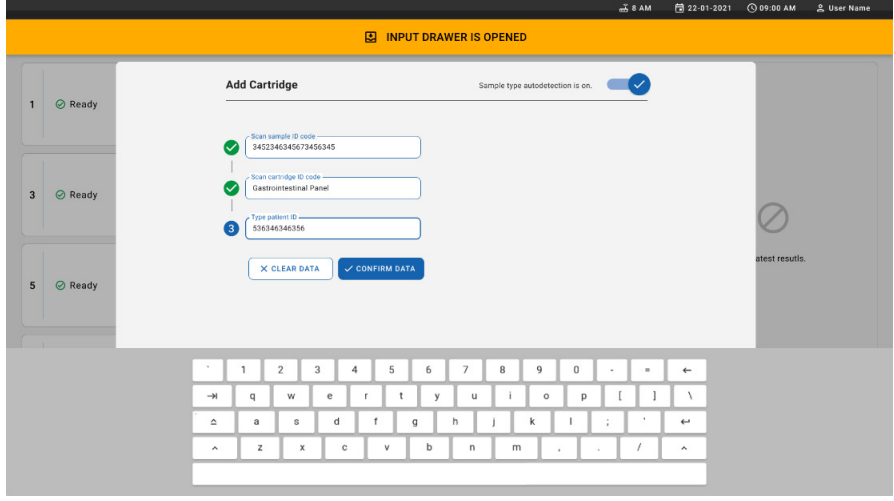

<span id="page-40-1"></span>**Εικόνα 24. Οθόνη πληκτρολόγησης αναγνωριστικού ασθενούς και επιβεβαίωσης των δεδομένων**

10. Ύστερα από μια επιτυχημένη σάρωση, εμφανίζεται για λίγο το ακόλουθο παράθυρο διαλόγου στο πάνω μέρος της οθόνης [\(Εικόνα](#page-41-0) 25).

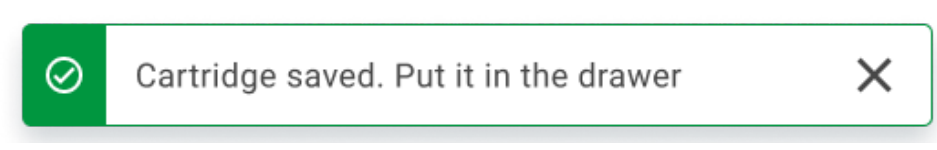

#### <span id="page-41-0"></span>**Εικόνα 25. Οθόνη Cartridge saved (Η φύσιγγα αποθηκεύτηκε)**

- 11. Τοποθετήστε τη φύσιγγα στο συρτάρι εισαγωγής. Διασφαλίστε ότι η φύσιγγα τοποθετείται σωστά στον δίσκο [\(Εικόνα](#page-41-1) 26).
- 12. Συνεχίστε να σαρώνετε και να τοποθετείτε φύσιγγες ακολουθώντας τα προηγούμενα βήματα.

**ΣΗΜΑΝΤΙΚΟ**: Λάβετε υπόψη ότι το QIAstat‑Dx Rise μπορεί να χειριστεί έως 16 φύσιγγες QIAstat‑Dx Gastrointestinal Panel 2 Cartridge ταυτόχρονα στο συρτάρι εισαγωγής.

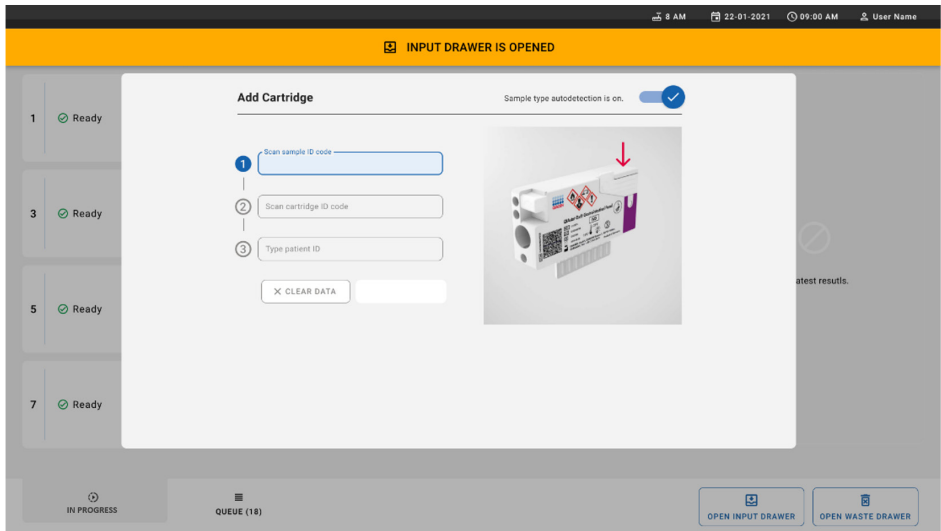

<span id="page-41-1"></span>**Εικόνα 26. Οθόνη Add cartridge (Προσθήκη φύσιγγας).**

13. Κλείστε το συρτάρι εισαγωγής αφού σαρωθούν και τοποθετηθούν όλες οι φύσιγγες. Το σύστημα θα σαρώσει τις φύσιγγες και θα ετοιμάσει μια ουρά [\(Εικόνα](#page-42-0) 27).

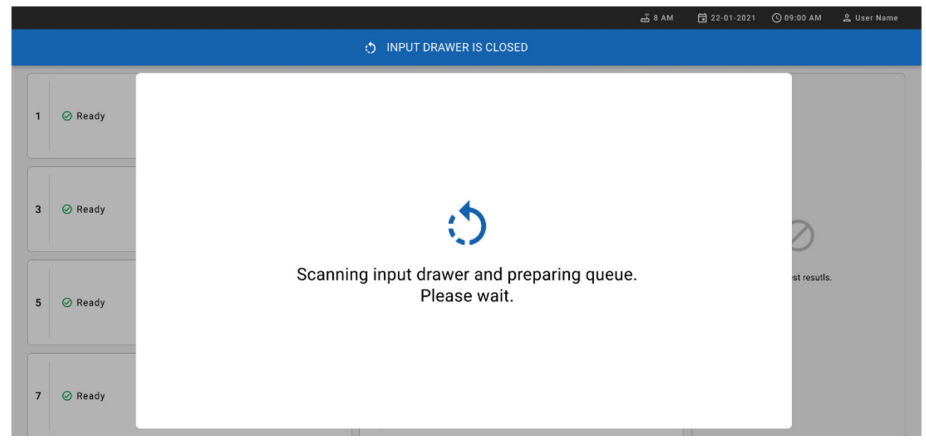

#### <span id="page-42-0"></span>**Εικόνα 27. Οθόνη προετοιμασίας ουράς αναμονής.**

14. Αφού η σάρωση ολοκληρωθεί με επιτυχία, θα εμφανιστεί η ουρά [\(Εικόνα](#page-42-1) 28). Ελέγξτε τα δεδομένα και σε περίπτωση σφάλματος πατήστε το κουμπί **OPEN INPUT DRAWER** (ΑΝΟΙΓΜΑ ΣΥΡΤΑΡΙΟΥ ΕΙΣΑΓΩΓΗΣ) και αφαιρέστε και σαρώστε ξανά τη συγκεκριμένη φύσιγγα, ακολουθώντας τα βήματα 10–13.

|                  |                                                                                                    |                |                                                                                           |    | $R = 8$ AM                                                        | Connected                   | 日 22-01-2021                  | <b>CO 09:00 AM</b> | <u>2</u> User Name            |  |
|------------------|----------------------------------------------------------------------------------------------------|----------------|-------------------------------------------------------------------------------------------|----|-------------------------------------------------------------------|-----------------------------|-------------------------------|--------------------|-------------------------------|--|
|                  | m<br><b>吕 TESTS</b><br><b>E RESULTS</b>                                                              |                |                                                                                           |    |                                                                   |                             |                               | <b>@ SETTINGS</b>  | 日 LOGOUT                      |  |
| 1                | ₼ 3323 423435  34234 53212<br><b>QEND TIME</b><br><b>II.</b> Gastrointestinal Panel 2<br>12:99PM     | $\overline{2}$ | ₼ 75623 62384  89809 80855<br><b>QEND TIME</b><br>G Gastrointestinal Panel 2<br>12:18РМ   | 3  | → 43235 65653  67632 32245<br><b>M.</b> Gastrointestinal Panel 2  | <b>QEND TIME</b><br>12:25PM |                               |                    |                               |  |
| $\blacktriangle$ | ₼ 42134 75678  64533 98753<br><b>QEND TIME</b><br><b>H.</b> Gastrointestinal Panel 2<br>12:48PM      | 5              | ₼ 21234 64532  89876 21234<br><b>OEND TIME</b><br>Gastrointestinal Panel 2<br>12:55PM     |    | ₼ 42321 43421  43242 12898<br><b>M.</b> Gastrointestinal Panel 2  | <b>QEND TIME</b><br>1:1BPM  |                               |                    |                               |  |
| $\overline{7}$   | ₼ 10283 34126  53245 54325<br><b>QEND TIME</b><br><b>H.</b> Gastrointestinal Panel 2<br>1:3BPM       | 8              | ₼ 23423 44245  43245 43245<br><b>QEND TIME</b><br>Gastrointestinal Panel 2<br>1:50PM      | 9  | ₼ 42332 67845  67553 42123<br><b>Id.</b> Gastrointestinal Panel 2 | <b>QEND TIME</b><br>1:55PM  | Tap test to view details      |                    |                               |  |
| 10               | ₼ 33242 32876  23414 76644<br><b>QEND TIME</b><br><b>III</b> Gastrointestinal Panel 2<br>2:15PM      | 11             | ₼ 32342 34422  89876 23134<br><b>QEND TIME</b><br>Gastrointestinal Panel 2<br>2:35PM      | 12 | → 31232 42332  64324 31231<br>[d.] Gastrointestinal Panel 2       | <b>QEND TIME</b><br>2:45PM  |                               |                    |                               |  |
| 13               | ₼ 87234 70256  32453 32123<br><b>QEND TIME</b><br><b>II.</b> ] Gastrointestinal Panel 2<br>$3:85$ PM | 14             | ₼ 34234 76644  42324 64532<br><b>QEND TIME</b><br>GL Gastrointestinal Panel 2<br>3:10PM   | 15 | ₼ 23423 53423  53422 53424<br><b>M</b> Gastrointestinal Panel 2   | <b>QEND TIME</b><br>3:30PM  |                               |                    |                               |  |
| 16               | ₼ 12314 86767  86756 34632<br><b>QEND TIME</b><br>[iii] Gastrointestinal Panel 2<br>$4:88 \text{PM}$ | 17             | ₼ 23124 53423  42345 87654<br><b>OEND TIME</b><br>[il] Gastrointestinal Panel 2<br>4:10PM | 18 | ₼ 23423 53423  53422 53424<br>El Gastrointestinal Panel 2         | <b>QEND TIME</b><br>3:30PM  |                               |                    |                               |  |
|                  | ⊙<br>畺<br><b>IN PROGRESS</b><br>QUEUE (18)                                                           |                |                                                                                           |    | $\odot$<br><b>CONFRIM DATA TO RUN</b>                             |                             | 因<br><b>OPEN INPUT DRAWER</b> |                    | Ē<br><b>OPEN WASTE DRAWER</b> |  |

<span id="page-42-1"></span>**Εικόνα 28. Οθόνη ουράς αναμονής δειγμάτων.**

**Σημείωση**: Η σειρά δειγμάτων στην οθόνη μπορεί να μην αντιστοιχεί στη σειρά με την οποία οι φύσιγγες βρίσκονται στο συρτάρι εισαγωγής (αντιστοιχία υπάρχει μόνον όταν όλες οι φύσιγγες βρίσκονται μαζί με ουρά) και δεν μπορεί να αλλάξει χωρίς να ανοίξει ο δίσκος εισαγωγής και να αφαιρεθούν οι φύσιγγες.

Η ουρά αναμονής/σειρά επεξεργασίας δειγμάτων δημιουργείται από το QIAstat‑Dx Rise σύμφωνα με τους ακόλουθους κανόνες:

- Χρόνος σταθερότητας. Δίνεται προτεραιότητα στις φύσιγγες QIAstat‑Dx Gastrointestinal Panel 2 Cartridge με τον μικρότερο χρόνο σταθερότητας επί του συστήματος, ανεξάρτητα από τη θέση στον δίσκο φόρτωσης.
- Αν οι προσδιορισμοί έχουν ίδιο τύπο, η θέση στον δίσκο φόρτωσης καθορίζει τη σειρά της ουράς αναμονής.

Αν επιλέξετε μια δοκιμασία στην οθόνη αφής, εμφανίζονται πρόσθετες πληροφορίες στην ενότητα **TEST DETAILS** (ΛΕΠΤΟΜΕΡΕΙΕΣ ΔΟΚΙΜΑΣΙΑΣ) της οθόνης [\(Εικόνα](#page-43-0) 29).

**Σημείωση**: Το σύστημα απορρίπτει φύσιγγες που υπερβαίνουν τον μέγιστο χρόνο σταθερότητας επί του συστήματος μέσα στο συρτάρι εισαγωγής (περίπου 145 λεπτά)

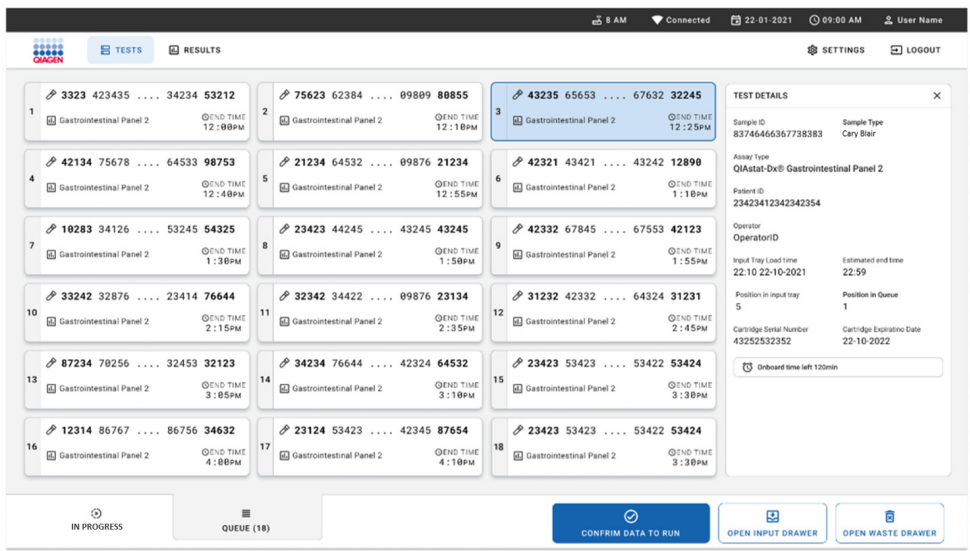

<span id="page-43-0"></span>**Εικόνα 29. Η οθόνη ουράς δειγμάτων με επιλεγμένο προσδιορισμό και τις αντίστοιχες πρόσθετες πληροφορίες.**

Οι παρακάτω πληροφορίες εμφανίζονται στην ενότητα **Test Details** (Λεπτομέρειες δοκιμασίας) [\(Εικόνα](#page-45-0) 30):

- Sample ID (Αναγνωριστικό δείγματος)
- Sample Type (Τύπος δείγματος) (ανάλογα τον προσδιορισμό)
- Assay Type (Τύπος προσδιορισμού) (QIAstat‑Dx Gastrointestinal Assay Panel 2)
- Patient ID (Αναγνωριστικό ασθενούς)
- Operator (Χειριστής)
- Input Tray Load Time (Χρόνος φόρτωσης δίσκου εισαγωγής)
- Estimated end time (Εκτιμώμενη ώρα λήξης)
- Position in input drawer (Θέση στο συρτάρι εισαγωγής)
- Position in Queue (Θέση στην ουρά αναμονής) (**Σημείωση**: η θέση μπορεί να διαφέρει ανάλογα με τον χρόνο σταθερότητας του δείγματος.)
- Cartridge Serial Number (Σειριακός αριθμός φύσιγγας)
- Cartridge Expiration Date (Ημερομηνία λήξης φύσιγγας)
- Onboard time left (Χρόνος επί του συστήματος που απομένει)

**Σημείωση**: Ο χρόνος επί του συστήματος ορίζεται από τον αντίστοιχο προσδιορισμό και θέτει τη σειρά των δειγμάτων στην ουρά αναμονής.

**TEST DETAILS** 

 $\times$ 

![](_page_45_Picture_67.jpeg)

<span id="page-45-0"></span>**Εικόνα 30. Λεπτομέρειες δοκιμασίας**

15. Πατήστε το κουμπί **CONFIRM DATA TO RUN** (ΕΠΙΒΕΒΑΙΩΣΗ ΔΕΔΟΜΕΝΩΝ ΓΙΑ ΤΗΝ ΕΚΤΕΛΕΣΗ) στο κάτω μέρος της οθόνης όταν όλα τα εμφανιζόμενα δεδομένα είναι σωστά [\(Εικόνα](#page-43-0) 29). Στη συνέχεια, απαιτείται μια τελική επιβεβαίωση από τον χειριστή προκειμένου να εκτελεστούν οι δοκιμασίες [\(Εικόνα](#page-45-1) 31).

![](_page_45_Figure_5.jpeg)

<span id="page-45-1"></span>![](_page_45_Figure_6.jpeg)

Ενώ εκτελούνται οι δοκιμασίες, ο υπολειπόμενος χρόνος εκτέλεσης, καθώς και άλλες πληροφορίες σχετικά με όλες τις δοκιμασίες στην ουρά, εμφανίζονται στην οθόνη αφής [\(Εικόνα](#page-46-0) 32).

| 1              | <b>∂</b> 3231 423435 32453  45345 45345 75642<br>El Gastrointestinal Panel 2<br><b>OEND TIME</b><br>22:30 <sub>PM</sub><br><b>@ 9695 9432 5543 3453</b><br><b>OTEST COMPLITED</b> | $\overline{2}$ | ₹ 12121 897773 23232  45345 45345 35433<br><b>ED</b> Gastrointestinal Panel 2<br><b><i><u>OEND TIME</u></i></b><br>4:3B <sub>PM</sub><br><b>@ 2341 2322 2489 4423</b><br>02:32 | <b>TEST DETAILS</b><br>Sample ID<br>12121 097773 23232. Cary Blair<br>Assay Type<br><b>OIAstat-Dx® Gastrointestinal Panel 2</b> | $\times$<br>Sample Type                                                 |
|----------------|----------------------------------------------------------------------------------------------------|----------------|----------------------------------------------------------------------------------------------------|----------------------------------------------------------------------------------------------------|-------------------------------------------------------------------------|
| 3              | ₼ 34532 63534 24424  42422 44555 34532<br>ED Gastrointestinal Panel 2<br><b>OEND TIME</b><br>5:10 <sub>PM</sub><br>CD 9383 6904 2322 3433<br>20:32<br>___                         | 4              | ♂ 34323 424224 44342  53422 45345 34224<br><b>ED</b> Gastrointestinal Panel 2<br><b><i><u>OEND TIME</u></i></b><br>$5:45$ PM<br><b>32341 2322 5333 2322</b><br>35:32           | Patient ID<br>2341 2321 2489 4423<br>Cardiston Serial Number<br>234234<br>ADF Version<br>1.1<br>Operator                        | Cardiádor Expiratino Date<br>22-10-2020                                 |
| 5              | <b>∂</b> 34345 44354 53432  53422 64532 09666<br>回 Gastrointestinal Panel 2<br><b>QEND TIME</b><br>22:30 <sub>PM</sub><br><b>@ 54333 2234 2343 4244</b><br><b>DLOADING</b>        | 6              | 2 23423 423435 32453  53322 45345 31442<br><b>ED</b> Gastrointestinal Panel 2<br><b>QEND TIME</b><br>22:389w<br><b>@ 5335 2455 5332 5322</b><br><b>OLOADING</b>                | OperatorID<br>Load time<br>22:10 22-10-2021<br>SW Version<br>230                                                                | Estimated and time<br>$22 - 59$<br>Analitical module SN<br>231241341341 |
| $\overline{z}$ | <b>⊘</b> Ready                                                                                                    | 8              | <b>⊘</b> Ready                                                                                                    |                                                                                                    |                                                                         |

<span id="page-46-0"></span>**Εικόνα 32. Πληροφορίες εκτέλεσης δοκιμασίας στην οθόνη ουράς.**

Αν η φύσιγγα φορτωθεί σε μονάδα ανάλυσης, εμφανίζεται το μήνυμα **TEST LOADING**  (ΓΙΝΕΤΑΙ ΦΟΡΤΩΣΗ ΤΗΣ ΔΟΚΙΜΑΣΙΑΣ) και η εκτιμώμενη ώρα λήξης [\(Εικόνα](#page-46-1) 33).

![](_page_46_Picture_4.jpeg)

<span id="page-46-1"></span>**Εικόνα 33. Μήνυμα και χρόνος λήξης φόρτωσης δοκιμασίας.**

Αν η δοκιμασία εκτελείται, εμφανίζεται ο χρόνος εκτέλεσης που έχει παρέλθει και η κατά προσέγγιση ώρα λήξης [\(Εικόνα](#page-47-0) 34).

![](_page_47_Figure_1.jpeg)

<span id="page-47-0"></span>**Εικόνα 34. Προβολή χρόνου εκτέλεσης που έχει παρέλθει και χρόνου λήξης κατά προσέγγιση.**

Αν η δοκιμασία έχει ολοκληρωθεί, εμφανίζεται το μήνυμα **TEST COMPLETED** (Η ΔΟΚΙΜΑΣΙΑ ΟΛΟΚΛΗΡΩΘΗΚΕ) και η ώρα λήξης της εκτέλεσης [\(Εικόνα](#page-47-1) 35).

![](_page_47_Picture_4.jpeg)

<span id="page-47-1"></span>**Εικόνα 35. Προβολή Test completed (Η δοκιμασία ολοκληρώθηκε)**

## Σειρά προτεραιότητας δειγμάτων

Αν ένα δείγμα πρέπει να εκτελεστεί επειγόντως, μπορείτε να επιλέξετε το δείγμα στην οθόνη ουράς δειγμάτων και να το εκτελέσετε πρώτο [\(Εικόνα](#page-48-0) 36). Λάβετε υπόψη ότι δεν μπορείτε να δώσετε προτεραιότητα σε ένα δείγμα αφού έχει επιβεβαιωθεί η ουρά

### Ορισμός σειράς προτεραιότητας δειγμάτων πριν από την έναρξη της εκτέλεσης

Το επείγον δείγμα επιλέγεται στην οθόνη ουράς και λαμβάνει την επισήμανση **URGENT** (ΕΠΕΙΓΟΝ) στη δεξιά πλευρά της οθόνης ουράς δειγμάτων πριν από την επιβεβαίωση των δεδομένων για την εκτέλεση. [\(Εικόνα](#page-48-0) 36). Στη συνέχεια, το δείγμα μετακινείται στην πρώτη θέση της ουράς [\(Εικόνα](#page-49-0) 37). Λάβετε υπόψη ότι μπορεί να δοθεί προτεραιότητα σε ένα μόνο δείγμα.

**Σημείωση**: Πρέπει να ανοίξετε και να κλείσετε το συρτάρι εισαγωγής, διαφορετικά δεν μπορείτε να δώσετε προτεραιότητα σε μια φύσιγγα που έχει ήδη λάβει επιβεβαίωση. Σε αυτό το σημείο, εάν το κουμπί **Urgent** (Επείγον) δεν είναι ενεργό, ο χειριστής πρέπει να πραγματοποιήσει εναλλαγή μεταξύ των καρτελών **QUEUE** (ΟΥΡΑ) και **IN PROGRESS** (ΣΕ ΕΞΕΛΙΞΗ) στο GUI για να εμφανίσει το ενεργό κουμπί **Urgent** (Επείγον).

|                                                                                                  | <b>28 AM</b><br>Connected                                                                                                    | <b>◎ 09:00 名 administrator</b><br>□ 22-01-2022                                                                                         |
|--------------------------------------------------------------------------------------------------|----------------------------------------------------------------------------------------------------|----------------------------------------------------------------------------------------------------|
| <b>BRASH</b><br>QIAGEN<br><b>吕 TESTS</b><br><b>同 RESULTS</b>                                     |                                                                                                    | FI LOGOUT<br><b>SC SETTINGS</b>                                                                                                    |
| #2132<br><b>E.</b> Gastrointestinal Panel 2<br>1<br><b>QEND TIME</b><br>10:04<br>2 1000          | #2130<br>#2131<br>$\overline{2}$<br>3<br>Gastrointestinal Panel 2<br>Gastrointestinal Panel 2<br><b>QEND TIME</b><br><b>QEND TIME</b><br>10:08<br>18:06<br><b>@1001</b><br><b>@1002</b> | <b>TEST DETAILS</b><br>$\times$<br>Sample Type<br>Sample ID<br>Carey Blair<br>2084                                                     |
| ₼ 2129<br>[iii] Gastrointestinal Panel 2<br>4<br><b>QEND TIME</b><br>10:10<br><b>@1003</b>       | ₼ 2128<br>2129<br>5<br>[iii] Gastrointestinal Panel 2<br>6<br>(iii) Gastrointestinal Panel 2<br><b>QEND TIME</b><br><b>GEND TIME</b><br>10:12<br>10:14<br><b>@1004</b><br>@ 1005        | Assay<br>OIAstat-Dx ® Gastrointestinal Panel 2<br>Patient ID<br>1015<br>Cartridge Serial Number<br>Cartridge Expiration Date           |
| 2127<br>7 [4] Gastrointestinal Panel 2<br><b>QEND TIME</b><br>10:16<br>@ 1006                    | 2125<br>2126<br>8<br>Gastrointestinal Panel 2<br>d. Gastrointestinal Panel 2<br>9<br><b>QEND TIME</b><br><b>QEND TIME</b><br>11:33<br>10:18<br>2 1008<br><b>@</b> 1007                  | 1123124141412412<br>22-12-2022<br>Operator<br>administrator<br>Estimated End Time<br>Input Drawer Load time                            |
| A2124<br>10<br><b>E.</b> Gastrointestinal Panel 2<br><b>QEND TIME</b><br>11:32<br>2 1009         | A2122<br>A2123<br>11<br>Gastrointestinal Panel 2<br>12 <b>iii</b> Gastrointestinal Panel 2<br><b>QEND TIME</b><br><b>QEND TIME</b><br>11:34<br>11:36<br>@ 1010<br>@ 1011                | 22-10-2022 12:41:05<br>22-10-2022 12:59:03<br>Position in Input Drawer<br>Position in Queue<br>5<br>17<br>(1) Onboard time left 120min |
| $*2121$<br><b>E.</b> Gastrointestinal Panel 2<br>13<br><b>QEND TIME</b><br>11:38<br><b>@1011</b> | 2119<br>2120<br>14<br>Gastrointestinal Panel 2<br>15 <b>a.</b> Gastrointestinal Panel 2<br><b>COEND TIME</b><br><b>GEND TIME</b><br>11:40<br>11:42<br><b>@1012</b><br><b>@1013</b>      | URGENT O                                                                                                    |
| 2118<br>16   Gastrointestinal Panel 2<br><b>QEND TIME</b><br>11:44<br><b>@1014</b>               | 2116<br>82084<br>17<br>d. Gastrointestinal Panel 2<br>[il] Gastrointestinal Panel 2<br>18<br><b>QEND TIME</b><br><b>QEND TIME</b><br>12:58<br>12:59<br><b>@1015</b><br><b>@1016</b>     |                                                                                                    |
| $\circ$<br><b>IN PROGRESS</b>                                                                    | $\equiv$<br>$\odot$<br>QUEUE (18)<br><b>CONFRIM DATA TO RUN</b>                                                                                                    | 图<br>面<br><b>OPEN INPUT DRAWER</b><br><b>OPEN WASTE DRAWER</b>                                                                         |

<span id="page-48-0"></span>**Εικόνα 36. Η οθόνη ουράς δειγμάτων με επιλογή δείγματος κατά προτεραιότητα** 

Ορισμένα από τα άλλα δείγματα ενδέχεται να μην διαθέτουν άλλο χρόνο σταθερότητας λόγω της προτεραιότητας που δίνεται σε ένα δείγμα. Ενδέχεται να εμφανιστεί η εν λόγω προειδοποίηση στη δεξιά γωνία της οθόνης [\(Εικόνα](#page-49-0) 37).

![](_page_49_Picture_48.jpeg)

<span id="page-49-0"></span>**Εικόνα 37. Η οθόνη ουράς δειγμάτων μετά από την επιλογή δείγματος κατά προτεραιότητα**

Αφού δοθεί επιβεβαίωση για την ουρά, μπορεί να ξεκινήσει η εκτέλεση [\(Εικόνα](#page-49-1) 38).

![](_page_49_Picture_49.jpeg)

<span id="page-49-1"></span>**Εικόνα 38. Επιβεβαίωση της οθόνης εκτέλεσης**

### Θέση σε προτεραιότητα δείγματος κατά τη διάρκεια της εκτέλεσης

Μπορεί επίσης να δοθεί προτεραιότητα σε ένα δείγμα, για οποιονδήποτε λόγο, κατά τη διάρκεια της εκτέλεσης. Σε αυτήν την περίπτωση, εάν δεν υπάρχει διαθέσιμη ΜΑ, οποιοδήποτε άλλο δείγμα υπό ανάλυση πρέπει να ματαιωθεί για να τεθεί σε προτεραιότητα αυτό το δείγμα [\(Εικόνα](#page-50-0) 39).

![](_page_50_Picture_40.jpeg)

#### <span id="page-50-0"></span>**Εικόνα 39. Παράθυρο διαλόγου επιβεβαίωσης κατά την εκτέλεση**

### Ματαίωση δείγματος σε εκτέλεση

Ένα δείγμα μπορεί να ματαιωθεί κατά τη διάρκεια της σάρωσης, της φόρτωσης και της εκτέλεσης. Λάβετε υπόψη ότι το δείγμα δεν μπορεί να χρησιμοποιηθεί ξανά εφόσον ματαιωθεί. Αυτό ισχύει επίσης για δείγμα που ματαιώθηκε κατά τη σάρωση και τη φόρτωση.

Για ματαίωση ενός δείγματος, μεταβείτε στην καρτέλα «in progress» (Σε εξέλιξη) της οθόνης και επιλέξτε το δείγμα και πατήστε την επιλογή «abort» (Ματαίωση) στη δεξιά γωνία της οθόνης [\(Εικόνα](#page-51-0) 40).

Δεν είναι εφικτό να ματαιώσετε μια εκτέλεση ενώ ένα δείγμα πρόκειται να φορτωθεί σε ΜΑ ή πρόκειται να ολοκληρώσει την εκτέλεση και το σύστημα λαμβάνει δεδομένα αποτελεσμάτων ή/και τεχνικά αρχεία καταγραφής από την αντίστοιχη ΜΑ.

![](_page_51_Picture_66.jpeg)

#### <span id="page-51-0"></span>**Εικόνα 40. Ματαίωση ενός δείγματος σε εκτέλεση**

Το σύστημα χρειάζεται επιβεβαίωση για να ματαιώσει το δείγμα [\(Εικόνα](#page-52-0) 41).

![](_page_52_Picture_71.jpeg)

#### <span id="page-52-0"></span>**Εικόνα 41. Παράθυρο διαλόγου επιβεβαίωσης για τη ματαίωση ενός δείγματος σε εκτέλεση**

Μετά από λίγο, το δείγμα μπορεί να φανεί ως «aborted» (ματαιωμένο) στην οθόνη [\(Εικόνα](#page-52-1) 42 και [Εικόνα](#page-53-0) 43).

![](_page_52_Picture_4.jpeg)

<span id="page-52-1"></span>![](_page_52_Figure_5.jpeg)

![](_page_53_Picture_23.jpeg)

<span id="page-53-0"></span>**Εικόνα 43. Δείγμα που ματαιώθηκε μετά την επιβεβαίωση της ματαίωσης** 

# Ερμηνεία αποτελεσμάτων

# Προβολή αποτελεσμάτων με το QIAstat‑Dx Analyzer 1.0 ή το QIAstat‑Dx Analyzer 2.0

Το QIAstat‑Dx Analyzer 1.0 ή το QIAstat‑Dx Analyzer 2.0 ερμηνεύει αυτόματα και αποθηκεύει τα αποτελέσματα των δοκιμασιών. Μετά την εξαγωγή της φύσιγγας QIAstat‑Dx Gastrointestinal Panel 2 Cartridge, εμφανίζεται αυτόματα η οθόνη **Summary** (Σύνοψη) για τα αποτελέσματα. Η [Εικόνα](#page-54-0) 44 δείχνει την οθόνη για το QIAstat‑Dx Analyzer 1.0.

![](_page_54_Picture_3.jpeg)

<span id="page-54-0"></span>**Εικόνα 44. Παράδειγμα οθόνης Summary (Σύνοψη) για τα αποτελέσματα, όπου εμφανίζεται η ενότητα Test Data (Δεδομένα δοκιμασίας) στο αριστερό πλαίσιο και η ενότητα Test Summary (Σύνοψη δοκιμασίας) στο κύριο πλαίσιο στο QIAstat**‑**Dx Analyzer 1.0.**

Από αυτήν την οθόνη, διατίθενται άλλες καρτέλες με περισσότερες πληροφορίες, για τις οποίες θα δοθούν εξηγήσεις στα ακόλουθα κεφάλαια:

Amplification Curves (Καμπύλες ενίσχυσης)

- Melting Curves (Καμπύλες αποδιάταξης). Αυτή η καρτέλα είναι απενεργοποιημένη για το QIAstat‑Dx Gastrointestinal Panel 2.
- Test Details (Λεπτομέρειες δοκιμασίας).

Η [Εικόνα](#page-55-0) 45 δείχνει την οθόνη για το QIAstat‑Dx Analyzer 2.0.

![](_page_55_Picture_3.jpeg)

<span id="page-55-0"></span>*Εικόνα 4***5. Παράδειγμα οθόνης Summary (Σύνοψη) για τα αποτελέσματα, όπου εμφανίζεται η ενότητα Test Data (Δεδομένα δοκιμασίας) στο αριστερό πλαίσιο και η ενότητα Test Summary (Σύνοψη δοκιμασίας) στο κύριο πάνελ στο QIAstat**‑**Dx Analyzer 2.0.**

Το QIAstat‑Dx Analyzer 2.0 περιλαμβάνει μια πρόσθετη καρτέλα:

 AMR Genes (Γονίδια AMR). Είναι απενεργοποιημένη για το QIAstat‑Dx Gastrointestinal Panel 2.

**Σημείωση**: Από αυτό το σημείο και εφεξής, θα χρησιμοποιούνται παραδείγματα στιγμιότυπων κατά την αναφορά στο QIAstat‑Dx Analyzer 1.0 ή/και το QIAstat‑Dx Analyzer 2.0, όπου οι λειτουργίες που εξηγούνται είναι οι ίδιες.

Στο κύριο μέρος της οθόνης παρέχονται οι παρακάτω λίστες και χρησιμοποιείται χρωματική κωδικοποίηση και σύμβολα για την υπόδειξη των αποτελεσμάτων:

- Στην πρώτη λίστα, με την κεφαλίδα «Detected» (Ανιχνεύτηκε), περιλαμβάνονται όλα τα παθογόνα που ανιχνεύτηκαν και ταυτοποιήθηκαν στο δείγμα, με το σύμβολο  $\bigoplus$  στα αριστερά τους και με κόκκινο χρώμα.
- Η δεύτερη λίστα, με την κεφαλίδα «Equivocal» (Αμφίβολο), δεν χρησιμοποιείται. Τα αποτελέσματα «Equivocal» (Αμφίβολο) δεν εφαρμόζονται για το QIAstat‑Dx Gastrointestinal Panel 2. Συνεπώς, η λίστα «Equivocal» (Αμφίβολο) θα είναι πάντα κενή.
- Στην τρίτη λίστα, με την κεφαλίδα «Tested» (Δοκιμάστηκε), περιλαμβάνονται όλα τα παθογόνα που υποβλήθηκαν σε δοκιμασία στο δείγμα. Τα παθογόνα που ανιχνεύτηκαν και ταυτοποιήθηκαν στο δείγμα εμφανίζονται με το σύμβολο <sup>1</sup> στα αριστερά τους και με κόκκινο χρώμα. Τα παθογόνα που υποβλήθηκαν σε δοκιμασία αλλά δεν ανιχνεύτηκαν εμφανίζονται με το σύμβολο στα αριστερά τους και με πράσινο χρώμα. Τα παθογόνα με ένδειξη Invalid (Μη έγκυρο) και Not Applicable (Δεν εφαρμόζεται) εμφανίζονται επίσης σε αυτήν τη λίστα.

**Σημείωση**: Τα παθογόνα που ανιχνεύτηκαν και ταυτοποιήθηκαν στο δείγμα εμφανίζονται και στις δύο λίστες «Detected» (Ανιχνεύτηκε) και «Tested» (Δοκιμάστηκε).

Αν η δοκιμασία δεν ολοκληρωθεί επιτυχώς, θα εμφανιστεί το μήνυμα «Failed» (Απέτυχε), ακολουθούμενο από τον αντίστοιχο κωδικό σφάλματος.

Στο αριστερό μέρος της οθόνης εμφανίζονται τα παρακάτω στοιχεία Test Data (Δεδομένα δοκιμασίας):

- Sample ID (Αναγνωριστικό δείγματος)
- Patient ID (Αναγνωριστικό ασθενούς) (εάν είναι διαθέσιμο)
- Assay Type (Τύπος προσδιορισμού)
- Τύπος δείγματος

Ανάλογα με τα δικαιώματα πρόσβασης του χειριστή, διατίθενται περαιτέρω δεδομένα σχετικά με τον προσδιορισμό, στις καρτέλες που βρίσκονται στο κάτω μέρος της οθόνης (π.χ. γραφήματα ενίσχυσης και λεπτομέρειες δοκιμασίας).

Η αναφορά με τα δεδομένα του προσδιορισμού μπορεί να εξαχθεί σε εξωτερική συσκευή αποθήκευσης USB. Εισαγάγετε τη συσκευή αποθήκευσης USB σε μία από τις θύρες USB του QIAstat‑Dx Analyzer 1.0 και πατήστε **Save Report** (Αποθήκευση αναφοράς) στην κάτω γραμμή της οθόνης. Η αναφορά αυτή μπορεί να εξαχθεί οποιαδήποτε στιγμή στο μέλλον επιλέγοντας τη δοκιμασία από τη λίστα View Result (Προβολή αποτελέσματος).

Μπορείτε επίσης να αποστείλετε την αναφορά στον εκτυπωτή, πατώντας **Print Report** (Εκτύπωση αναφοράς) στην κάτω γραμμή της οθόνης.

### Προβολή καμπυλών ενίσχυσης

Για να προβάλετε τις καμπύλες ενίσχυσης των παθογόνων που ανιχνεύτηκαν κατά τη δοκιμασία, πατήστε την καρτέλα **Amplification Curves** (Καμπύλες ενίσχυσης) [\(Εικόνα](#page-57-0) 46).

![](_page_57_Picture_4.jpeg)

<span id="page-57-0"></span>**Εικόνα 46. Οθόνη Amplification Curves (Καμπύλες ενίσχυσης) [καρτέλα PATHOGENS (ΠΑΘΟΓΟΝΑ)].**

Οι λεπτομέρειες σχετικά με τα παθογόνα και τους μάρτυρες που υποβλήθηκαν σε δοκιμασία εμφανίζονται στα αριστερά και οι καμπύλες ενίσχυσης εμφανίζονται στο κέντρο.

**Σημείωση**: Αν έχει ενεργοποιηθεί η επιλογή **User Access Control** (Έλεγχος πρόσβασης χρηστών) στο QIAstat‑Dx Analyzer 1.0 ή στο QIAstat‑Dx Analyzer 2.0, η οθόνη **Amplification Curves** (Καμπύλες ενίσχυσης) είναι διαθέσιμη μόνο για τους χειριστές με δικαιώματα πρόσβασης.

Πατήστε την καρτέλα **PATHOGENS** (ΠΑΘΟΓΟΝΑ) στο αριστερό μέρος, για να εμφανίσετε τα γραφήματα που αντιστοιχούν στα παθογόνα που υποβλήθηκαν σε δοκιμασία. Πατήστε το όνομα του παθογόνου για να επιλέξετε τα παθογόνα που θα εμφανίζονται στο γράφημα ενίσχυσης. Είναι δυνατό να επιλέξετε ένα, πολλά ή κανένα παθογόνο. Σε κάθε παθογόνο της επιλεγμένης λίστας θα εκχωρηθεί ένα χρώμα που αντιστοιχεί στην καμπύλη ενίσχυσης η οποία σχετίζεται με το παθογόνο. Τα μη επιλεγμένα παθογόνα θα εμφανίζονται με γκρι χρώμα. Οι αντίστοιχες τιμές C<sub>T</sub> και φθορισμού τελικού σημείου (EP) εμφανίζονται κάτω από κάθε όνομα παθογόνου.

Πατήστε την καρτέλα **CONTROLS** (ΜΑΡΤΥΡΕΣ) στα αριστερά, για να προβάλετε τους μάρτυρες στο γράφημα ενίσχυσης. Πατήστε τον κύκλο δίπλα στο όνομα του μάρτυρα, για να τον επιλέξετε ή να τον αποεπιλέξετε [\(Εικόνα](#page-59-0) 47).

![](_page_59_Figure_0.jpeg)

<span id="page-59-0"></span>**Εικόνα 47. Οθόνη Amplification Curves (Καμπύλες ενίσχυσης) [καρτέλα CONTROLS (ΜΑΡΤΥΡΕΣ)].**

Στο γράφημα ενίσχυσης εμφανίζεται η καμπύλη δεδομένων για τα επιλεγμένα παθογόνα ή τους επιλεγμένους μάρτυρες. Για εναλλαγή μεταξύ λογαριθμικής και γραμμικής κλίμακας για τον άξονα Y, πατήστε το κουμπί **Lin** (Γραμμική) ή **Log** (Λογαριθμική) στην κάτω αριστερή γωνία του διαγράμματος.

Η προσαρμογή της κλίμακας του άξονα X και του άξονα Y μπορεί να πραγματοποιηθεί μέσω των **μπλε επιλογέων** σε κάθε άξονα. Πατήστε παρατεταμένα έναν **μπλε επιλογέα** και, κατόπιν, μετακινήστε τον προς τη θέση που επιθυμείτε πάνω στον άξονα. Μετακινήστε έναν **μπλε επιλογέα** προς την αρχή του άξονα, για να επαναφέρετε τις προεπιλεγμένες τιμές.

### Προβολή λεπτομερειών δοκιμασίας

Πατήστε **Test Details** (Λεπτομέρειες δοκιμασίας) στη γραμμή μενού καρτελών στο κάτω μέρος της οθόνης αφής, για να ελέγξετε τα αποτελέσματα πιο αναλυτικά. Μετακινηθείτε με κύλιση προς τα κάτω, για να δείτε ολόκληρη την αναφορά. Στο κέντρο της οθόνης εμφανίζονται τα ακόλουθα στοιχεία Test Details (Λεπτομέρειες δοκιμασίας) [\(Εικόνα](#page-61-0) 48):

- User ID (Αναγνωριστικό χρήστη)
- Cartridge SN (Σειριακός αριθμός φύσιγγας)
- Cartridge Expiration Date (Ημερομηνία λήξης φύσιγγας)
- Module SN (Σειριακός αριθμός μονάδας)
- Test Status (Κατάσταση δοκιμασίας) [Completed (Ολοκληρώθηκε), Failed (Απέτυχε) ή Canceled (Ακυρώθηκε) από τον χειριστή]
- Error Code (Κωδικός σφάλματος), αν εφαρμόζεται
- Test Start Date and Time (Ημερομηνία και ώρα έναρξης δοκιμασίας)
- Test Execution Time (Ώρα εκτέλεσης δοκιμασίας)
- Assay Name (Όνομα προσδιορισμού)
- Test ID (Αναγνωριστικό δοκιμασίας)
- Test Result (Αποτέλεσμα δοκιμασίας):
	- Positive (Θετικό), αν ανιχνεύτηκε/ταυτοποιήθηκε τουλάχιστον ένα παθογόνο του γαστρεντερικού συστήματος
	- Positive with warning (Θετικό με προειδοποίηση) (Τουλάχιστον ένα παθογόνο είναι θετικό αλλά ο εσωτερικός μάρτυρας απέτυχε)
	- Negative (Αρνητικό) (Δεν ανιχνεύτηκε κανένα παθογόνο του γαστρεντερικού συστήματος)
	- Failed (Απέτυχε) (Σημειώθηκε σφάλμα ή η δοκιμασία ακυρώθηκε από τον χρήστη)
- List of analytes (Λίστα αναλυόμενων ουσιών), με τις αναλυόμενες ουσίες που υποβλήθηκαν σε δοκιμασία με τον προσδιορισμό, με τιμή  $C<sub>T</sub>$  και φθορισμό τελικού σημείου σε περίπτωση θετικού σήματος
- $\bullet$  Internal Control (Εσωτερικός μάρτυρας), με τιμή C<sub>T</sub> και φθορισμό τελικού σημείου

| <b>ind</b><br>administrator   |                                        | <b>Test Details</b>      |               | O<br>$\times$<br>13:01 2020-10-30 |
|-------------------------------|----------------------------------------|--------------------------|---------------|-----------------------------------|
| $\frac{1}{2}$<br>Available    | Not installed                          | Not installed            | Not installed | D<br><b>Run Test</b>              |
| <b>TEST DATA</b><br>Sample ID | <b>TEST DETAILS</b><br>User ID         |                          | administrator |                                   |
| 502300587<br>Assay Type       | Cartridge SN                           | P00000007                |               | 注<br>View                         |
| GI2<br>Sample Type            | Cartridge Expiration Date<br>Module SN | 2022-12-30 01:00<br>1025 |               | Results<br>٥                      |
| Cary-Blair                    | <b>Test Status</b>                     | Completed                |               |                                   |
|                               | Test Start Date and Time               | 2020-10-29 13:36         |               | Options                           |
|                               | <b>Test Execution Time</b>             | 75 min 56 sec            |               | €                                 |
| <b>同 Summary</b>              | ■ Amplification Curves                 | A Melting Curves         | Test Details  | Log Out                           |
| Support Package               | <b>Print Report</b>                    | Save Report              |               |                                   |

<span id="page-61-0"></span>**Εικόνα 48. Παράδειγμα οθόνης όπου εμφανίζεται η ενότητα Test Data (Δεδομένα δοκιμασίας) στο αριστερό πλαίσιο και η ενότητα Test Details (Λεπτομέρειες δοκιμασίας) στο κύριο πλαίσιο.**

### Περιήγηση στα αποτελέσματα προηγούμενων δοκιμασιών

Για να προβάλετε αποτελέσματα προηγούμενων δοκιμασιών που είναι αποθηκευμένα στο αποθετήριο αποτελεσμάτων, πατήστε **View Results** (Προβολή αποτελεσμάτων) στη γραμμή κύριου μενού [\(Εικόνα](#page-61-1) 49).

| <b>STAR</b>             |                 |                     |                            |                                   | $\Box$<br>$\times$   |
|-------------------------|-----------------|---------------------|----------------------------|-----------------------------------|----------------------|
| administrator           |                 | <b>Test Results</b> |                            |                                   | 13:01 2020-10-30     |
| $\sim$ 100<br>Available | Not installed   |                     | 3 Not installed            | Not installed                     | ▷<br><b>Run Test</b> |
| Sample ID               | Assay           | Operator ID         | Date/Time<br>Mod           | Result                            |                      |
| 2430362                 | GI <sub>2</sub> | administrator       | 1                          | 2020-10-30 12:57 <b>D</b> pos     | ⋿                    |
| 502300587               | GI2             | administrator       |                            | 2020-10-29 14:55 Pos              | View<br>Results      |
| 401290609               | GI2             | administrator       | $\overline{\phantom{a}}$   | 2020-10-29 13:16 <b>@</b> pos     |                      |
| 401290603               | GI2             | administrator       | $\sim$                     | 2020-10-29 13:13 <sup>+</sup> pos | ≎<br>Options         |
| 401290616               | GI <sub>2</sub> | administrator       | $\overline{\phantom{a}}$   | 2020-10-29 11:26<br>nea           |                      |
|                         | K<br>$\lt$      | Page 1 of 2         | $\lambda$<br>$\mathcal{P}$ |                                   | $\leftarrow$         |
| Remove Filter           |                 | <b>Print Report</b> | Save Report                | Search                            | Log Out              |

<span id="page-61-1"></span>**Εικόνα 49. Παράδειγμα οθόνης View Results (Προβολή αποτελεσμάτων).**

Για κάθε δοκιμασία που εκτελείται διατίθενται οι παρακάτω πληροφορίες [\(Εικόνα](#page-61-0) 48):

- Sample ID (Αναγνωριστικό δείγματος)
- Assay (Προσδιορισμός) (Όνομα του προσδιορισμού της δοκιμασίας, το οποίο είναι «GI2» για το γαστρεντερικό πάνελ 2)
- Operator ID (Αναγνωριστικό χειριστή)
- Mod (Μονάδα) (μονάδα ανάλυσης στην οποία εκτελέστηκε η δοκιμασία)
- Date/Time (Ημερομηνία/Ώρα) (ημερομηνία και ώρα ολοκλήρωσης της δοκιμασίας)
- Result (Αποτέλεσμα) (Έκβαση της δοκιμασίας: positive (θετικό) [pos], positive with warning (θετικό με προειδοποίηση) [pos\*], negative (αρνητικό) [neg], failed (απέτυχε) [fail] ή successful (επιτυχημένο) [suc])

**Σημείωση**: Αν έχει ενεργοποιηθεί η επιλογή **User Access Control** (Έλεγχος πρόσβασης χρηστών) στο QIAstat‑Dx Analyzer 1.0 ή στο QIAstat‑Dx Analyzer 2.0, τα δεδομένα για τα οποία ο χρήστης δεν έχει κανένα δικαίωμα πρόσβασης θα αποκρύπτονται με αστερίσκους.

Επιλέξτε ένα ή περισσότερα αποτελέσματα δοκιμασίας, πατώντας τον **γκρι κύκλο** στα αριστερά του αναγνωριστικού δείγματος. Δίπλα στα επιλεγμένα αποτελέσματα θα εμφανιστεί ένα **σημάδι ελέγχου**. Αποεπιλέξτε τα αποτελέσματα δοκιμασίας, πατώντας αυτό το **σημάδι ελέγχου**. Μπορείτε να επιλέξετε ολόκληρη τη λίστα αποτελεσμάτων, πατώντας τον **κύκλο** του **σημαδιού ελέγχου** στην επάνω σειρά [\(Εικόνα](#page-63-0) 50).

| <b>uil</b>                        |                 |                     |                            |                                   | $\Box$<br>$\times$   |
|-----------------------------------|-----------------|---------------------|----------------------------|-----------------------------------|----------------------|
| administrator                     |                 | <b>Test Results</b> |                            |                                   | 13:02 2020-10-30     |
| $\omega$ polynomials<br>Available |                 | Not installed       | Not installed              | Not installed                     | D<br><b>Run Test</b> |
| Sample ID                         | Assay           | Operator ID         | Date/Time<br>Mod           | Result                            |                      |
| 2430362                           | GI2             | administrator       |                            | 2020-10-30 12:57 <sup>+</sup> pos | ⋿                    |
| 502300587                         | GI <sub>2</sub> | administrator       |                            | 2020-10-29 14:55 <b>P</b> pos     | View<br>Results      |
| 401290609                         | GI2             | administrator       |                            | 2020-10-29 13:16 <b>e</b> pos     |                      |
| 401290603                         | GI <sub>2</sub> | administrator       |                            | 2020-10-29 13:13 <sup>+</sup> pos | ٠<br>Options         |
| 401290616                         | GI2             | administrator       |                            | 2020-10-29 11:26<br>nea           |                      |
|                                   | K<br>$\lt$      | Page 1 of 2         | $\lambda$<br>$\mathcal{E}$ |                                   |                      |
| Remove Filter                     |                 | <b>Print Report</b> | Save Report                | Search                            | Log Out              |

<span id="page-63-0"></span>**Εικόνα 50. Παράδειγμα επιλογής των στοιχείων Test Results (Αποτελέσματα δοκιμασίας) στην οθόνη View Results (Προβολή αποτελεσμάτων).**

Πατήστε οπουδήποτε στη σειρά μιας δοκιμασίας, για να προβάλετε το αποτέλεσμα μιας συγκεκριμένης δοκιμασίας.

Πατήστε μια κεφαλίδα στήλης [π.χ. **Sample ID** (Αναγνωριστικό δείγματος)], για να ταξινομήσετε τη λίστα σε αύξουσα ή φθίνουσα σειρά σύμφωνα με τη συγκεκριμένη παράμετρο. Η λίστα μπορεί να ταξινομηθεί με βάση μόνο μία στήλη τη φορά.

Στη στήλη **Result** (Αποτέλεσμα), εμφανίζεται η έκβαση κάθε δοκιμασίας [\(Πίνακας](#page-64-0) 2):

#### <span id="page-64-0"></span>**Πίνακας 2. Περιγραφές των αποτελεσμάτων δοκιμασίας που εμφανίζονται στην οθόνη View Results (Προβολή αποτελεσμάτων)**

![](_page_64_Picture_245.jpeg)

Βεβαιωθείτε ότι έχει συνδεθεί εκτυπωτής στο QIAstat‑Dx Analyzer 1.0 και ότι έχει εγκατασταθεί το σωστό πρόγραμμα οδήγησης. Πατήστε **Print Report** (Εκτύπωση αναφοράς), για να εκτυπώσετε την αναφορά/τις αναφορές για τα επιλεγμένα αποτελέσματα.

Πατήστε **Save Report** (Αποθήκευση αναφοράς), για να αποθηκεύσετε την αναφορά/τις αναφορές για το ή τα επιλεγμένα αποτελέσματα σε μορφή PDF σε μια εξωτερική συσκευή αποθήκευσης USB.

Επιλέξτε τον τύπο της αναφοράς: **List of Tests** (Λίστα δοκιμασιών) ή **Test Reports** (Αναφορές δοκιμασιών).

Πατήστε **Search** (Αναζήτηση), για να αναζητήσετε τα αποτελέσματα δοκιμασίας με βάση τα στοιχεία Sample ID (Αναγνωριστικό δείγματος), Assay (Προσδιορισμός) και Operator ID (Αναγνωριστικό χειριστή). Εισαγάγετε τη συμβολοσειρά αναζήτησης μέσω του εικονικού πληκτρολογίου και πατήστε **Enter** για να ξεκινήσετε την αναζήτηση. Στα αποτελέσματα αναζήτησης θα εμφανιστούν μόνο οι εγγραφές που περιέχουν το κείμενο αναζήτησης.

Εάν η λίστα αποτελεσμάτων έχει φιλτραριστεί, η αναζήτηση θα ισχύει μόνο για τη φιλτραρισμένη λίστα. Πατήστε παρατεταμένα την κεφαλίδα μιας στήλης, για να εφαρμόσετε ένα φίλτρο με βάση τη συγκεκριμένη παράμετρο. Σε μερικές παραμέτρους, όπως το στοιχείο **Sample ID** (Αναγνωριστικό δείγματος), θα εμφανιστεί το εικονικό πληκτρολόγιο για να μπορέσετε να εισαγάγετε τη συμβολοσειρά αναζήτησης για το φίλτρο.

Σε άλλες παραμέτρους, όπως το στοιχείο **Assay** (Προσδιορισμός), θα ανοίξει ένα πλαίσιο διαλόγου με μια λίστα των προσδιορισμών που είναι αποθηκευμένοι στο αποθετήριο. Επιλέξτε έναν ή περισσότερους προσδιορισμούς, για να φιλτράρετε μόνο τις δοκιμασίες που εκτελέστηκαν με τους επιλεγμένους προσδιορισμούς.

Το σύμβολο Τ στα αριστερά της κεφαλίδας μιας στήλης υποδεικνύει ότι το φίλτρο της στήλης είναι ενεργό.

Μπορείτε να καταργήσετε ένα φίλτρο, πατώντας **Remove Filter** (Κατάργηση φίλτρου) στη γραμμή υπομενού.

### Εξαγωγή αποτελεσμάτων σε μονάδα USB

Από οποιαδήποτε καρτέλα της οθόνης **View Results** (Προβολή αποτελεσμάτων), επιλέξτε **Save Report** (Αποθήκευση αναφοράς) για να εξαγάγετε και να αποθηκεύσετε ένα αντίγραφο των αποτελεσμάτων της δοκιμασίας σε μορφή PDF σε μια μονάδα USB. Η θύρα USB βρίσκεται στην μπροστινή πλευρά του QIAstat‑Dx Analyzer 1.0 ή του QIAstat‑Dx Analyzer 2.0

### Εκτύπωση αποτελεσμάτων

Βεβαιωθείτε ότι έχει συνδεθεί εκτυπωτής στο QIAstat‑Dx Analyzer 1.0 ή στο QIAstat‑Dx Analyzer 2.0 και ότι έχει εγκατασταθεί το σωστό πρόγραμμα οδήγησης. Πατήστε **Print Report** (Εκτύπωση αναφοράς), για να αποστείλετε ένα αντίγραφο των αποτελεσμάτων της δοκιμασίας στον εκτυπωτή.

# Ερμηνεία αποτελεσμάτων δείγματος

Ένα αποτέλεσμα που αφορά έναν μικροοργανισμό του γαστρεντερικού ερμηνεύεται ως «Positive» (Θετικό), όταν ο αντίστοιχος προσδιορισμός PCR είναι θετικός, με εξαίρεση τα EPEC, STEC και *E. coli* O157. Η ερμηνεία αποτελέσματος για τα EPEC, STEC και *E. Coli* O157 ακολουθεί το σκεπτικό που επεξηγείται στον [Πίνακα](#page-68-0) 3 παρακάτω.

#### <span id="page-68-0"></span>**Πίνακας 3. Ερμηνεία αποτελεσμάτων EPEC, STEC και** *E. coli* **O157**

![](_page_68_Picture_364.jpeg)

![](_page_69_Picture_250.jpeg)

\***Σημείωση: Οι τιμές καμπύλης ενίσχυσης, EP και Ct όταν ανιχνεύεται STEC** *stx1* **+** *stx2* **αντιστοιχούν μόνο στο STEC** *stx2***.**

Τα αποτελέσματα εσωτερικού μάρτυρα πρέπει να ερμηνεύονται σύμφωνα με τον [Πίνακα](#page-69-0) 4.

<span id="page-69-0"></span>![](_page_69_Picture_251.jpeg)

![](_page_69_Picture_252.jpeg)

Το λογισμικό παρέχει ένα συνολικό αποτέλεσμα της δοκιμασίας [\(Πίνακας](#page-64-0) 2) και αποτελέσματα για τα επιμέρους παθογόνα. Τα πιθανά αποτελέσματα για κάθε μικροοργανισμό είναι Detected (Ανιχνεύτηκε)/Positive (Θετικό), Not Detected (Δεν ανιχνεύτηκε)/Negative (Αρνητικό), N/A (Δ/Ε) και Invalid (Μη έγκυρο) [\(Πίνακας](#page-70-0) 5). Αν ο εσωτερικός μάρτυρας απέτυχε και δεν ανιχνεύτηκε θετικό σήμα ή αν προέκυψε σφάλμα οργάνου, δεν υπάρχουν αποτελέσματα για το παθογόνο.

#### <span id="page-70-0"></span>**Πίνακας 5. Περιγραφή των αποτελεσμάτων παθογόνου όπως εμφανίζονται στην οθόνη Summary Result (Σύνοψη αποτελεσμάτων) και στην οθόνη Result Printout (Εκτύπωση αποτελεσμάτων)**

![](_page_70_Picture_226.jpeg)

QIAGEN για περισσότερες οδηγίες.

# Ερμηνεία αποτελεσμάτων με το QIAstat‑Dx Rise

### Προβολή αποτελεσμάτων με το QIAstat‑Dx Rise

Το QIAstat‑Dx Rise ερμηνεύει και αποθηκεύει αυτόματα τα αποτελέσματα της δοκιμασίας. Αφού ολοκληρωθεί η εκτέλεση, τα αποτελέσματα εμφανίζονται στη οθόνη σύνοψης **Results** (Αποτελέσματα) [\(Εικόνα](#page-71-0) 51).

**Σημείωση**: Οι πληροφορίες που προβάλλονται εξαρτώνται από τα δικαιώματα πρόσβασης του χειριστή.

![](_page_71_Picture_99.jpeg)

#### <span id="page-71-0"></span>**Εικόνα 51. Η οθόνη σύνοψης αποτελεσμάτων.**

Στο κύριο μέρος της οθόνης περιλαμβάνεται μια επισκόπηση των εκτελέσεων που έχουν ολοκληρωθεί και χρησιμοποιούνται χρωματική κωδικοποίηση και σύμβολα για την υπόδειξη των αποτελεσμάτων:

- Αν ανιχνευτεί τουλάχιστον ένα παθογόνο στο δείγμα, εμφανίζεται η λέξη Positive (Θετικό) στη στήλη αποτελέσματος, με το σύμβολο  $\bigoplus$  αριστερά.
- Αν δεν ανιχνευτεί κάποιο παθογόνο και ο εσωτερικός μάρτυρας είναι έγκυρος, εμφανίζεται η λέξη Negative (Αρνητικό) στη στήλη αποτελέσματος, με το σύμβολο αριστερά.
- Αν ανιχνευτεί τουλάχιστον ένα παθογόνο στο δείγμα, και ο εσωτερικός μάρτυρας δεν ήταν έγκυρος, εμφανίζεται η ένδειξη Positive with warning (Θετικό με προειδοποίηση) στη στήλη αποτελεσμάτων, με το σύμβολο  $\bigoplus$ ! στα αριστερά.
- Αν η δοκιμασία δεν ολοκληρωθεί επιτυχώς, θα εμφανιστεί το μήνυμα «Failed» (Απέτυχε), ακολουθούμενο από τον αντίστοιχο κωδικό σφάλματος.

Στην οθόνη εμφανίζονται τα ακόλουθα δεδομένα δοκιμασιών [\(Εικόνα](#page-63-0) 50)

- Sample ID (Αναγνωριστικό δείγματος)/Patient ID (Αναγνωριστικό ασθενούς)
- Operator ID (Αναγνωριστικό χειριστή)
- End day and time (Ημέρα και ώρα λήξης)
- Assay Type (Τύπος προσδιορισμού)

## Προβολή λεπτομερειών δοκιμασίας

Ανάλογα με τα δικαιώματα πρόσβασης του χειριστή διατίθενται περαιτέρω δεδομένα σχετικά με τον προσδιορισμό, μέσω του κουμπιού **Details** (Λεπτομέρειες) που βρίσκεται στη δεξιά πλευρά της οθόνης (π.χ. γραφήματα ενίσχυσης και λεπτομέρειες δοκιμασίας) [\(Εικόνα](#page-72-0) 52).

| <b>Social</b><br><b>吕 TESTS</b>                                                    | <b>ED</b> RESULTS                                                                     |                             |                                                                                       |                                         |                                          |                                                     |  |                   | <b>念 SETTINGS</b>     | 日 LOGOUT              |
|------------------------------------------------------------------------------------|---------------------------------------------------------------------------------------|-----------------------------|---------------------------------------------------------------------------------------|-----------------------------------------|------------------------------------------|-----------------------------------------------------|--|-------------------|-----------------------|-----------------------|
| $\leftarrow$<br><b>RESULTS</b>                                                     | DETAILS<br>$\rightarrow$                                                              |                             |                                                                                       |                                         |                                          |                                                     |  |                   |                       |                       |
| Assay Type<br>OIAstat-Dx® Gastrointestinal Panel 2                                 |                                                                                       | Sample Type<br>Cary Blair   | Sample ID<br>998127319392                                                             | <b>Test Result</b><br><b>O</b> Positive | Internal Control<br>Passed               | Test status<br>Completed                            |  |                   |                       |                       |
| DETECTED                                                                           |                                                                                       |                             |                                                                                       |                                         | <b>Tested viruses</b>                    |                                                     |  |                   |                       |                       |
|                                                                                    |                                                                                       |                             |                                                                                       |                                         | Human Adenovirus F40/F41                 |                                                     |  | Not detected      |                       |                       |
| Norovirus GI/GII                                                                   |                                                                                       |                             |                                                                                       |                                         | Rotavirus A                              |                                                     |  | Not detected      |                       |                       |
| Sapovirus (GI, GII, GIV, GV)                                                       |                                                                                       |                             |                                                                                       |                                         | Norovirus GI/GII                         |                                                     |  | O Detected        |                       | Ct/EP: 37.1 / 102,154 |
|                                                                                    |                                                                                       |                             |                                                                                       |                                         | Sapovirus (GI, GII, GIV, GV)             |                                                     |  | O Detected        | Ct/EP: 37.1 / 102,154 |                       |
| Enterotoxigenic E. coli (ETECT) It/st                                              |                                                                                       |                             |                                                                                       |                                         | Astrovirus                               |                                                     |  | <b>O</b> Invalid  |                       |                       |
|                                                                                    |                                                                                       |                             |                                                                                       |                                         | <b>Tested bacteria</b>                   |                                                     |  |                   |                       |                       |
|                                                                                    |                                                                                       |                             |                                                                                       |                                         | Enteroinvasive E. coli (EIEC)/Shigella   |                                                     |  | Not detected      |                       |                       |
|                                                                                    |                                                                                       |                             |                                                                                       |                                         | Enterotoxigenic E. coli (ETEC) It/st     |                                                     |  | <b>O</b> Detected |                       | Ct/EP: 37.1 / 102.154 |
|                                                                                    |                                                                                       |                             |                                                                                       |                                         | Enteropathogenic E. coli (EPEC)          |                                                     |  | Not detected      |                       |                       |
|                                                                                    |                                                                                       |                             |                                                                                       |                                         |                                          | Campylobacter spp.(C.jejuni, C.upsaliensis, C.coli) |  | Not detected      |                       |                       |
|                                                                                    |                                                                                       |                             |                                                                                       |                                         | Yersinia enterocolitica                  |                                                     |  | Not detected      |                       |                       |
| <b>TEST DETAILS</b>                                                                |                                                                                       |                             |                                                                                       |                                         | Salmonella spp                           |                                                     |  | Not detected      | $\sim$                |                       |
| Patinet ID                                                                         | Cardridge SN                                                                          |                             | <b>ADF</b> Version<br><b>SW Version</b>                                               |                                         | Vibrio vulnificus                        |                                                     |  | Not detected      |                       |                       |
| 4563463436346634<br>Cardridge Expiration Date<br>2020-12-31-00:00<br>Cardridge LDT | 18004016<br>Cardridge Load date<br>2020-12-31-02:40<br>Operator Name<br>administrator | 2.3.0 build 6406            | 1.1<br>Analitical module SN<br>3453324<br><b>Test Execution Time</b><br>72 min 56 sec |                                         | Vibrio parahaemolyticus                  |                                                     |  | Not detected      |                       |                       |
|                                                                                    |                                                                                       |                             |                                                                                       |                                         | Clostridium difficile (tcdA/tcdB)        |                                                     |  | Not detected      |                       |                       |
|                                                                                    |                                                                                       | Instrument SN<br>1231241241 |                                                                                       |                                         | Shiga-like toxin producing E.coli (STEC) |                                                     |  | Not detected      |                       |                       |
|                                                                                    |                                                                                       |                             |                                                                                       |                                         |                                          | Shiga-like toxin producing E.coli (STEC) 0157:H7    |  | Not detected      |                       |                       |
|                                                                                    |                                                                                       | Test Start Date and Time    |                                                                                       |                                         | Plesimonas shigelloides                  |                                                     |  | Not detected      |                       |                       |
| 180004                                                                             |                                                                                       | 2020-06-26 11:30            |                                                                                       |                                         |                                          | v                                                   |  |                   | $\hat{\phantom{a}}$   |                       |
| <b>SUMMARY</b>                                                                     |                                                                                       |                             |                                                                                       |                                         |                                          |                                                     |  |                   |                       | تطا                   |
|                                                                                    |                                                                                       | <b>AMPLIFICATION CURVES</b> |                                                                                       |                                         |                                          |                                                     |  |                   |                       |                       |

<span id="page-72-0"></span>**Εικόνα 52. Η οθόνη λεπτομερειών δοκιμασίας.**

Το επάνω τμήμα της οθόνης εμφανίζει γενικές πληροφορίες για τη δοκιμασία. Περιλαμβάνει τον τύπο προσδιορισμού και δείγματος, το αναγνωριστικό δείγματος, το συνολικό αποτέλεσμα της δοκιμασίας, την κατάσταση του εσωτερικού μάρτυρα και την κατάσταση της δοκιμασίας.

Στην αριστερή πλευρά της οθόνης εμφανίζονται όλα τα ανιχνευμένα παθογόνα και στο μεσαίο τμήμα της οθόνης εμφανίζονται όλα τα παθογόνα τα οποία μπορεί να ανιχνεύσει ο προσδιορισμός.

**Σημείωση**: Οι κατηγορίες και ο τύπος των παθογόνων που εμφανίζονται εξαρτώνται από τον προσδιορισμό που χρησιμοποιείται.

Στη δεξιά πλευρά της οθόνης εμφανίζονται οι ακόλουθες λεπτομέρειες της δοκιμασίας: αναγνωριστικό δείγματος, αναγνωριστικό χειριστή, αριθμός παρτίδας φύσιγγας, σειριακός αριθμός φύσιγγας, ημερομηνία λήξης φύσιγγας, ημερομηνία και ώρα φόρτωσης φύσιγγας, ημερομηνία και ώρα εκτέλεσης δοκιμασίας, διάρκεια εκτέλεσης δοκιμασίας, έκδοση λογισμικού και ADF και σειριακός αριθμός μονάδας ανάλυσης.

# Προβολή καμπυλών ενίσχυσης

Για να προβάλετε τις καμπύλες ενίσχυσης της δοκιμασίας, πατήστε την καρτέλα Amplification Curve (Καμπύλη ενίσχυσης) στο κάτω μέρος της οθόνης [\(Εικόνα](#page-74-0) 53).

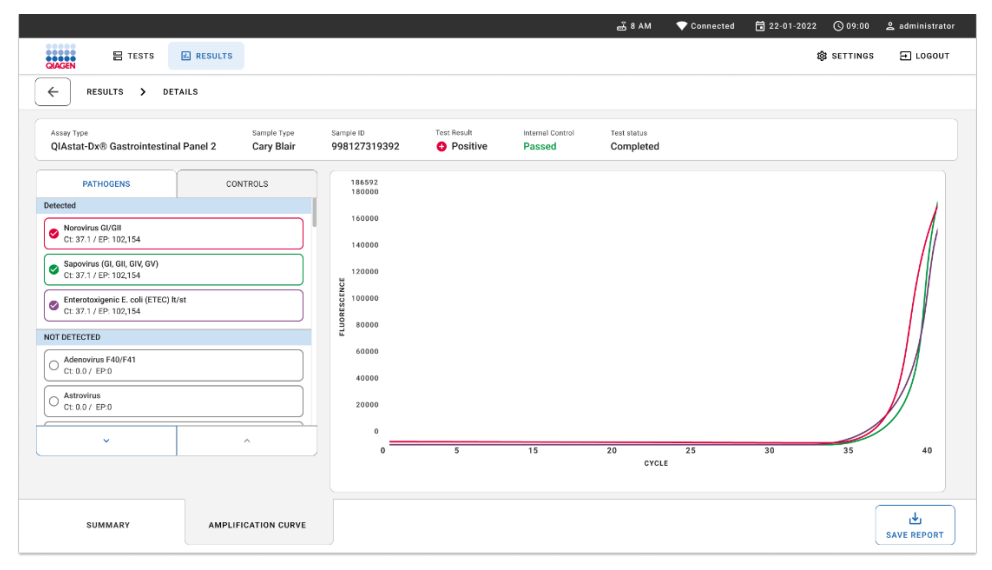

<span id="page-74-0"></span>**Εικόνα 53. Η οθόνη καμπυλών ενίσχυσης.**

Πατήστε την καρτέλα PATHOGENS (ΠΑΘΟΓΟΝΑ) στο αριστερό μέρος, για να εμφανίσετε τα γραφήματα που αντιστοιχούν στα παθογόνα που υποβλήθηκαν σε δοκιμασία. Πατήστε το όνομα του παθογόνου για να επιλέξετε τα παθογόνα που θα εμφανίζονται στο γράφημα ενίσχυσης. Μπορείτε να επιλέξετε ένα, πολλά ή κανένα παθογόνο. Σε κάθε παθογόνο της επιλεγμένης λίστας θα εκχωρηθεί ένα χρώμα που αντιστοιχεί στην καμπύλη ενίσχυσης η οποία σχετίζεται με το παθογόνο. Τα μη επιλεγμένα παθογόνα δεν εμφανίζονται.

Οι αντίστοιχες τιμές C<sub>T</sub> και φθορισμού τελικού σημείου εμφανίζονται κάτω από κάθε όνομα παθογόνου. Τα παθογόνα χωρίζονται στις κατηγορίες detected (ανιχνεύτηκαν) και not detected (δεν ανιχνεύτηκαν).

Τα αποτελέσματα «Equivocal» (Αμφίβολο) δεν εφαρμόζονται για το QIAstat‑Dx Gastrointestinal Panel 2. Συνεπώς, η λίστα «Equivocal» (Αμφίβολο) θα είναι πάντα κενή.

Πατήστε την καρτέλα CONTROLS (ΜΑΡΤΥΡΕΣ) στα αριστερά, για να προβάλετε τους μάρτυρες και να επιλέξετε ποιοι μάρτυρες θα εμφανίζονται στο γράφημα ενίσχυσης.

## Περιήγηση στα αποτελέσματα προηγούμενων δοκιμασιών

Για να προβάλετε αποτελέσματα προηγούμενων δοκιμασιών που είναι αποθηκευμένα στο αποθετήριο αποτελεσμάτων, χρησιμοποιήστε τη λειτουργία αναζήτησης στην κύρια οθόνη αποτελεσμάτων [\(Εικόνα](#page-75-0) 54).

**Σημείωση**: Η λειτουργία μπορεί να υπόκειται σε περιορισμούς ή να είναι απενεργοποιημένη ανάλογα με τις ρυθμίσεις του προφίλ χρήστη.

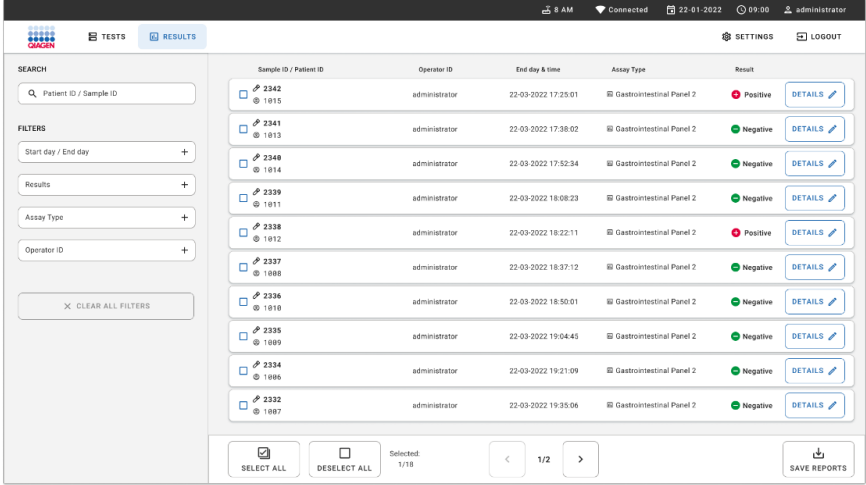

<span id="page-75-0"></span>**Εικόνα 54. Η λειτουργία αναζήτησης στην οθόνη αποτελεσμάτων.**

# Εξαγωγή αποτελεσμάτων σε συσκευή αποθήκευσης USB

Από την οθόνη **Results** (Αποτελέσματα), επιλέξτε μεμονωμένα ή όλα τα αποτελέσματα μαζί χρησιμοποιώντας το κουμπί **Select All** (Επιλογή όλων) για να εξαγάγετε και να αποθηκεύσετε ένα αντίγραφο των αναφορών δοκιμασιών σε μορφή PDF σε μια συσκευή αποθήκευσης USB [\(Εικόνα](#page-75-0) 54). Η θύρα USB βρίσκεται στη μπροστινή και την πίσω πλευρά του οργάνου.

**Σημείωση**: Συνιστάται η χρήση της συσκευής αποθήκευσης USB για τη σύντομη αποθήκευση και μεταφορά δεδομένων. Η χρήση συσκευών αποθήκευσης USB υπόκειται σε περιορισμούς (π.χ. χωρητικότητα μνήμης ή κίνδυνος αντικατάστασης δεδομένων), οι οποίοι θα πρέπει να λαμβάνονται υπόψη πριν από τη χρήση.

# Έλεγχος ποιότητας

# Ερμηνεία εσωτερικού μάρτυρα

Η QIAstat‑Dx Gastrointestinal Panel Cartridge περιλαμβάνει έναν εσωτερικό μάρτυρα πλήρους διεργασίας, ο οποίος είναι τιτλοποιημένος *Schizosaccharomyces pombe*. Το *Schizosaccharomyces pombe* είναι ένας ζυμομύκητας (μύκητας), ο οποίος περιλαμβάνεται στη φύσιγγα σε ξηρή μορφή και επανενυδατώνεται κατά τη φόρτωση του δείγματος. Με αυτό το υλικό εσωτερικού μάρτυρα επαληθεύονται όλα τα βήματα της διεργασίας ανάλυσης, συμπεριλαμβανομένων της ομογενοποίησης του δείγματος, της λύσης των ιικών και κυτταρικών δομών (μέσω χημικής και μηχανικής διάσπασης), της κάθαρσης των νουκλεϊκών οξέων, της αντίστροφης μεταγραφής και της real-time PCR.

Ένα επιτυχές αποτέλεσμα για τον εσωτερικό μάρτυρα υποδεικνύει ότι όλα τα βήματα της διεργασίας που πραγματοποιήθηκαν από τη φύσιγγα QIAstat‑Dx Gastrointestinal Panel Cartridge ήταν επιτυχημένα.

Ένα αποτέλεσμα μη επιτυχούς αντίδρασης του εσωτερικού μάρτυρα δεν αναιρεί τυχόν θετικά αποτελέσματα για τους ανιχνευμένους και ταυτοποιημένους στοχευόμενους οργανισμούς αλλά ακυρώνει όλα τα αρνητικά αποτελέσματα στην ανάλυση. Ως εκ τούτου, αν το σήμα του εσωτερικού μάρτυρα είναι αρνητικό, η δοκιμασία θα πρέπει να επαναληφθεί.

## Πληροφορίες για τον εξωτερικό μάρτυρα

Όλες οι απαιτήσεις και δοκιμασίες που αφορούν τον εξωτερικό μάρτυρα πρέπει να συμβαδίζουν με τους τοπικούς και εθνικούς κανονισμούς ή τους οργανισμούς πιστοποίησης και πρέπει να ακολουθούν τις τυπικές διαδικασίες ελέγχου ποιότητας του εργαστηρίου του χρήστη.

# Περιορισμοί

- Τα αποτελέσματα από το QIAstat‑Dx Gastrointestinal Panel 2 δεν προορίζονται για χρήση ως αποκλειστική βάση για διάγνωση, θεραπεία ή άλλες αποφάσεις διαχείρισης ασθενών.
- Για χρήση μόνο με συνταγή.
- Η απόδοση της δοκιμασίας έχει επικυρωθεί μόνο με ανθρώπινα κόπρανα που έχουν συλλεχθεί σε μέσο μεταφοράς Cary-Blair, σύμφωνα με τις οδηγίες του κατασκευαστή του μέσου. Δεν έχει επικυρωθεί για χρήση με άλλο μέσο μεταφοράς κοπράνων, ορθικά δείγματα από στειλεό, ανεπεξέργαστα κόπρανα, εμετό ή ενδοσκοπική αναρρόφηση κοπράνων.
- Το QIAstat‑Dx Gastrointestinal Panel 2 δεν πρέπει να χρησιμοποιείται για τη δοκιμασία φιαλιδίων μέσου μεταφοράς Cary-Blair από προϊόντα συλλογής που έχουν υπερπληρωθεί με κόπρανα. Μπορούν να χρησιμοποιηθούν μόνο επανεναιωρημένα κόπρανα, σύμφωνα με τις οδηγίες του κατασκευαστή του προϊόντος συλλογής.
- Η απόδοση της δοκιμασίας δεν έχει προσδιοριστεί για ασθενείς χωρίς σημεία και συμπτώματα γαστρεντερικής νόσου.
- Τα αποτελέσματα της δοκιμασίας πρέπει να συσχετιστούν με το κλινικό ιστορικό, τα επιδημιολογικά δεδομένα και άλλα δεδομένα που είναι διαθέσιμα στον κλινικό ιατρό που αξιολογεί τον ασθενή. Λόγω των υψηλών ποσοστών ασυμπτωματικών φορέων *Clostridium difficile*, ειδικά σε πολύ νεαρά παιδιά και νοσηλευόμενους ασθενείς, η ανίχνευση τοξινογόνου *C. difficile* πρέπει να ερμηνεύεται στο πλαίσιο των κατευθυντήριων οδηγιών που αναπτύσσει το κέντρο που εκτελεί τη διαδικασία ή άλλοι εμπειρογνώμονες.
- Τα θετικά αποτελέσματα δεν αποκλείουν την πιθανότητα συλλοίμωξης από μικροοργανισμούς που δεν περιλαμβάνονται στο QIAstat‑Dx Gastrointestinal Panel 2. Ο ανιχνευμένος παράγοντας ενδέχεται να μην αποτελεί την οριστική αιτία της νόσου.
- Τα αρνητικά αποτελέσματα δεν αποκλείουν την πιθανότητα λοίμωξης της γαστρεντερικής οδού. Αυτός ο προσδιορισμός δεν ανιχνεύει όλους τους παράγοντες οξείας λοίμωξης του γαστρεντερικού συστήματος και σε ορισμένα κλινικά περιβάλλοντα η ευαισθησία ενδέχεται να διαφέρει από εκείνη που περιγράφεται στις οδηγίες χρήσης.
- Ένα αρνητικό αποτέλεσμα με το QIAstat‑Dx Gastrointestinal Panel 2 δεν αποκλείει τη μολυσματική φύση του συνδρόμου. Τα αρνητικά αποτελέσματα του προσδιορισμού ενδέχεται να οφείλονται σε αρκετούς παράγοντες και στους συνδυασμούς αυτών, όπως σφάλματα κατά τον χειρισμό του δείγματος, παραλλαγή της αλληλουχίας των νουκλεϊκών οξέων που αποτελούν τον στόχο του προσδιορισμού, λοίμωξη από μικροοργανισμούς που δεν περιλαμβάνονται στον προσδιορισμό, επίπεδα των μικροοργανισμών που περιλαμβάνονται χαμηλότερα από το όριο ανίχνευσης για τον προσδιορισμό και χρήση ορισμένων φαρμάκων, θεραπειών (π.χ. ανθρακικό ασβέστιο).
- Το QIAstat‑Dx Gastrointestinal Panel 2 δεν προορίζεται για τη δοκιμασία δειγμάτων διαφορετικών από εκείνα που περιγράφονται στις παρούσες οδηγίες χρήσης. Τα χαρακτηριστικά απόδοσης της δοκιμασίας έχουν τεκμηριωθεί μόνο με μη διατηρημένα δείγματα κοπράνων επανεναιωρημένα σε μέσο μεταφοράς Cary-Blair.
- Το QIAstat‑Dx Gastrointestinal Panel 2 προορίζεται για χρήση σε συνδυασμό με καλλιέργεια στο πλαίσιο της πρότυπης φροντίδας για την ανάκτηση του μικροοργανισμού, την ορολογική ταυτοποίηση ή/και τη δοκιμασία ευαισθησίας σε αντιμικροβιακά, όπου εφαρμόζεται.
- Η ερμηνεία των αποτελεσμάτων του QIAstat‑Dx Gastrointestinal Panel 2 πρέπει να πραγματοποιείται από εκπαιδευμένους επαγγελματίες υγειονομικής περίθαλψης στο πλαίσιο όλων των σχετικών κλινικών, εργαστηριακών και επιδημιολογικών ευρημάτων.
- Το QIAstat‑Dx Gastrointestinal Panel 2 μπορεί να χρησιμοποιηθεί μόνο με το QIAstat‑Dx Analyzer 1.0, το QIAstat‑Dx Analyzer 2.0 και το QIAstat‑Dx Rise.
- Η ταυτοποίηση πολλών διαρροιογόνων παθοτύπων *E. coli* βασίζεται ιστορικά σε φαινοτυπικά χαρακτηριστικά όπως πρότυπα προσκόλλησης ή τοξινογονικότητα σε ορισμένες κυτταρικές σειρές ιστοκαλλιέργειας. Το QIAstat‑Dx Gastrointestinal Panel 2 στοχεύει γενετικούς καθοριστές, χαρακτηριστικούς των περισσότερων παθογόνων στελεχών αυτών των μικροοργανισμών, αλλά μπορεί να μην ανιχνεύσει όλα τα στελέχη που έχουν φαινοτυπικά χαρακτηριστικά παθοτύπου. Συγκεκριμένα, το QIAstat‑Dx Gastrointestinal Panel 2 ανιχνεύει μόνο εντεροαθροιστικά στελέχη *E. coli* (EAEC) φορείς δεικτών *aggR* ή/και *aatA* στο πλασμίδιο pAA (αθροιστικής προσκόλλησης). Δεν ανιχνεύει όλα τα στελέχη που εκδηλώνουν πρότυπο αθροιστικής προσκόλλησης.
- Οι δείκτες γενετικής λοιμογονικότητας που συσχετίζονται με τους διαρροιογόνους παθότυπους E.coli/*Shigella* συχνά μεταφέρονται σε κινητά γενετικά στοιχεία που μπορούν να μεταφερθούν οριζόντια μεταξύ διαφορετικών στελεχών, συνεπώς τα αποτελέσματα «Detected» (Ανιχνεύτηκε) για πολλά διαρροιογόνα *E. coli*/*Shigella* ενδέχεται να οφείλονται σε συλλοίμωξη με πολλαπλούς παθότυπους ή, λιγότερο συχνά, ενδέχεται να οφείλονται στην παρουσία ενός μικροοργανισμού που περιέχει γονίδια με χαρακτηριστικά πολλαπλών παθοτύπων. Ένα παράδειγμα του τελευταίου είναι τα υβριδικά στελέχη ETEC/STEC *E. coli* 2019 που εντοπίστηκαν στη Σουηδία[\\*](#page-80-0).
- Το QIAstat‑Dx Gastrointestinal Panel 2 ανιχνεύει παραλλαγές θερμοσταθερής τοξίνης (ST1a και ST1b) και θερμοασταθή τοξίνη (LT) του εντεροτοξινογόνου *E. coli* (ETEC), που σχετίζονται με την ανθρώπινη νόσο. Η παραλλαγή τοξίνης LT-II (δομικά όμοια της LT) και η τοξίνη STB/ST2 (δομικά ανόμοια της ST1) δεν στοχεύονται από τον ολιγονουκλεοτιδικό σχεδιασμό ETEC και δεν έχουν προσδιοριστεί ως σημαντικές στην ανθρώπινη νόσο.
- Το QIAstat‑Dx Gastrointestinal Panel 2 ανιχνεύει το εντεροπαθογόνο *E. coli* (EPEC) μέσω στόχευσης του γονιδίου *eae*, το οποίο κωδικοποιεί τον παράγοντα προσκόλλησης ιντιμίνη. Καθώς ορισμένα *E. coli* (STEC) που παράγουν τοξίνη ομοιάζουσα με Shiga είναι επίσης φορείς του *eae* (συγκεκριμένα, στελέχη που ταυτοποιούνται ως εντεροαιμορραγικά *E. coli,* EHEC), το QIAstat‑Dx Gastrointestinal Panel 2 δεν μπορεί να διακρίνει μεταξύ STEC που περιλαμβάνουν το *eae* και μιας συλλοίμωξης EPEC και STEC. Συνεπώς, το αποτέλεσμα EPEC δεν εφαρμόζεται (Δ/Ε) και δεν αναφέρεται για δοκίμια στα οποία έχει επίσης ανιχνευτεί το STEC. Σε ορισμένες περιπτώσεις, το STEC μπορεί να αναφερθεί ως EPEC όταν υπάρχει παρουσία STEC που είναι φορέας *eae* (EHEC) σε ένα δοκίμιο κάτω του LoD του ολιγονουκλεοτιδικού σχεδιασμού STEC (*stx1*/*stx2*). Έχουν καταγραφεί σπάνιες περιπτώσεις και άλλων μικροοργανισμών που είναι φορείς του *eae*. π.χ. οι *Escherichia albertii* και *Shigella boydii*.

<span id="page-80-0"></span><sup>\*</sup> Bai X, Zhang J, Ambikan A, et al. Molecular Characterization and Comparative Genomics of Clinical Hybrid Shiga Toxin-Producing and Enterotoxigenic *Escherichia coli* (STEC/ETEC) Strains in Sweden. Sci Rep. 2019;9(1):5619. Published 2019 Apr 4. doi:10.1038/s41598-019-42122-z

- Ο ορότυπος 1 του *Shigella dysenteriae* διαθέτει γονίδιο τοξίνης Shiga (stx) πανομοιότυπο με το γονίδιο *stx1* του STEC. Γονίδια Stx ανιχνεύτηκαν σχετικά πρόσφατα σε άλλα είδη *Shigella* (π.χ. *S. sonnei* και *S. flexneri*). Η ανίχνευση αναλυόμενων ουσιών *Shigella*/Εντεροεπεμβατικού *E. coli* (EIEC) και STEC *stx1/stx2* στο ίδιο δοκίμιο μπορεί να υποδεικνύει την παρουσία είδους *Shigella* όπως το *S. dysenteriae*. Έχουν αναφερθεί σπάνιες περιπτώσεις ανίχνευσης των γονιδίων της τοξίνης ομοιάζουσας με Shiga σε άλλα γένη/είδη, π.χ. *Acinetobacter haemolyticus*, *Enterobacter cloacae* και *Citrobacter freundii.*
- Η παρουσία του είδους *Shigella που φέρει το γονίδιο stx1*, όπως το S*. dysenteriae*, στο δοκίμιο θα αναφερθεί ως STEC *stx1* + *Shigella.* Το αποτέλεσμα EPEC δεν θα εφαρμόζεται (Δ/Ε) λόγω της αναφοράς STEC. Επομένως, το QIAstat‑Dx Gastrointestinal Panel δεν θα αναφέρει το EPEC στην περίπτωση συλλοίμωξης με το είδος *Shigella* που φέρει το γονίδιο stx1.
- Το αποτέλεσμα *E. coli* O157 αναφέρεται μόνο ως ειδική ταυτοποίηση της ορο-ομάδας σε συσχετισμό με το STEC *stx1/stx2*. Ενώ έχουν ανιχνευτεί στελέχη που δεν ανήκουν στο STEC O157 στα ανθρώπινα κόπρανα, δεν έχει προσδιοριστεί ο ρόλος τους στη νόσο. Ο ορότυπος O157 EPEC έχει ταυτοποιηθεί και ανιχνεύεται από το QIAstat‑Dx Gastrointestinal Panel 2 (από τον ολιγονουκλεοτιδικό σχεδιασμό EPEC) επειδή φέρει το γονίδιο *eae*. Το αποτέλεσμα *E. coli* O157 δεν θα εφαρμόζεται (Δ/Ε) λόγω της απουσίας STEC.
- Το QIAstat‑Dx Gastrointestinal Panel 2 δεν μπορεί να διαχωρίσει τις λοιμώξεις με ένα μόνο τοξινογόνο STEC O157 από τις σπάνιες συλλοιμώξεις STEC (πλην O157) με αρνητικό για stx E. coli O157, το οποίο θα ανιχνευτεί επίσης ως STEC O157.
- Αυτή η δοκιμασία ανιχνεύει μόνο τα *Campylobacter jejuni*, *C. coli* και *C. upsaliensis* και δεν κάνει διαφοροποίηση μεταξύ αυτών των τριών ειδών *Campylobacter*. Απαιτείται επιπλέον δοκιμασία για τη διαφοροποίηση αυτών των ειδών και για την ανίχνευση άλλων ειδών *Campylobacter* που ενδέχεται να υπάρχουν σε δοκίμια κοπράνων. Ειδικά ο ολιγονουκλεοτιδικός σχεδιασμός του *Campylobacter upsaliensis* μπορεί να δημιουργήσει διασταυρούμενη αντίδραση με τους μικροοργανισμούς του είδους *Campylobacter C. lari* και *C. helveticus*.
- Ένα αρνητικό αποτέλεσμα με το QIAstat‑Dx Gastrointestinal Panel 2 δεν αποκλείει την πιθανότητα γαστρεντερικής λοίμωξης. Τα αρνητικά αποτελέσματα δοκιμής ενδέχεται να οφείλονται σε παραλλαγές αλληλουχίας στην περιοχή που στοχεύει ο προσδιορισμός, στην παρουσία αναστολέων, σε τεχνικό σφάλμα, ανάμειξη των δειγμάτων ή σε λοίμωξη που προκλήθηκε από μικροοργανισμό που δεν ανιχνεύεται από το πάνελ. Τα αποτελέσματα της δοκιμασίας μπορούν επίσης να επηρεαστούν από συνοδή αντιμικροβιακή αγωγή ή επίπεδα του μικροοργανισμού στο δείγμα κάτω από το όριο ανίχνευσης της δοκιμασίας. Τα αρνητικά αποτελέσματα δεν πρέπει να χρησιμοποιούνται ως η μοναδική βάση για τη διάγνωση, τη θεραπεία ή άλλες αποφάσεις διαχείρισης.
- Η επιμόλυνση από μικροοργανισμούς και αμπλικόνια μπορεί να οδηγήσει σε εσφαλμένα αποτελέσματα για τη δοκιμασία. Πρέπει να δίνεται ιδιαίτερη προσοχή στις εργαστηριακές προφυλάξεις που αναφέρονται στην ενότητα «Εργαστηριακές προφυλάξεις».
- Η απόδοση του QIAstat‑Dx Gastrointestinal Panel 2 δεν έχει προσδιοριστεί σε άτομα που έχουν εμβολιαστεί με το εμβόλιο για τον ροταϊό A. Η πρόσφατη από του στόματος χορήγηση εμβολίου για τον ροταϊό A μπορεί να οδηγήσει σε θετικά αποτελέσματα για ροταϊό A σε περίπτωση που ο ιός έχει εισέλθει στα κόπρανα.
- Με βάση τις διαθέσιμες αλληλουχίες, ορισμένα είδη *Cryptosporidium*, ή ορισμένες παραλλαγές των ειδών, συμπεριλαμβανομένου του *C. wrari*, μπορεί να μην ανιχνεύονται αποτελεσματικά από τον σχεδιασμό του *Cryptosporidium*. Αυτά τα είδη ανιχνεύονται σπάνια σε ανθρώπινα δείγματα.
- Υπάρχει κίνδυνος ψευδώς αρνητικών αποτελεσμάτων λόγω της παρουσίας στελεχών με αλληλουχική μεταβλητότητα στις περιοχές στόχους του ολιγονουκλεοτιδικού σχεδιασμού. Ανατρέξτε στην ενότητα της δοκιμασίας συμπεριληψιμότητας αυτού του εγγράφου για πρόσθετες πληροφορίες.
- Δεν υποβλήθηκαν σε δοκιμασία όλοι οι ορότυποι *Salmonella* σε μελέτες επικύρωσης. Ωστόσο, αξιολογήθηκαν αντιπροσωπευτικά δείγματα από τους 20 πλέον επικρατέστερους ορότυπους που κυκλοφορούν επί του παρόντος στις ΗΠΑ (CDC National *Salmonella* Surveillance Annual Summary 2016) στη διάρκεια των μελετών αντιδραστικότητας ανάλυσης. Η ανάλυση αλληλουχίας *in silico* υποστηρίζει την ανίχνευση όλων των υποειδών και ορότυπων *Salmonella*.
- Η απόδοση της δοκιμασίας δεν έχει αξιολογηθεί για ανοσοκατεσταλμένα άτομα.
- Οι εθνικές και κρατικές αρχές δημόσιας υγείας έχουν εκδώσει κατευθυντήριες οδηγίες για την ειδοποίηση σχετικά με νόσους που υπόκεινται σε υποχρεωτική κοινοποίηση στη δικαιοδοσία τους, συμπεριλαμβανομένων των *Salmonella*, *Shigella*, *V. cholerae*, *E. coli* O157, εντεροτοξινογόνου *E. coli* (ETEC) *lt/st* και *E. coli* (STEC) *stx1/stx2* που παράγει τοξίνη ομοιάζουσα με Shiga για να προσδιορίσουν τα απαραίτητα μέτρα για την επαλήθευση των αποτελεσμάτων με σκοπό την ταυτοποίηση και ιχνηλάτηση των επιδημικών εξάρσεων. Τα εργαστήρια είναι υπεύθυνα για την τήρηση των περιφερειακών ή τοπικών κανονισμών για την υποβολή κλινικού υλικού ή απομονωθέντων στελεχών σε θετικά δοκίμια στα περιφερειακά δημόσια εργαστήρια υγειονομικής περίθαλψης.
- Υπάρχει κίνδυνος ψευδώς θετικών τιμών που οφείλονται σε διασταυρούμενη επιμόλυνση από μικροοργανισμούς στόχους, τα νουκλεϊκά οξέα τους ή το ενισχυμένο προϊόν.
- Όλα τα αποτελέσματα του προσδιορισμού πρέπει να χρησιμοποιούνται και να ερμηνεύονται στο πλαίσιο μιας πλήρους κλινικής αξιολόγησης, ως βοήθεια στη διάγνωση της λοίμωξης του γαστρεντερικού συστήματος.
- Υπάρχει κίνδυνος ψευδώς θετικών τιμών που οφείλονται σε μη ειδικά σήματα στον προσδιορισμό.
- Οι στόχοι των αναλυόμενων ουσιών (αλληλουχίες νουκλεϊκών οξέων ιών, βακτηρίων ή παρασίτων) μπορεί να παραμείνουν in vivo, ανεξάρτητα από τη βιωσιμότητα των ιών, των βακτηρίων ή των παρασίτων. Η ανίχνευση στόχων αναλυόμενων ουσιών δεν εγγυάται την παρουσία του αντίστοιχου ζωντανού μικροοργανισμού ούτε ότι ο αντίστοιχος μικροοργανισμός αποτελεί τον αιτιώδη παράγοντα των κλινικών συμπτωμάτων.
- Η ανίχνευση ιικών, βακτηριακών ή παρασιτικών αλληλουχιών εξαρτάται από τη σωστή συλλογή, τον χειρισμό, τη μεταφορά, την αποθήκευση και την προετοιμασία των δοκιμίων (συμπεριλαμβανομένης της εκχύλισης). Αν δεν τηρηθούν οι σωστές διαδικασίες σε κάποιο από αυτά τα βήματα, ενδέχεται τα αποτελέσματα να είναι εσφαλμένα.
- Οι υποκείμενοι πολυμορφισμοί σε περιοχές σύνδεσης εκκινητών μπορούν να επηρεάσουν τους στόχους που ανιχνεύονται και, κατά συνέπεια, τα αποτελέσματα της δοκιμασίας που θα προκύψουν.
- Από την εσφαλμένη συλλογή και μεταφορά ή τον εσφαλμένο χειρισμό των δοκιμίων υπάρχει κίνδυνος να προκύψουν ψευδώς αρνητικές τιμές.
- Ο κίνδυνος των ψευδώς αρνητικών τιμών οφείλεται στην παρουσία αλληλουχικής μεταβλητότητας των στελεχών/ειδών στους στόχους του προσδιορισμού, σε σφάλματα της διαδικασίας, σε αναστολείς ενίσχυσης στα δοκίμια ή στον ανεπαρκή αριθμό των μικροοργανισμών για την ενίσχυση.
- Η απόδοση αυτής της δοκιμασίας δεν έχει προσδιοριστεί για την παρακολούθηση της θεραπείας λοίμωξης από οποιονδήποτε από τους στοχευόμενους μικροοργανισμούς.
- Οι θετικές και οι αρνητικές προγνωστικές τιμές εξαρτώνται σε μεγάλο βαθμό από τον επιπολασμό. Τα ψευδώς αρνητικά αποτελέσματα δοκιμασίας είναι πιο πιθανά όταν ο επιπολασμός της νόσου είναι υψηλός. Τα ψευδώς θετικά αποτελέσματα δοκιμασίας είναι πιο πιθανά όταν ο επιπολασμός είναι χαμηλός.
- Η επίδραση παρεμβαλλόμενων ουσιών έχει αξιολογηθεί μόνο για τις ουσίες που αναγράφονται στην επισήμανση και για την υποδεικνυόμενη ποσότητα ή συγκέντρωση. Η παρεμβολή από ουσίες άλλες από εκείνες που αναφέρονται στην ενότητα «Παρεμβαλλόμενες ουσίες» των οδηγιών χρήσης μπορεί να οδηγήσει σε εσφαλμένα αποτελέσματα.
- Η διασταυρούμενη αντιδραστικότητα με μικροοργανισμούς της γαστρεντερικής οδού άλλους από εκείνους που αναφέρονται στην ενότητα «Ειδικότητα ανάλυσης» του φύλλου οδηγιών χρήσης μπορεί να οδηγήσει σε εσφαλμένα αποτελέσματα.
- Η δοκιμασία είναι ποιοτική και δεν παρέχει την ποσοτική τιμή του ανιχνευόμενου μικροοργανισμού που εντοπίζεται.
- Η ευαισθησία του προσδιορισμού να ανιχνεύει *Cyclospora cayetanensis*, Adenovirus F41, *Entamoeba histolytica* και *Escherichia coli* (STEC) που παράγει τοξίνη ομοιάζουσα με Shiga μπορεί να μειωθεί έως και 3,16 φορές όταν χρησιμοποιείται ροή εργασιών με μισό όγκο εισαγωγής δείγματος (100 µL), βλ. Παράρτημα Γ.

# Χαρακτηριστικά επιδόσεων

# Αναλυτικά στοιχεία απόδοσης

Η αναλυτική απόδοση που ακολουθεί καταδείχθηκε με χρήση QIAstat‑Dx Analyzer 1.0. Το QIAstat‑Dx Analyzer 2.0 χρησιμοποιεί την ίδια μονάδα ανάλυσης με το QIAstat‑Dx Analyzer 1.0 και συνεπώς η απόδοση δεν επηρεάζεται από το QIAstat‑Dx Analyzer 2.0.

Όσον αφορά το QIAstat‑Dx Rise, εκτελέστηκαν ειδικές μελέτες για να καταδειχθούν η επιμόλυνση και η επαναληψιμότητα. Οι υπόλοιπες παράμετροι αναλυτικής απόδοσης που ακολουθούν καταδείχθηκαν με χρήση QIAstat‑Dx Analyzer 1.0. Το QIAstat‑Dx Rise χρησιμοποιεί την ίδια μονάδα ανάλυσης με το QIAstat‑Dx Analyzer 1.0 και συνεπώς η απόδοση δεν επηρεάζεται από το QIAstat‑Dx Rise.

## Ευαισθησία (Όριο ανίχνευσης)

Ως αναλυτική ευαισθησία ή όριο ανίχνευσης (Limit of Detection, LoD) ορίζεται η χαμηλότερη συγκέντρωση στην οποία ≥ 95% των δειγμάτων που υποβάλλονται σε δοκιμασία παράγουν θετικό σήμα.

Αξιολογήθηκε το LoD για κάθε παθογόνο μικροοργανισμό στόχο του QIAstat‑Dx Gastrointestinal Panel 2 χρησιμοποιώντας συνολικά 48 παθογόνα στελέχη, αναλύοντας επαναλαμβανόμενες αραιώσεις δειγμάτων ανάλυσης, παρασκευασμένων από απομονωμένα στελέχη καλλιέργειας από προμηθευτές του εμπορίου (π.χ. ZeptoMetrix® και ATCC®), από επιβεβαιωμένα κλινικά απομονωθέντα στελέχη ή από τεχνητά δείγματα για αναλυόμενες ουσίες στόχους που δεν διατίθενται στο εμπόριο. Κάθε δείγμα που υποβλήθηκε σε δοκιμασία προετοιμάστηκε σε πρότυπο ανθρώπινων κοπράνων, το οποίο αποτελείται από δεξαμενή κλινικών δοκιμίων κοπράνων που είχαν δώσει προηγουμένως αρνητικό αποτέλεσμα σε δοκιμασία, επανεναιωρημένα σε μέσο μεταφοράς Cary-Blair.

Καθένα από τα 48 στελέχη υποβλήθηκε σε δοκιμασία σε πρότυπο ανθρώπινων κοπράνων παρασκευασμένο σύμφωνα με τις οδηγίες του κατασκευαστή για το προϊόν συλλογής Para-Pak C&S®.

Οι μεμονωμένες τιμές LoD για κάθε στόχο του QIAstat‑Dx Gastrointestinal Panel 2 εμφανίζονται στον [Πίνακα](#page-86-0) 6.

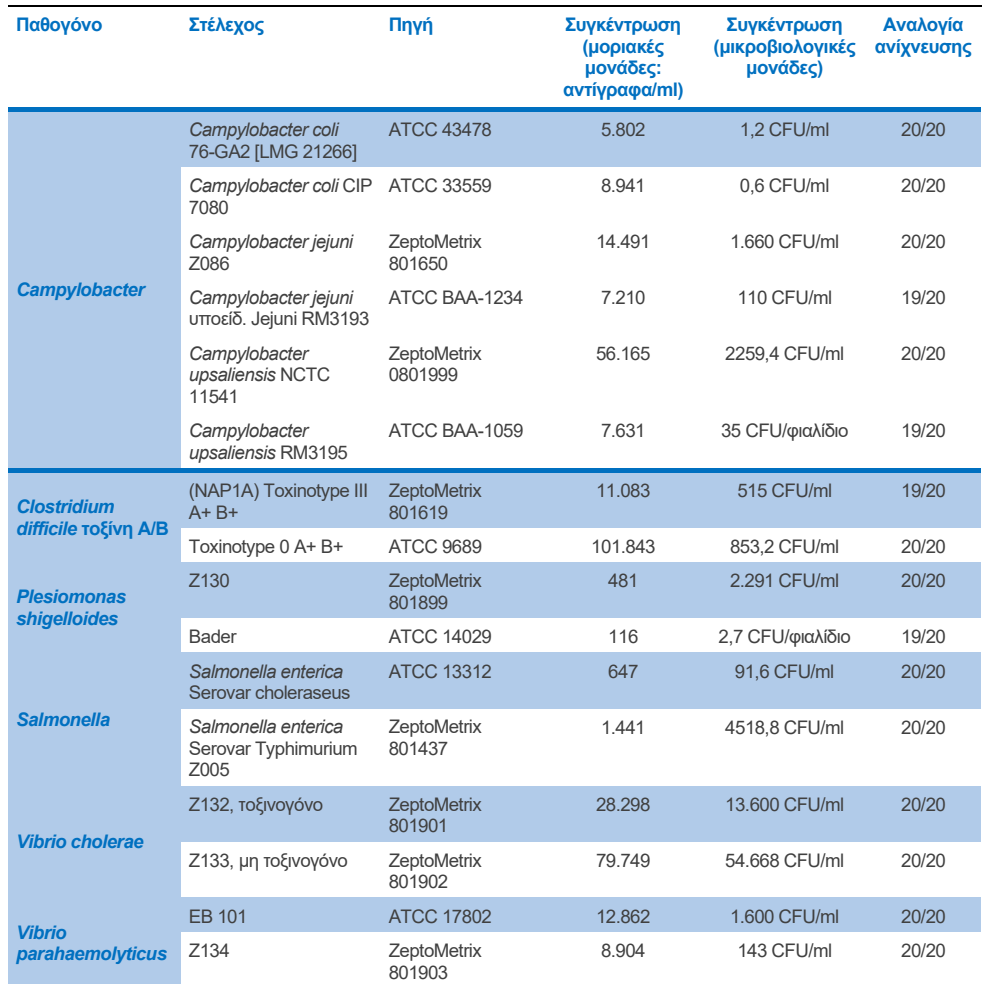

#### <span id="page-86-0"></span>**Πίνακας 6. Ληφθείσες τιμές LoD για τα διαφορετικά γαστρεντερικά στελέχη-στόχους που υποβλήθηκαν σε δοκιμασία με το QIAstat**‑**Dx Gastrointestinal Panel 2**

**(συνέχεια στην επόμενη σελίδα)**

#### **Πίνακας 6. Ληφθείσες τιμές LoD για τα διαφορετικά γαστρεντερικά στελέχη-στόχους που υποβλήθηκαν σε δοκιμασία με το QIAstat**‑**Dx Gastrointestinal Panel 2 (συνέχεια από την προηγούμενη σελίδα)**

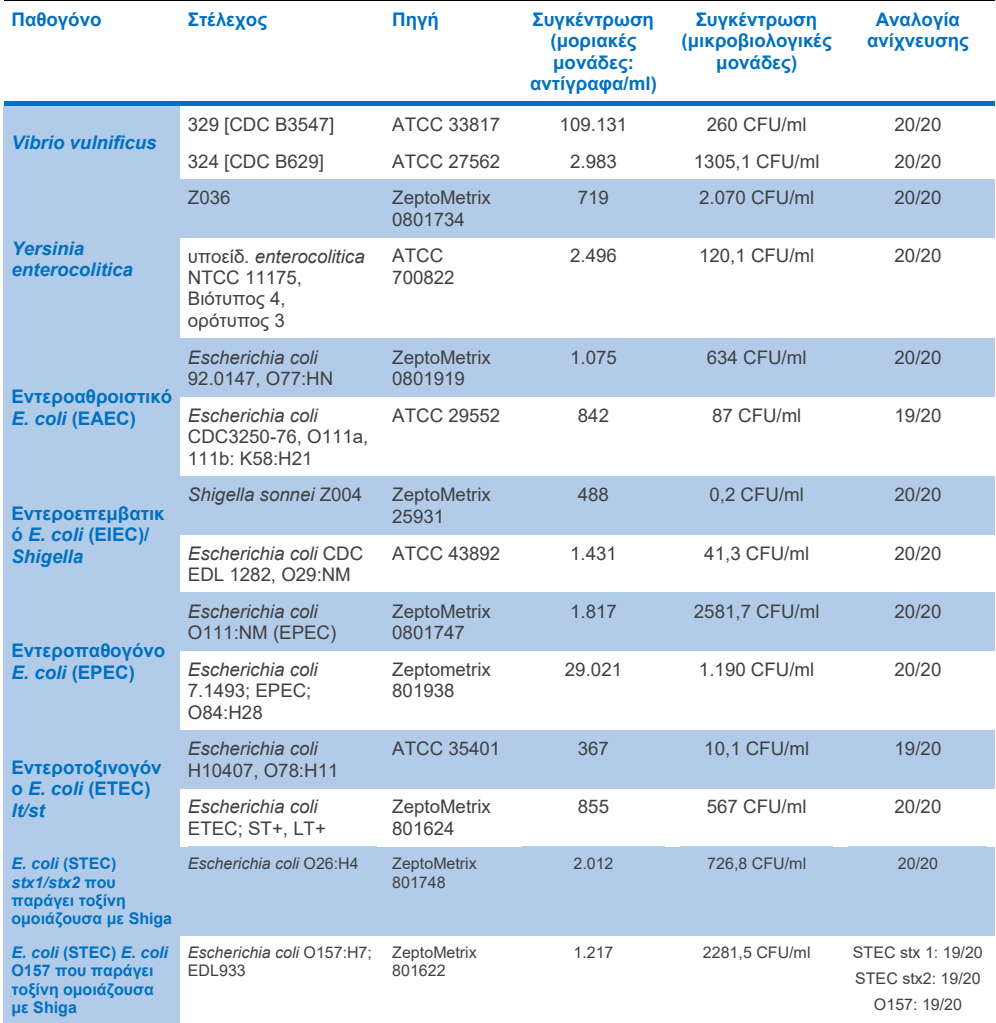

**(συνέχεια στην επόμενη σελίδα)**

#### **Πίνακας 6. Ληφθείσες τιμές LoD για τα διαφορετικά γαστρεντερικά στελέχη-στόχους που υποβλήθηκαν σε δοκιμασία με το QIAstat**‑**Dx Gastrointestinal Panel 2 (συνέχεια από την προηγούμενη σελίδα)**

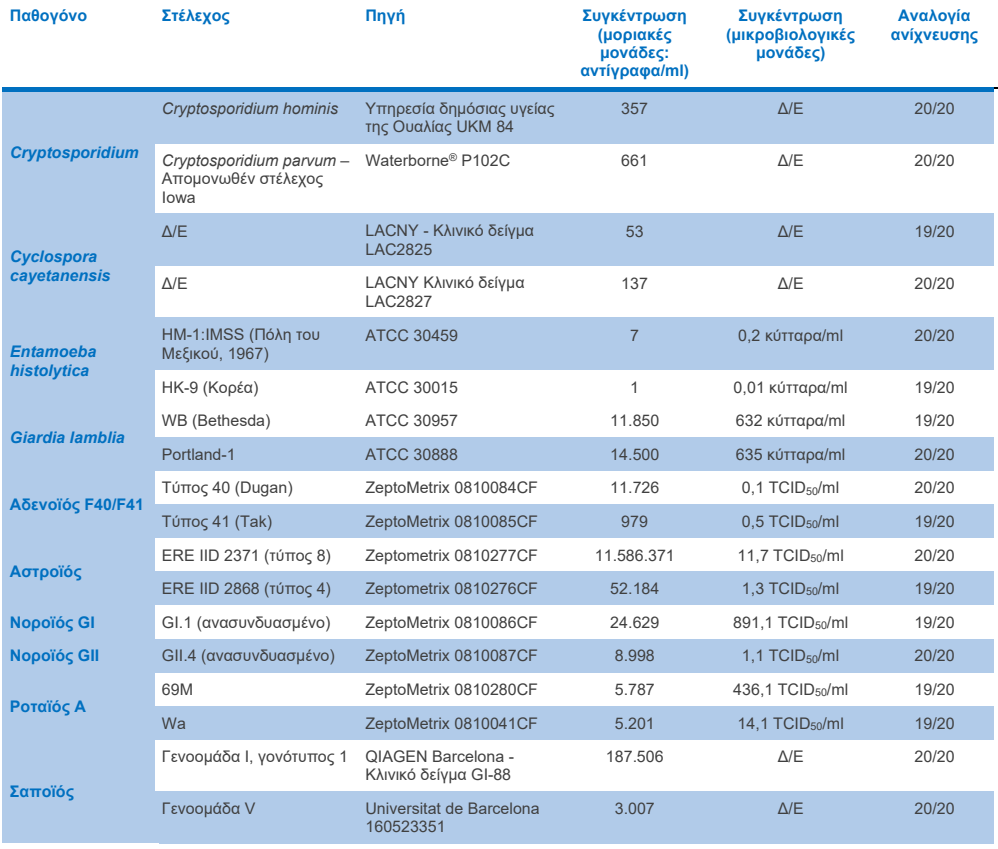

## Αποκλειστικότητα (ειδικότητα ανάλυσης)

Η μελέτη ειδικότητας ανάλυσης πραγματοποιήθηκε με τη χρήση in vitro δοκιμασίας και in silico ανάλυσης (9) για την αξιολόγηση της πιθανής διασταυρούμενης αντιδραστικότητας και αποκλειστικότητας του QIAstat‑Dx Gastrointestinal Panel 2. Οι επί του πάνελ μικροοργανισμοί υποβλήθηκαν σε δοκιμασία για την αξιολόγηση της πιθανότητας διασταυρούμενης αντιδραστικότητας εντός του πάνελ και οι εκτός του πάνελ μικροοργανισμοί υποβλήθηκαν σε δοκιμασία για την αξιολόγηση της διασταυρούμενης αντιδραστικότητας με μικροοργανισμούς που δεν καλύπτονται από το περιεχόμενο του πάνελ. Οι οργανισμοί εντός και εκτός πάνελ που υποβλήθηκαν σε δοκιμασία παρουσιάζονται στον [Πίνακα](#page-90-0) 7 και τον [Πίνακα](#page-91-0) 8, αντίστοιχα.

Τα δείγματα προετοιμάστηκαν με άπαξ ενοφθαλμισμό μικροοργανισμών σε αρνητικά κόπρανα επανεναιωρημένα σε μέσο μεταφοράς Cary-Blair στην υψηλότερη δυνατή συγκέντρωση με βάση το απόθεμα των οργανισμών, κατά προτίμηση 10<sup>5</sup> TCID50/ml για ιικούς στόχους, 10<sup>5</sup> κύτταρα/ml για παρασιτικούς στόχους και 10<sup>6</sup> CFU/ml για βακτηριακούς στόχους. Τα παθογόνα υποβλήθηκαν σε δοκιμασία σε 3 επαναλήψεις. Δεν υπήρξε διασταυρούμενη αντιδραστικότητα εντός του πάνελ ή εκτός του πάνελ για όλα τα παθογόνα που υποβλήθηκαν σε δοκιμασία in vitro, εκτός από δύο είδη Campylobacter που δεν αποτελούσαν στόχους (*C. helveticus* και *C. lari*), τα οποία παρουσίασαν διασταυρούμενη αντιδραστικότητα με τα ολιγονουκλεοτίδια προσδιορισμού του Campylobacter που περιλαμβάνονται στο QIAstat‑Dx Gastrointestinal Panel 2.

#### <span id="page-90-0"></span>**Πίνακας 7. Λίστα παθογόνων επί του πάνελ που υποβλήθηκαν σε δοκιμασία για την αξιολόγηση της ειδικότητας ανάλυσης**

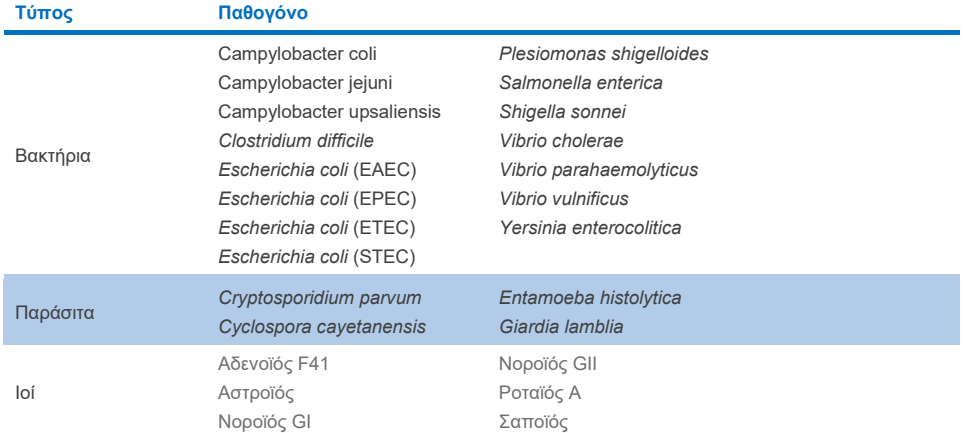

#### <span id="page-91-0"></span>**Πίνακας 8. Λίστα παθογόνων εκτός του πάνελ που υποβλήθηκαν σε δοκιμασία για την αξιολόγηση της ειδικότητας ανάλυσης**

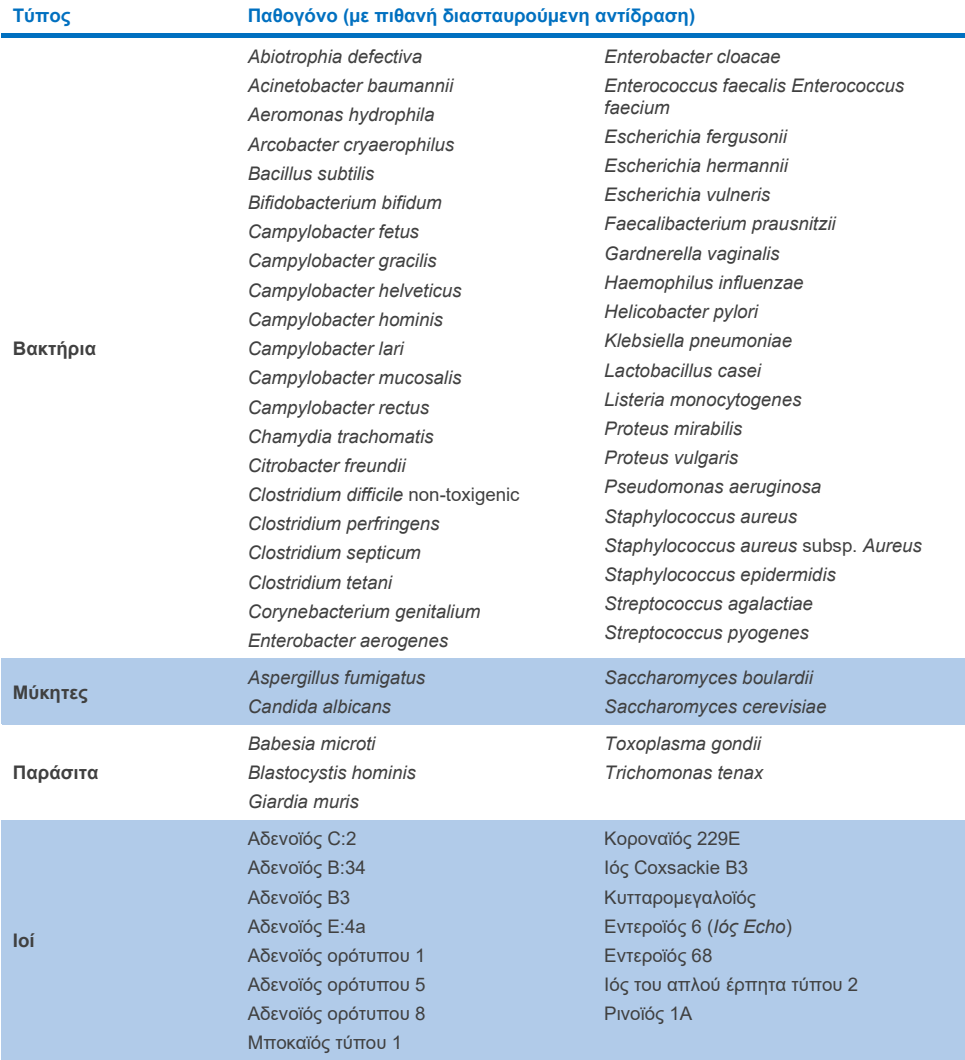

*In silico* προβλέψεις για πιθανές διασταυρούμενες αντιδράσεις κατέδειξαν ότι μπορεί να προκύψουν οι ακόλουθες διασταυρούμενες αντιδράσεις κατά τη δοκιμασία δειγμάτων κοπράνων με το QIAstat‑Dx Gastrointestinal Panel 2 [\(Πίνακας](#page-92-0) 9) (5, 15−17).

#### <span id="page-92-0"></span>**Πίνακας 9. Πιθανές διασταυρούμενες αντιδράσεις βασισμένες σε ανάλυση** *in silico*

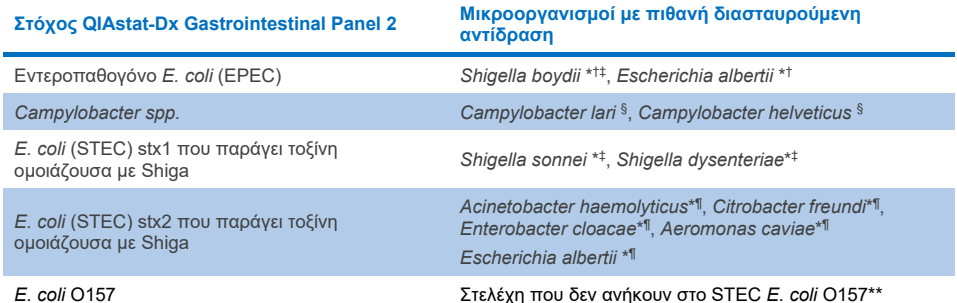

- \* Λάβετε υπόψη ότι αυτές οι πιθανές διασταυρούμενες αντιδράσεις επηρεάζουν σχεδιασμούς με γονίδια στόχους που ευθύνονται για την παθογονικότητα των αντίστοιχων παθογόνων στόχων του QIAstat‑Dx Gastrointestinal Panel 2 που μπορεί να προκύψει στα είδη με μια γνωστή βιολογική διαδικασία των βακτηρίων που ονομάζεται οριζόντια γονιδιακή μεταφορά.
- † Σπάνιοι ή λιγότερο κοινοί οργανισμοί-φορείς της ιντιμίνης *eae*.
- ‡ Στόχος επί του πάνελ.
- § Η in vitro δοκιμασία στελεχών *Campylobacter lari* και *Campylobacter helveticus* σε υψηλή συγκέντρωση επιβεβαίωσε πιθανή διασταυρούμενη αντίδραση του είδους *Campylobacter* με τον προσδιορισμό QIAstat‑Dx Gastrointestinal Panel 2.
- ¶ Σπάνιες ή λιγότερο κοινές μονάδες παραγωγής τοξινών Stx.
- \*\**E. coli* O157 προσδιορίζεται μόνον όταν υπάρχει θετική ενίσχυση για τον σχεδιασμό *E. coli* (STEC) στον αλγόριθμο προσδιορισμού. Η σπάνια περίπτωση συλλοίμωξης *E. coli* (STEC) και *E. coli* O157 δεν θα διαφοροποιείται από την απλή λοίμωξη που προκαλείται από το στέλεχος STEC O157:H7.

## Συμπεριληψιμότητα (αντιδραστικότητα ανάλυσης)

Η αντιδραστικότητα ανάλυσης (συμπεριληψιμότητα) αξιολογήθηκε με απομονωθέντα/απλά στελέχη παθογόνων του γαστρεντερικού συστήματος, τα οποία επιλέχτηκαν με βάση την κλινική συνάφεια και τη γενετική, χρονική και γεωγραφική ποικιλομορφία. Βάσει in vitro (υγρής) δοκιμασίας και in silico ανάλυσης, οι εκκινητές και οι ανιχνευτές του QIAstat‑Dx Gastrointestinal Panel 2 είναι ειδικοί και συμπεριληπτικοί για τα κλινικά κυρίαρχα και συναφή στελέχη κάθε παθογόνου που υποβλήθηκε σε δοκιμασία.

### **Δοκιμασία in vitro (υγρή)**

Το QIAstat‑Dx Gastrointestinal Panel 2 είναι 100% συμπεριληπτικό (143 από 143) για τα στελέχη των παθογόνων που υποβλήθηκαν σε δοκιμασία in vitro. Τα περισσότερα στελέχη παθογόνων που αξιολογήθηκαν σε υγρή δοκιμασία (133/143) ανιχνεύτηκαν στο ≤ 3πλάσιο του αντίστοιχου στελέχους αναφοράς LoD. [\(Πίνακας](#page-93-0) 10).

<span id="page-93-0"></span>**Πίνακας 10. Αποτελέσματα δοκιμασίας συμπεριληψιμότητας για όλα τα παθογόνα που υποβλήθηκαν σε δοκιμασία με τον προσδιορισμό QIAstat**‑**Dx Gastrointestinal Panel 2. Το στέλεχος αναφοράς LoD κάθε παθογόνου αναγράφεται με έντονη γραμματοσειρά.**

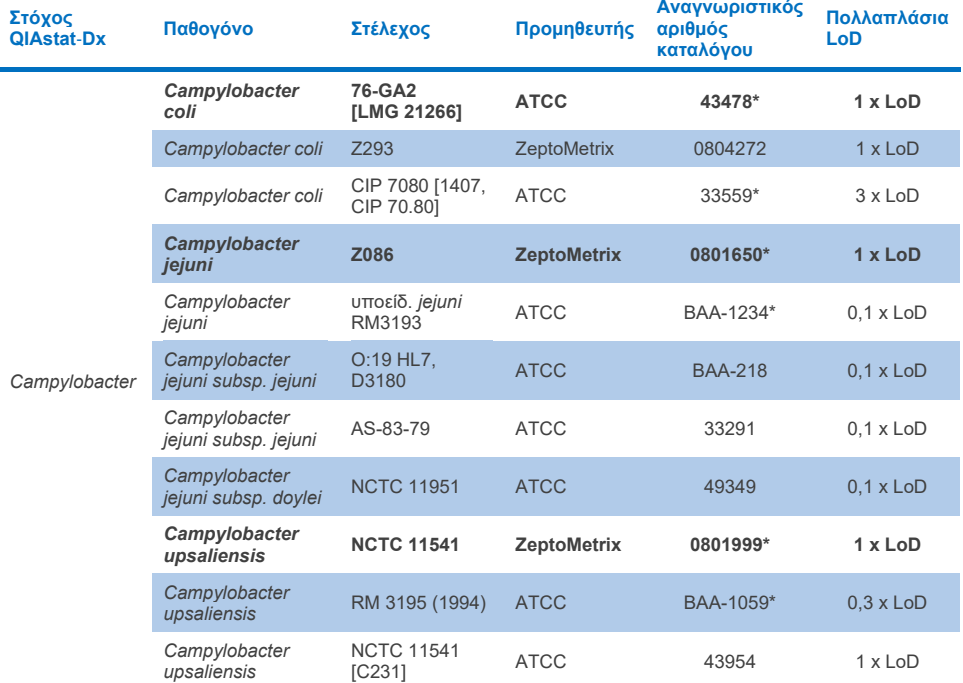

**Πίνακας 10α. Αποτελέσματα δοκιμασίας συμπεριληψιμότητας για στελέχη** *Campylobacter*

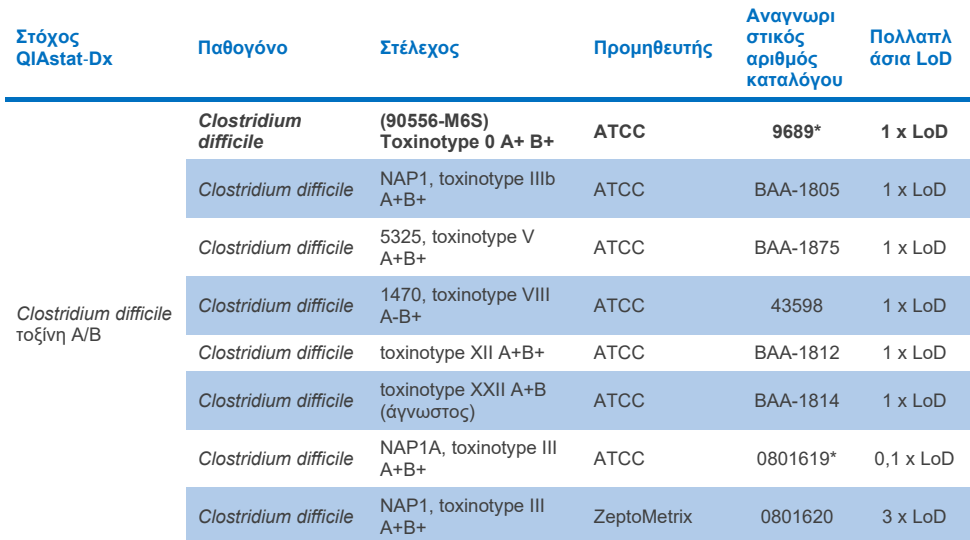

#### **Πίνακας 10β. Αποτελέσματα δοκιμασίας συμπεριληψιμότητας για στελέχη** *Clostridium difficile.*

\* Στέλεχος που υποβλήθηκε σε δοκιμασία κατά τη διάρκεια της μελέτης επαλήθευσης LoD.

#### **Πίνακας 10γ. Αποτελέσματα δοκιμασίας συμπεριληψιμότητας για στελέχη** *Plesiomonas shigelloides***.**

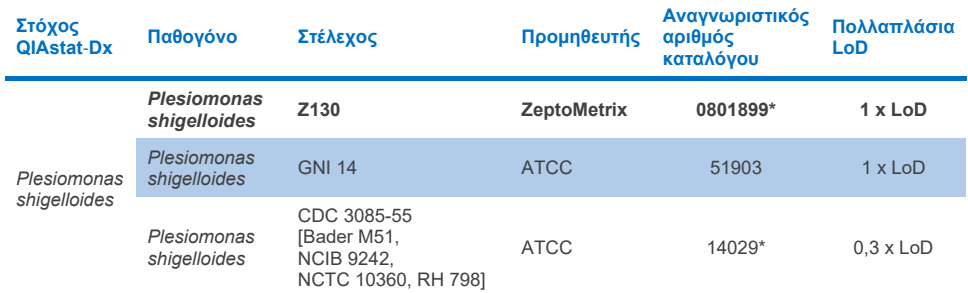

### **Πίνακας 10δ. Αποτελέσματα δοκιμασίας συμπεριληψιμότητας για στελέχη** *Salmonella*

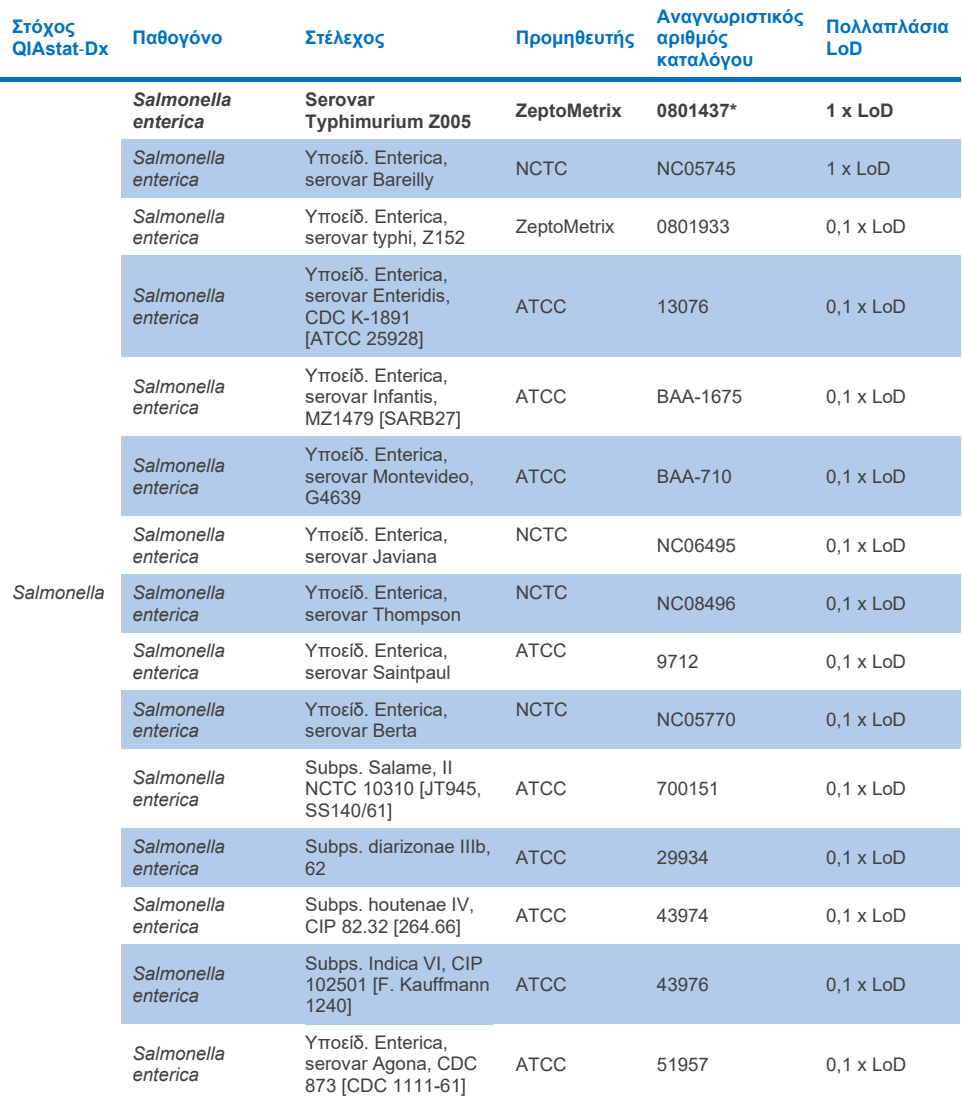

**(συνέχεια στην επόμενη σελίδα)**

#### **Πίνακας 10δ. Αποτελέσματα δοκιμασίας συμπεριληψιμότητας για στελέχη Salmonella (συνέχεια από την προηγούμενη σελίδα)**

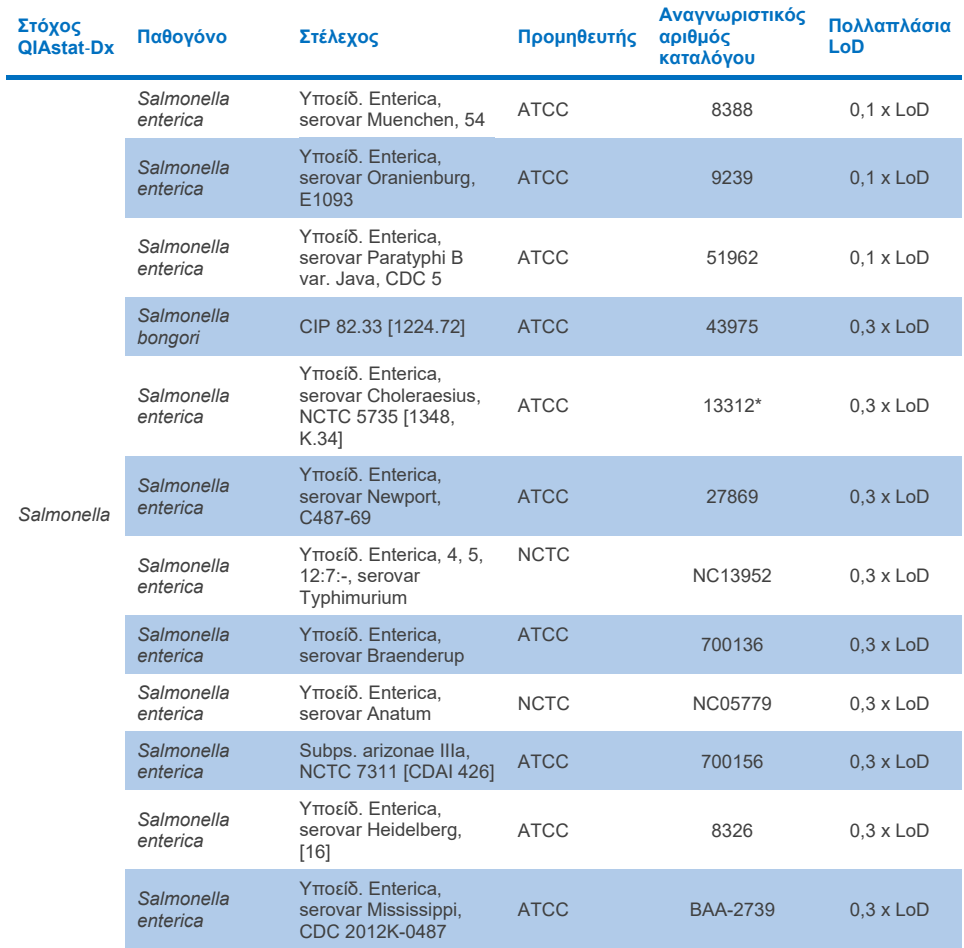

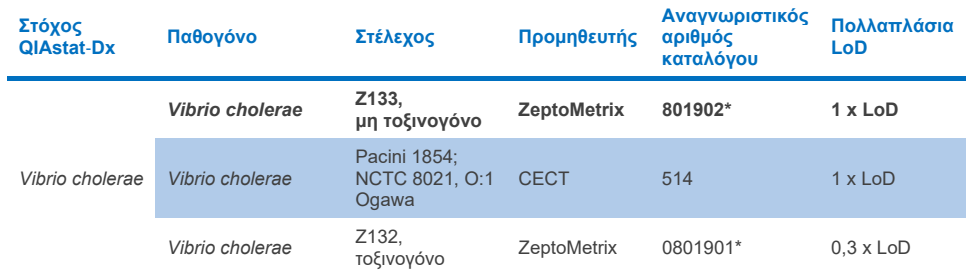

#### **Πίνακας 10ε. Αποτελέσματα δοκιμασίας συμπεριληψιμότητας για στελέχη** *Vibrio cholerae*

\* Στέλεχος που υποβλήθηκε σε δοκιμασία κατά τη διάρκεια της μελέτης επαλήθευσης LoD.

#### **Πίνακας 10στ. Αποτελέσματα δοκιμασίας συμπεριληψιμότητας για στελέχη** *Vibrio parahaemolyticus*

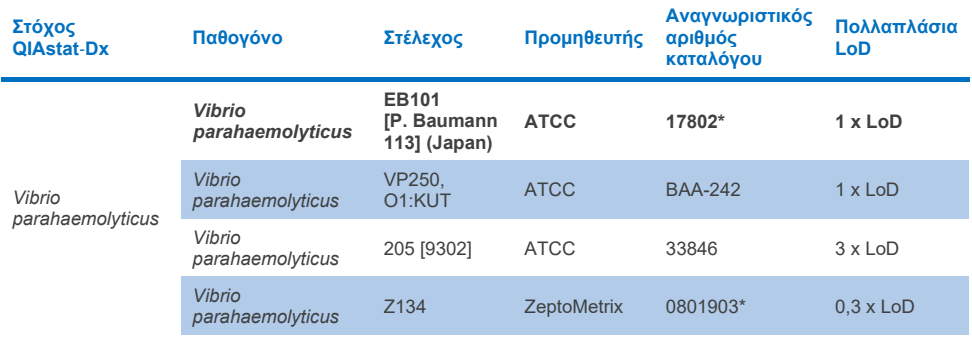

\* Στέλεχος που υποβλήθηκε σε δοκιμασία κατά τη διάρκεια της μελέτης επαλήθευσης LoD.

#### **Πίνακας 10ζ. Αποτελέσματα δοκιμασίας συμπεριληψιμότητας για στελέχη** *Vibrio vulnificus*

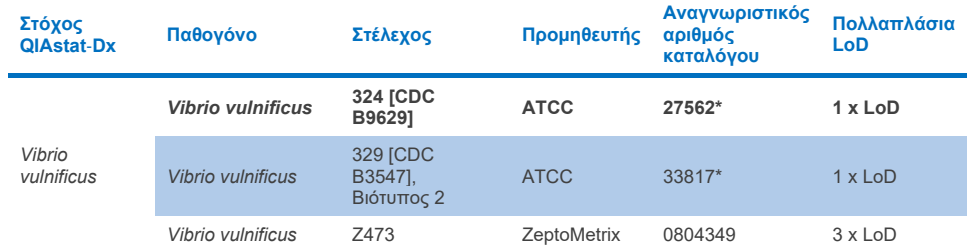

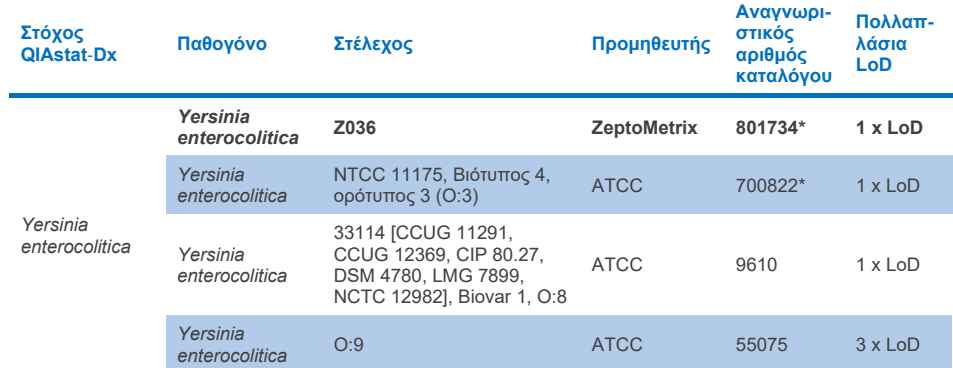

#### **Πίνακας 10η. Αποτελέσματα δοκιμασίας συμπεριληψιμότητας για στελέχη Yersinia enterocolitica**

\* Στέλεχος που υποβλήθηκε σε δοκιμασία κατά τη διάρκεια της μελέτης επαλήθευσης LoD.

#### **Πίνακας 10θ. Αποτελέσματα δοκιμασίας συμπεριληψιμότητας για στελέχη εντεροαθροιστικού** *E. coli* **(EAEC)**

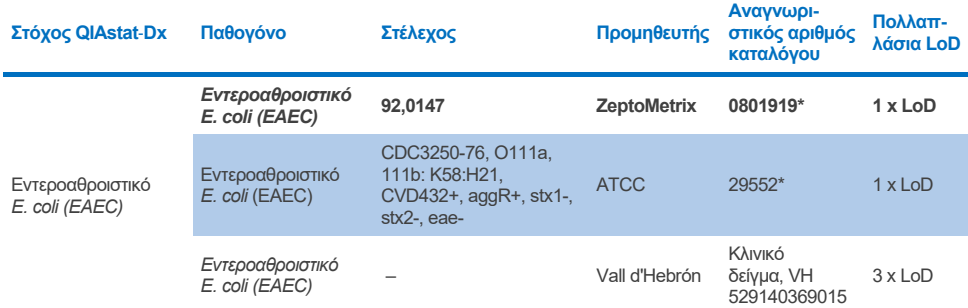

\* Στέλεχος που υποβλήθηκε σε δοκιμασία κατά τη διάρκεια της μελέτης επαλήθευσης LoD.

#### **Πίνακας 10ι. Αποτελέσματα δοκιμασίας συμπεριληψιμότητας για στελέχη εντεροπαθογόνου** *E. coli* **(EPEC)**

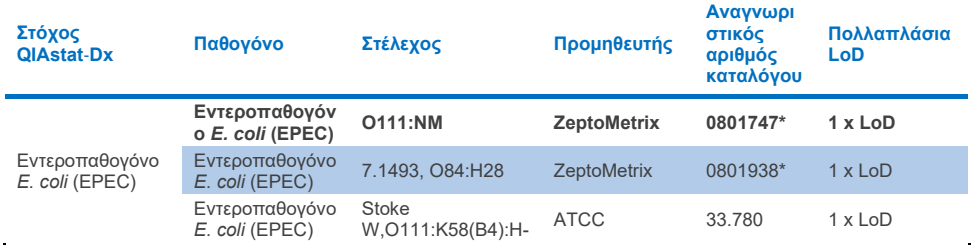

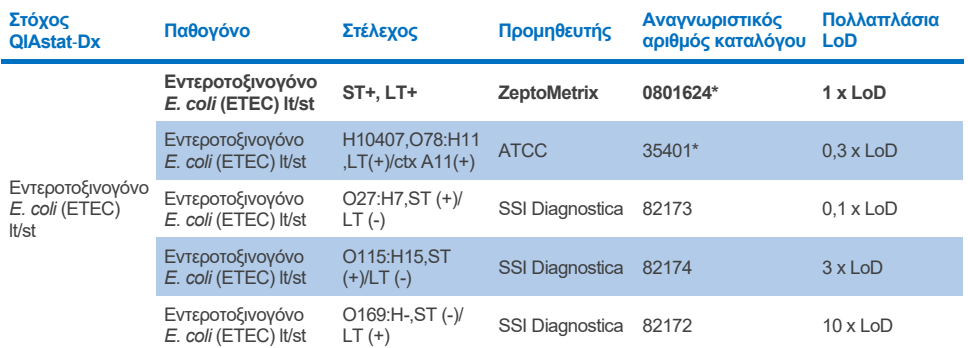

#### **Πίνακας 10ια. Αποτελέσματα δοκιμασίας συμπεριληψιμότητας για στελέχη εντεροτοξινογόνου** *E. coli* **(ETEC)**

\* Στέλεχος που υποβλήθηκε σε δοκιμασία κατά τη διάρκεια της μελέτης επαλήθευσης LoD.

#### **Πίνακας 10ιβ. Αποτελέσματα δοκιμασίας συμπεριληψιμότητας για στελέχη εντεροεπεμβατικού** *E. coli*  **(EIEC)/***Shigella*

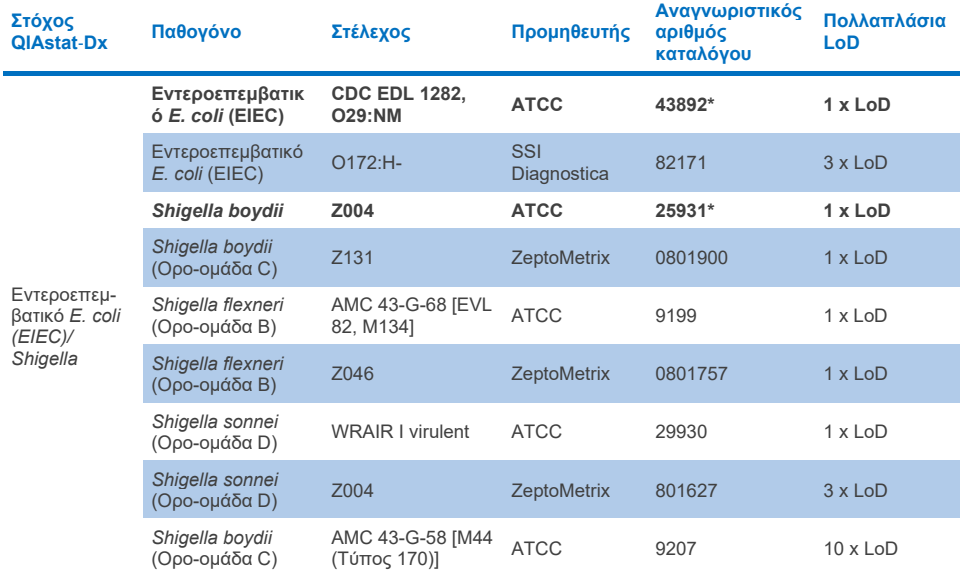

#### **Πίνακας 10ιγ. Αποτελέσματα δοκιμασίας συμπεριληψιμότητας για** *E. coli* **που παράγει τοξίνη ομοιάζουσα με Shiga (STEC) (στελέχη-φορείς stx1)**

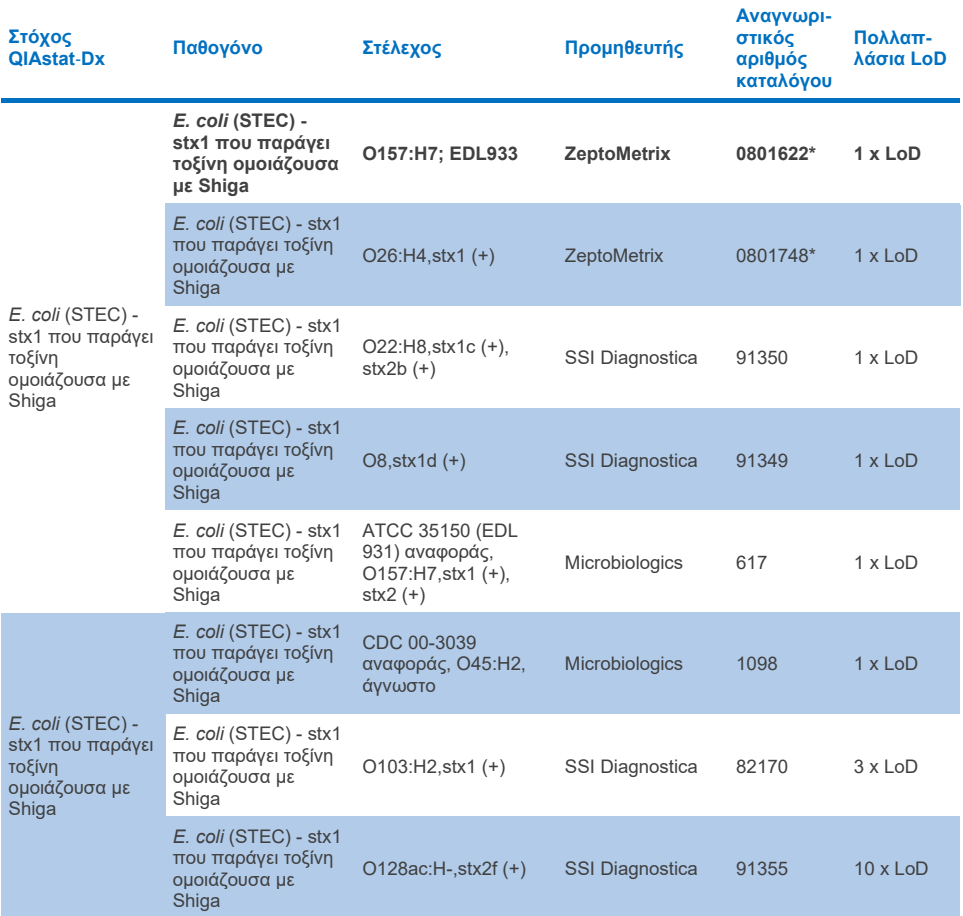

#### **Πίνακας 10ιδ. Αποτελέσματα δοκιμασίας συμπεριληψιμότητας για** *E. coli* **που παράγει τοξίνη ομοιάζουσα με Shiga (STEC) (στελέχη-φορείς stx2)**

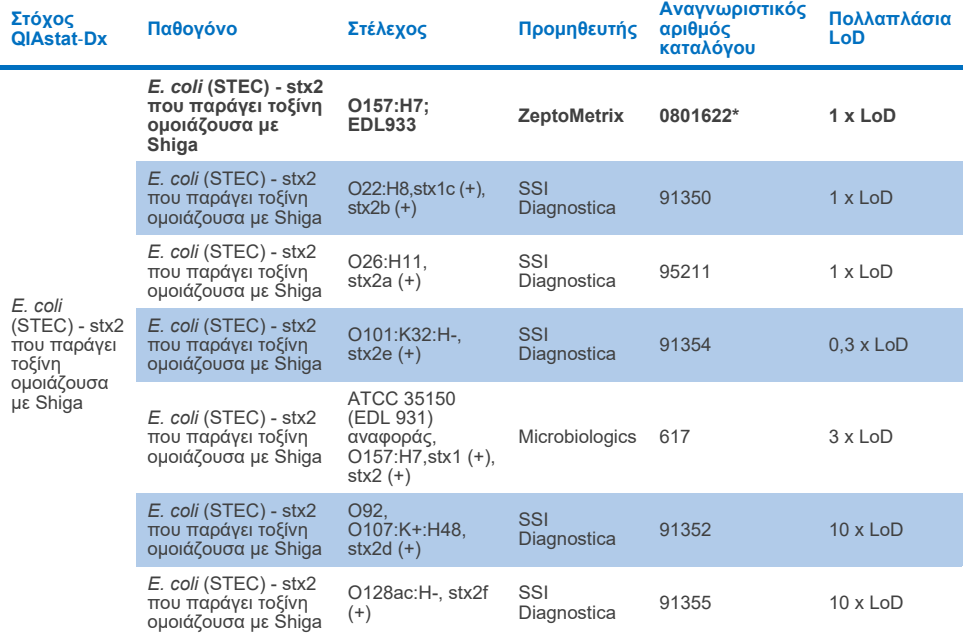

\* Στέλεχος που υποβλήθηκε σε δοκιμασία κατά τη διάρκεια της μελέτης επαλήθευσης LoD.

#### **Πίνακας 10ιε. Αποτελέσματα δοκιμασίας συμπεριληψιμότητας για στελέχη** *E. coli* **που παράγουν τοξίνη ομοιάζουσα με Shiga (STEC)** *stx1/stx2* **O157**

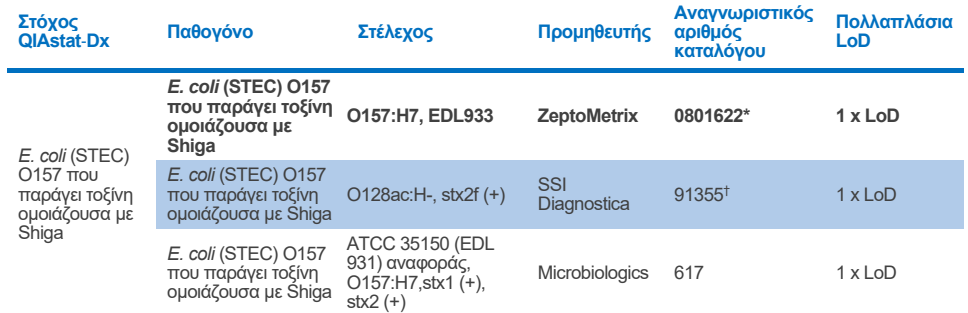

\* Στέλεχος που υποβλήθηκε σε δοκιμασία κατά τη διάρκεια της μελέτης επαλήθευσης LoD.

† Το στέλεχος *E. coli* 91355 της SSI Diagnostica αναφέρεται ως εξής σύμφωνα με τον κατάλογο: vtx2f+, eae+. Ωστόσο, βρέθηκε ότι ενισχύει το *E. coli* O157 και στα δύο προϊόντα QIAstat‑Dx και FilmArray

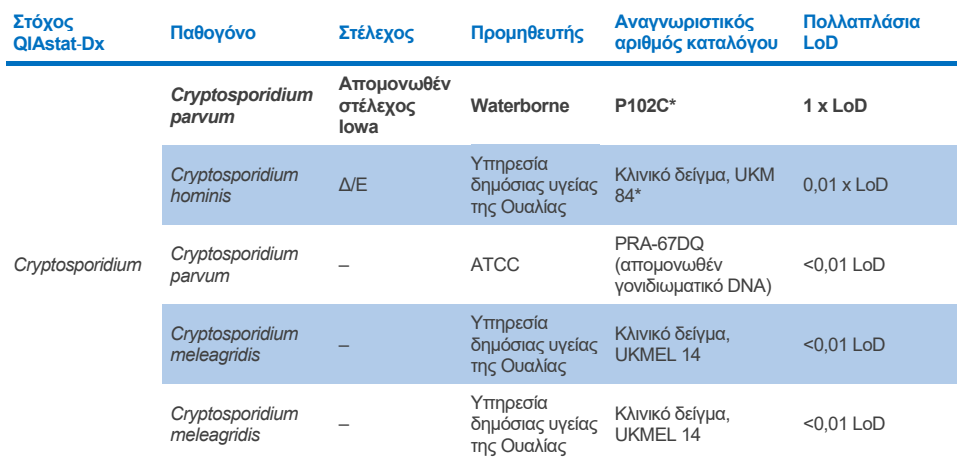

#### **Πίνακας 10ιστ. Αποτελέσματα δοκιμασίας συμπεριληψιμότητας για στελέχη** *Cryptosporidium*

\* Στέλεχος που υποβλήθηκε σε δοκιμασία κατά τη διάρκεια της μελέτης επαλήθευσης LoD.

#### **Πίνακας 10ιζ. Αποτελέσματα δοκιμασίας συμπεριληψιμότητας για στελέχη** *Cyclospora cayetanensis*

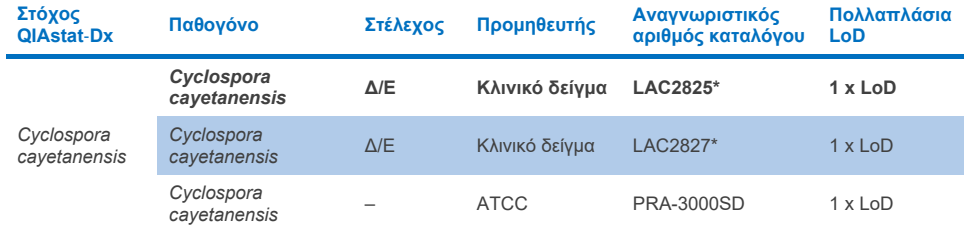

\* Στέλεχος που υποβλήθηκε σε δοκιμασία κατά τη διάρκεια της μελέτης επαλήθευσης LoD.

#### **Πίνακας 10ιη. Αποτελέσματα δοκιμασίας συμπεριληψιμότητας για στελέχη** *Entamoeba histolytica*

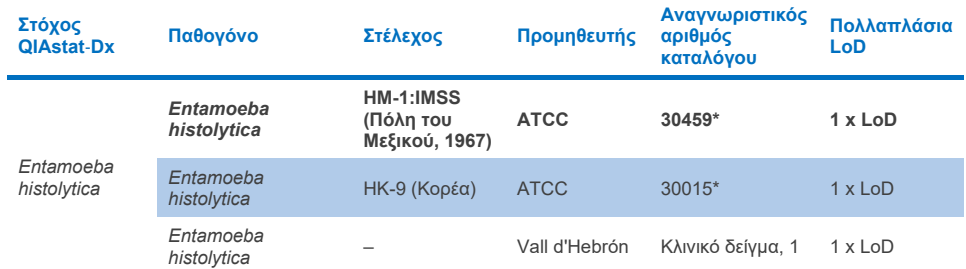

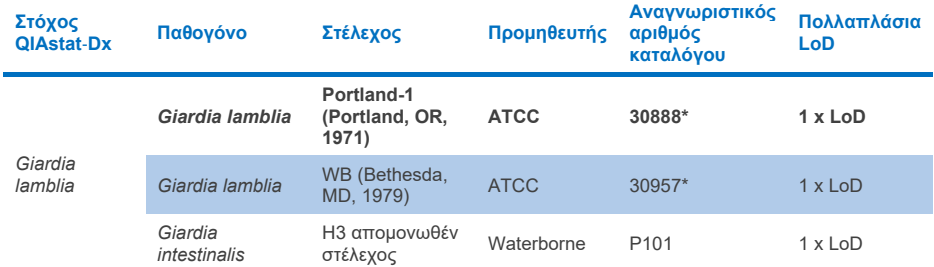

#### **Πίνακας 10ιθ. Αποτελέσματα δοκιμασίας συμπεριληψιμότητας για στελέχη** *Giardia lamblia*

\* Στέλεχος που υποβλήθηκε σε δοκιμασία κατά τη διάρκεια της μελέτης επαλήθευσης LoD.

#### **Πίνακας 10ικ. Αποτελέσματα δοκιμασίας συμπεριληψιμότητας για στόχους αδενοϊού F40/F41**

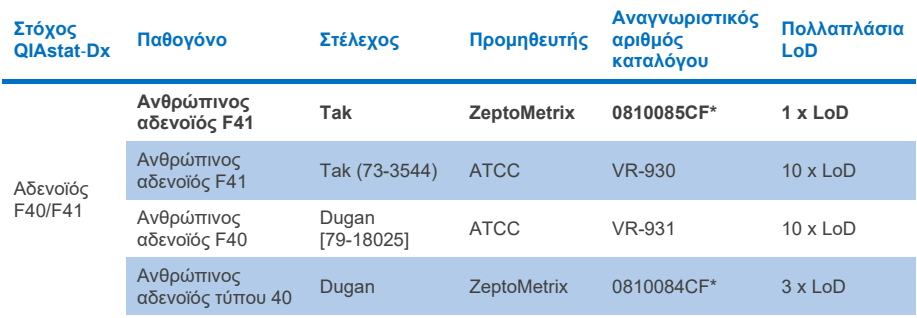

\* Στέλεχος που υποβλήθηκε σε δοκιμασία κατά τη διάρκεια της μελέτης επαλήθευσης LoD.

#### **Πίνακας 10κα. Αποτελέσματα δοκιμασίας συμπεριληψιμότητας για στελέχη Αστροϊού**

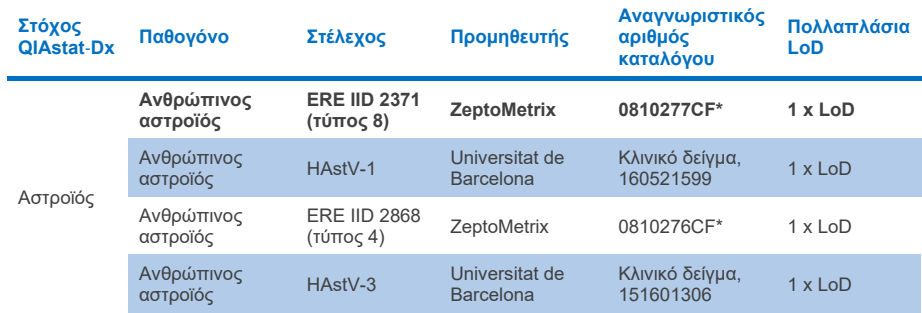

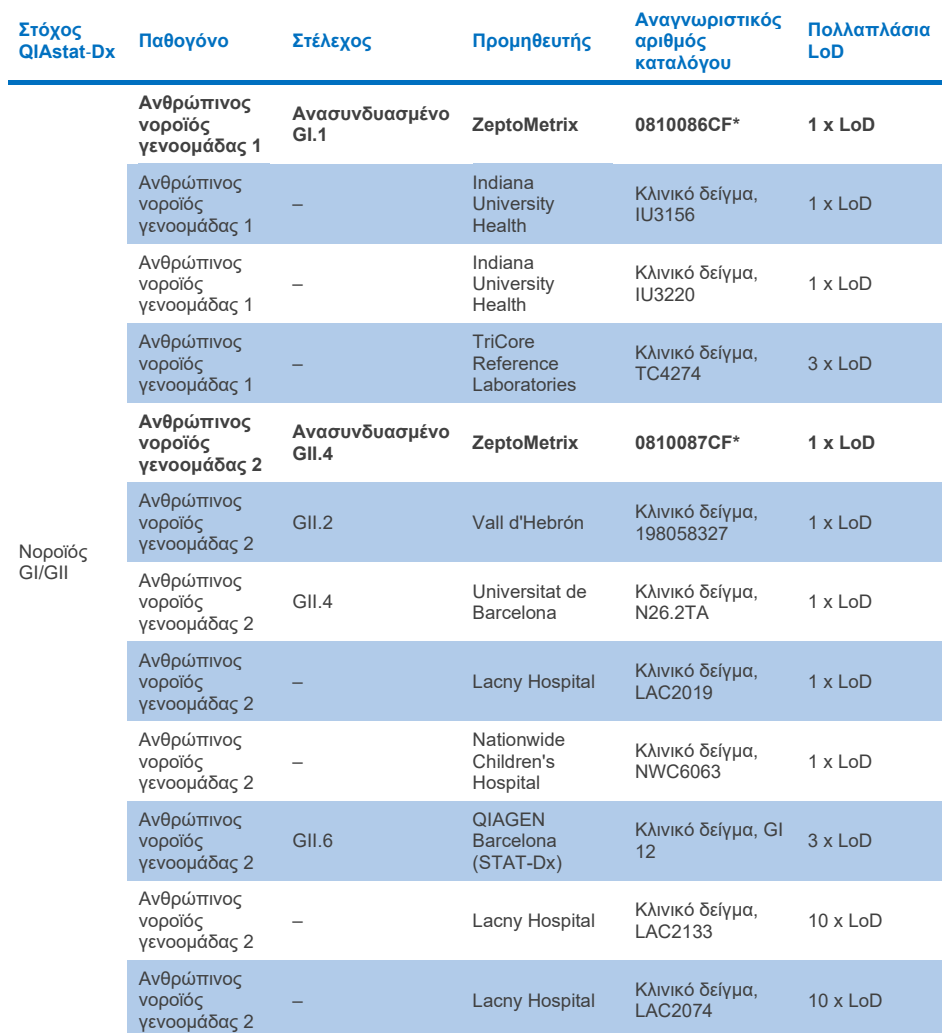

#### **Πίνακας 10κβ. Αποτελέσματα δοκιμασίας συμπεριληψιμότητας για στελέχη νοροϊού GI/GII**

\* Στέλεχος που υποβλήθηκε σε δοκιμασία κατά τη διάρκεια της μελέτης επαλήθευσης LoD.

**Πίνακας 10κγ. Αποτελέσματα δοκιμασίας συμπεριληψιμότητας για στελέχη ροταϊού Α**

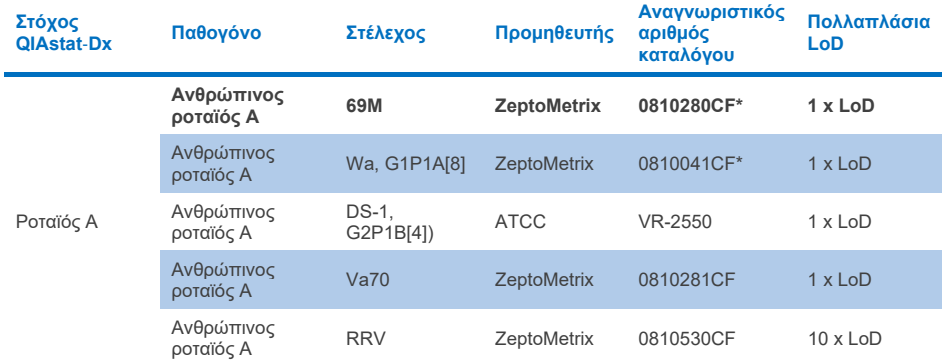

\* Στέλεχος που υποβλήθηκε σε δοκιμασία κατά τη διάρκεια της μελέτης επαλήθευσης LoD.

#### **Πίνακας 10κδ. Αποτελέσματα δοκιμασίας συμπεριληψιμότητας για στελέχη σαποϊού**

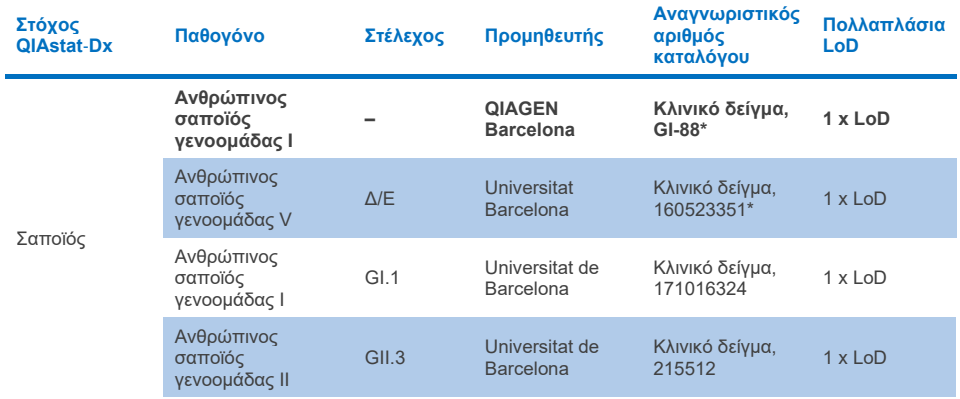

### **Ανάλυση** *in silico*

Ανάλυση πιθανής αντιδραστικότητας *in silico* κατέδειξε ότι οι ακόλουθοι μικροοργανισμοί (είδη, υποείδη, υπότυποι, ορότυποι ή οροποικιλίες) προβλέπεται ότι ανιχνεύονται με το QIAstat‑Dx Gastrointestinal Panel 2 [\(Πίνακας](#page-106-0) 11).

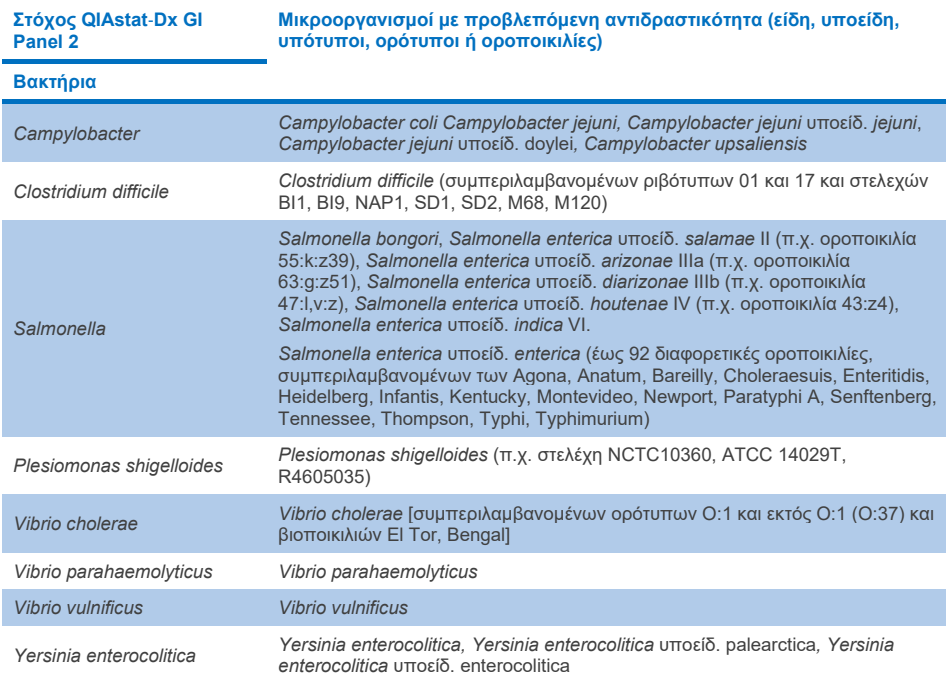

#### <span id="page-106-0"></span>**Πίνακας 11. Μικροοργανισμοί με προβλεπόμενη αντιδραστικότητα βασισμένη σε ανάλυση** *in silico*

**(συνέχεια στην επόμενη σελίδα)**

#### **Πίνακας 11. Μικροοργανισμοί με προβλεπόμενη αντιδραστικότητα με βάση την ανάλυση in silico (συνέχεια από την προηγούμενη σελίδα)**

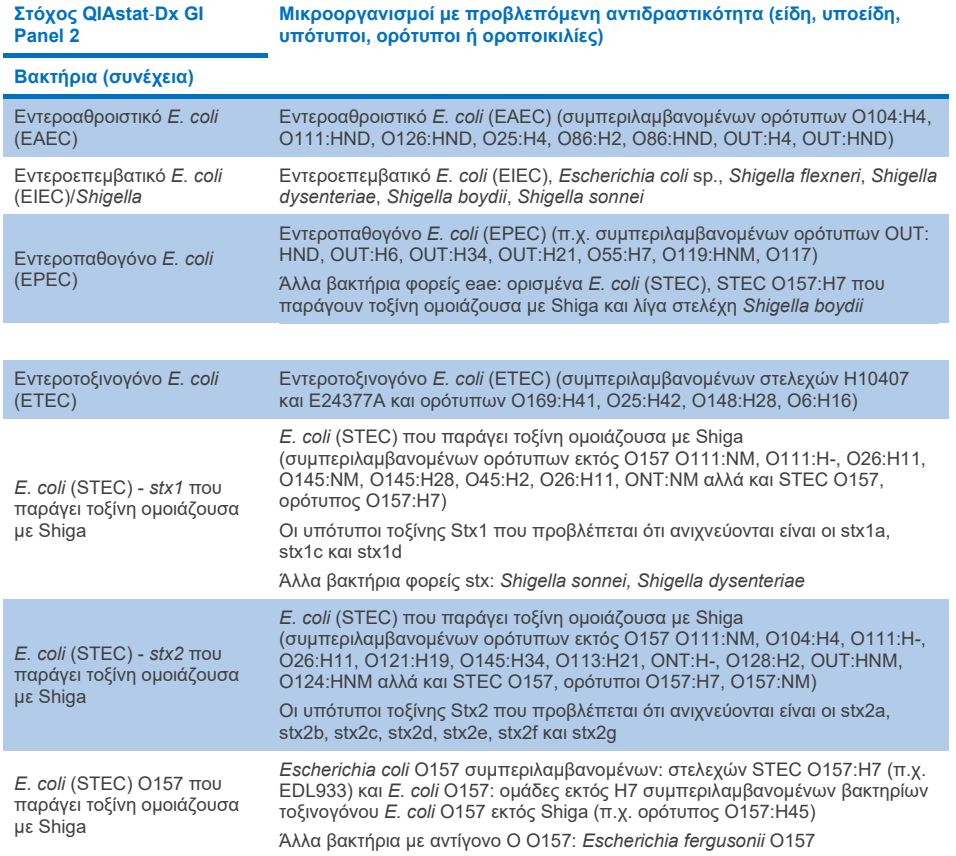

#### **(συνέχεια στην επόμενη σελίδα)**
#### **Πίνακας 11. Μικροοργανισμοί με προβλεπόμενη αντιδραστικότητα με βάση την ανάλυση in silico (συνέχεια από την προηγούμενη σελίδα)**

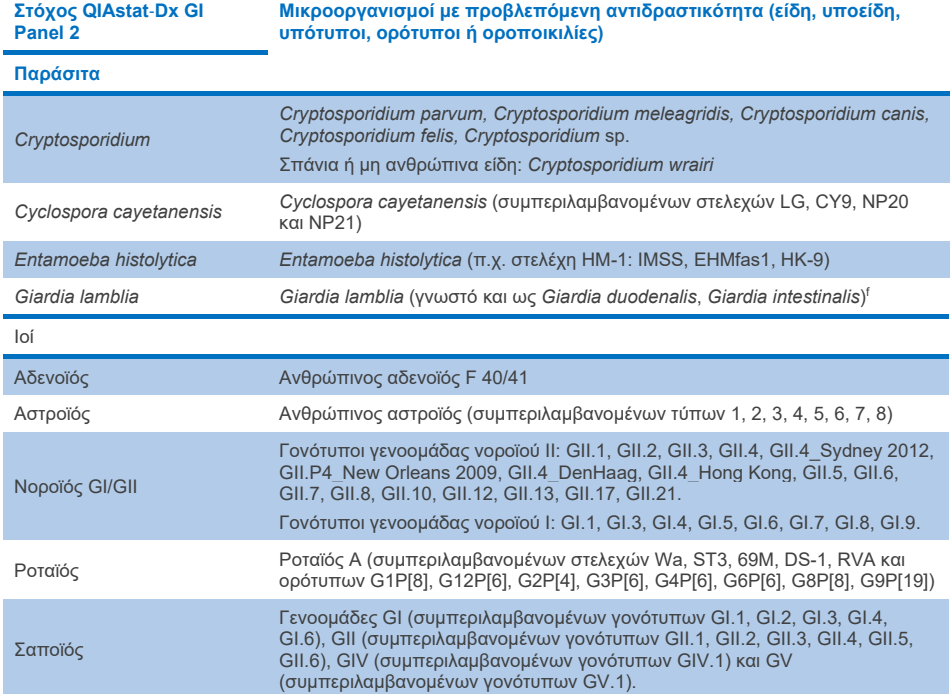

## Παρεμβαλλόμενες ουσίες

Αξιολογήθηκε η επίδραση των δυνητικά παρεμβαλλόμενων ουσιών στην ικανότητα ανίχνευσης μικροοργανισμών του QIAstat‑Dx Gastrointestinal Panel 2. Μείγματα δειγμάτων εμπλουτίστηκαν με σαράντα τρεις (43) δυνητικά παρεμβαλλόμενες ουσίες σε επίπεδο που προβλέφθηκε ότι θα είναι πάνω από τη συγκέντρωση της ουσίας που είναι πιθανό να εντοπιστεί σε δοκίμια κοπράνων. Κάθε μικροοργανισμός υποβλήθηκε σε δοκιμασία με 3 x LoD και η δοκιμασία πραγματοποιήθηκε εις τριπλούν. Ενδογενείς ουσίες, όπως ανθρώπινο ολικό αίμα, ανθρώπινο γονιδιωματικό DNA και αρκετά παθογόνα, υποβλήθηκαν σε δοκιμασία μαζί με εξωγενείς ουσίες, όπως αντιβιοτικά, άλλα φάρμακα που σχετίζονται με το γαστρεντερικό σύστημα και διάφορες ουσίες ειδικές ανά τεχνική.

Η μεγάλη πλειοψηφία των ουσιών που υποβλήθηκαν σε δοκιμασία δεν επέδειξε αναστολή, με εξαίρεση τη βλεννίνη από βόειο υπογνάθιο αδένα, το ανθρώπινο γονιδιωματικό DNA, τη βισακοδύλη, το ανθρακικό ασβέστιο, τη νονοξυνόλη-9 και τον ροταϊό από αναδιάταξη, που ενδέχεται να προκαλέσουν αναστολή σε υψηλή συγκέντρωση.

Η βλεννίνη από βόειο υπογνάθιο αδένα βρέθηκε ότι παρεμβάλλεται στην ανίχνευση *Vibrio cholerae*, EAEC και *Entamoeba* σε συγκεντρώσεις πάνω από 2,5% w/v.

Το ανθρώπινο γονιδιωματικό DNA βρέθηκε ότι παρεμβάλλεται στην ανίχνευση των *E. coli* O157 και *Entamoeba* σε συγκεντρώσεις πάνω από 5 µg/ml.

Η βισακοδύλη βρέθηκε ότι παρεμβάλλεται στην ανίχνευση EAEC σε συγκεντρώσεις πάνω από 0,15% w/v.

Το ανθρακικό ασβέστιο βρέθηκε ότι παρεμβάλλεται στην ανίχνευση όλων των στόχων του QIAstat‑Dx Gastrointestinal Panel 2 σε συγκεντρώσεις πάνω από 0,5% w/v.

Η νονοξυνόλη-9 βρέθηκε ότι παρεμβάλλεται στην ανίχνευση *Entamoeba* σε συγκεντρώσεις πάνω από 0,02% w/v.

Ο ροταϊός από αναδιάταξη WC3:2-5, R574(9) και WI79-4,9 που χρησιμοποιείται σε εμβόλια ροταϊού A προβλέφθηκε ότι αντιδρά με τον ροταϊό A στο QIAstat‑Dx Gastrointestinal Panel 2. Οι τελικές συγκεντρώσεις χωρίς αισθητή παρεμβολή στην ανίχνευση στόχων με 3 x LoD για τα WC3:2-5, R574(9) και WI79-4,9 ήταν 8,89x10–5 TCID50/ml και 1,10 PFU/ml, αντίστοιχα (βλ. [Πίνακα](#page-110-0) 12) για τις άλλες συγκεντρώσεις που υποβλήθηκαν σε δοκιμασία.

Πραγματοποιήθηκε δοκιμασία για ανταγωνιστική παρεμβολή σε ένα υποσύνολο παθογόνων. Δεν παρατηρήθηκε παρεμβολή κατά την αξιολόγηση της ανταγωνιστικής παρεμβολής από παθογόνα στόχους όταν υποβλήθηκαν σε δοκιμασία δύο παθογόνα στόχοι του QIAstat‑Dx Gastrointestinal Panel με ενοφθαλμισμό δειγμάτων με έναν στόχο παθογόνου σε 3 x LoD και έναν σε 50 x LoD. Τα αποτελέσματα από τους στόχους παθογόνων που υποβλήθηκαν σε δοκιμασία περιλαμβάνονται στον [Πίνακα](#page-114-0) 14.

Τα αποτελέσματα από τις 43 παρεμβαλλόμενες ουσίες που θα μπορούσαν να βρίσκονται ή να εισαχθούν σε ένα δοκίμιο κοπράνων περιλαμβάνονται στον [Πίνακα](#page-110-0) 12.

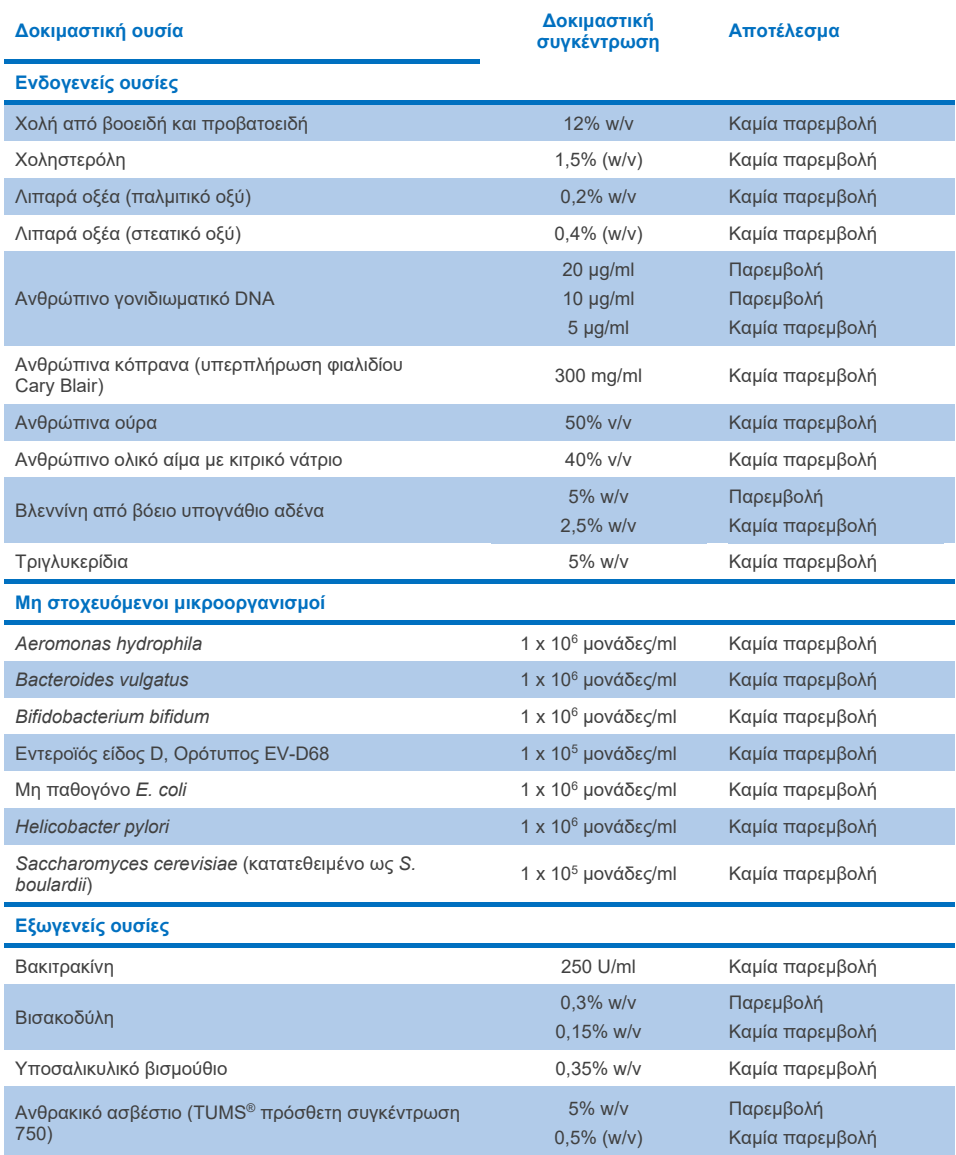

### <span id="page-110-0"></span>**Πίνακας 12. Τελική ανώτατη συγκέντρωση χωρίς αισθητή ανασταλτική επίδραση**

**(συνέχεια στην επόμενη σελίδα)**

### **Πίνακας 12. Τελική ανώτατη συγκέντρωση χωρίς αισθητή ανασταλτική επίδραση (συνέχεια από την προηγούμενη σελίδα)**

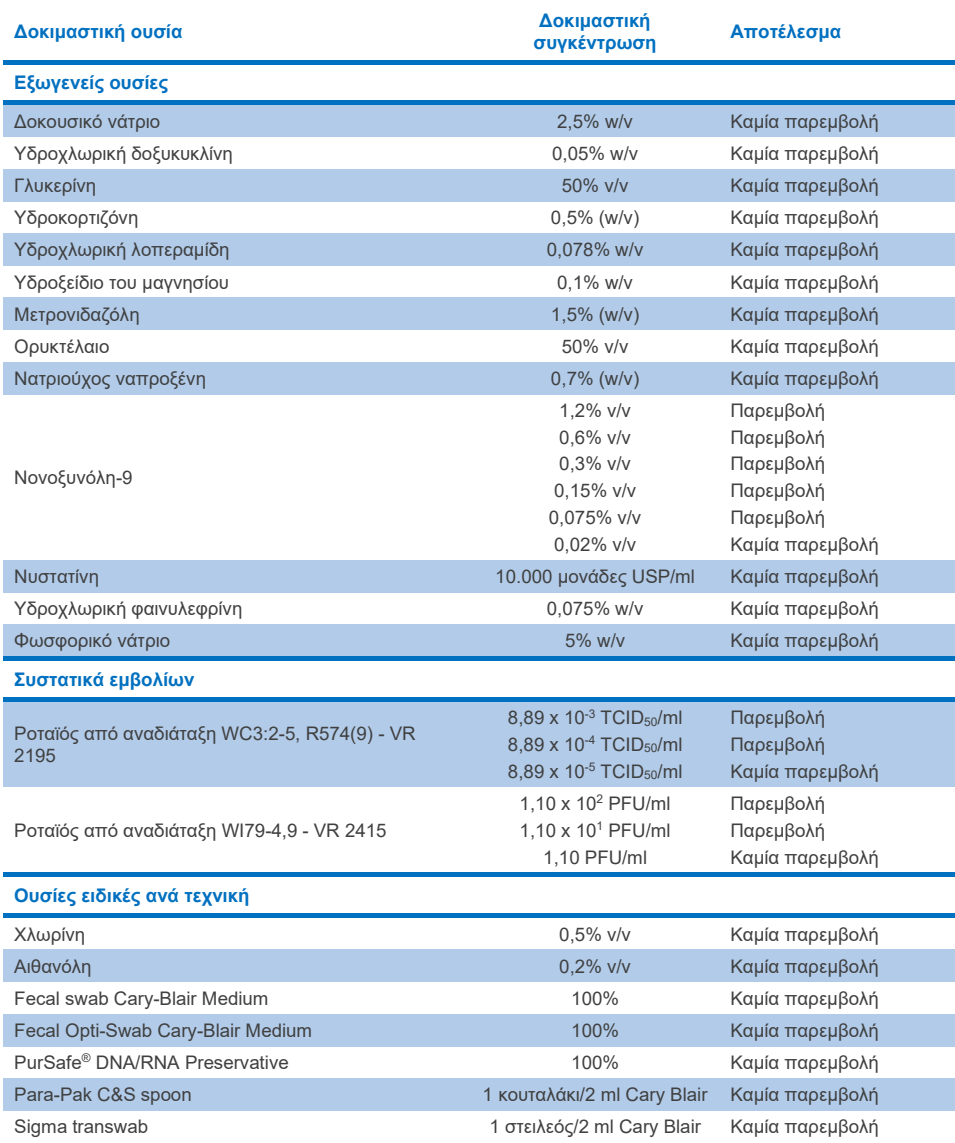

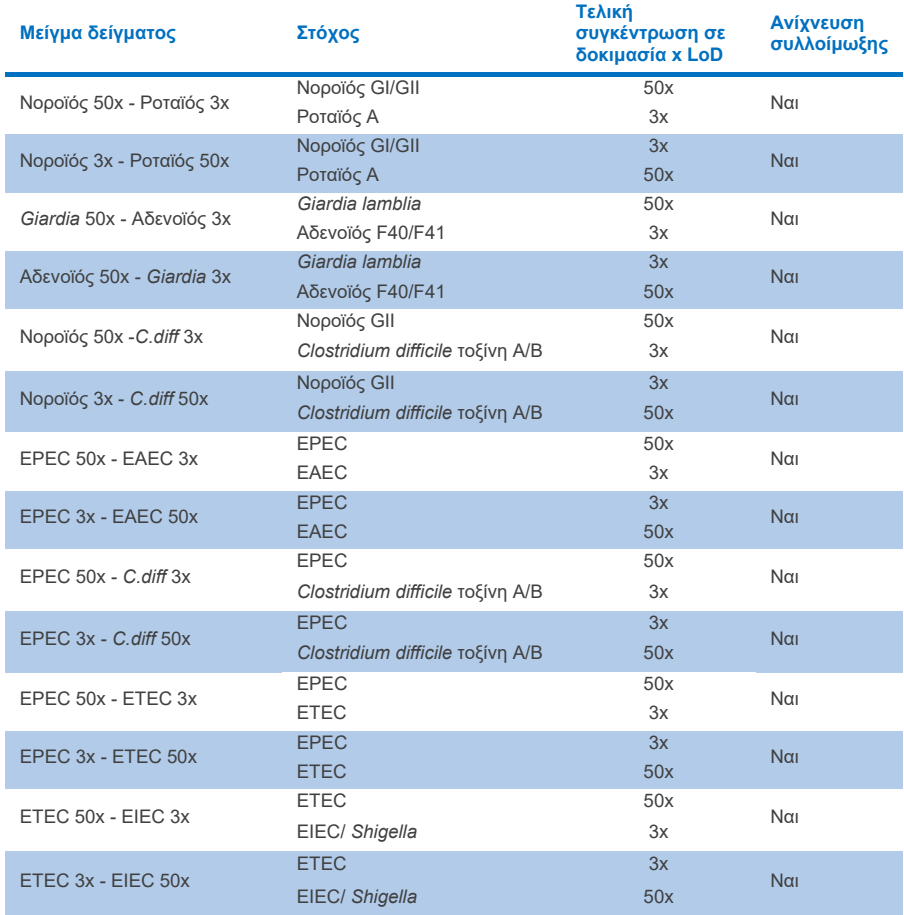

## **Πίνακας 13. Αποτελέσματα ανταγωνιστικής παρεμβολής του QIAstat**‑**Dx Gastrointestinal Panel 2**

## Επιμόλυνση

Πραγματοποιήθηκε μελέτη επιμόλυνσης για την εκτίμηση της πιθανότητας εμφάνισης διασταυρούμενης επιμόλυνσης μεταξύ διαδοχικών εκτελέσεων κατά τη χρήση του QIAstat‑Dx Gastrointestinal Panel 2 στον αναλυτή QIAstat‑Dx Analyzer 1.0.

Τα δείγματα παθογόνων από το πρότυπο δειγμάτων κοπράνων, με εναλλαγή υψηλά θετικών (105–10<sup>6</sup> μικροοργανισμοί/ml) και αρνητικών δειγμάτων, υποβλήθηκαν σε δοκιμασία σε δύο όργανα QIAstat‑Dx Analyzer 1.0.

Δεν παρατηρήθηκε επιμόλυνση μεταξύ των δειγμάτων στο QIAstat‑Dx Gastrointestinal Panel 2, γεγονός που δείχνει ότι ο σχεδιασμός του συστήματος και οι συνιστώμενες πρακτικές χειρισμού και εξέτασης των δειγμάτων είναι αποτελεσματικά όσον αφορά την αποτροπή ψευδώς θετικών αποτελεσμάτων λόγω επιμόλυνσης ή διασταυρούμενης επιμόλυνσης μεταξύ των δειγμάτων.

## Αναπαραγωγιμότητα

Ο έλεγχος αναπαραγωγιμότητας τεχνητών δειγμάτων διενεργήθηκε σε τρία κέντρα εξέτασης, ένα εσωτερικό κέντρο (κέντρο A) και δύο εξωτερικά κέντρα (κέντρο B και κέντρο Γ). Η μελέτη περιλάμβανε ένα εύρος πιθανών παραλλαγών ανάλογα με τα κέντρα, τις ημέρες, τις επαναλήψεις, τις παρτίδες των φυσίγγων, τους χειριστές και του αναλυτές QIAstat‑Dx. Για κάθε κέντρο, ο έλεγχος πραγματοποιήθηκε σε 5 μη διαδοχικές ημέρες με 6 επαναλήψεις ανά ημέρα (συνολικά 30 επαναλήψεις ανά στόχο, συγκέντρωση και κέντρο), 4 αναλυτές QIAstat‑Dx Analyzer (2 αναλυτές ανά χειριστή και ανά κέντρο) και τουλάχιστον 2 χειριστές σε κάθε ημέρα εξέτασης. Προετοιμάστηκαν συνολικά 5 μείγματα δειγμάτων (δύο συνδυασμένα δείγματα σε 1 x LoD και 3 x LoD συν ένα αρνητικό δείγμα). Για κάθε μείγμα εξετάστηκαν και αξιολογήθηκαν, 6 επαναλήψεις.

Ο [Πίνακας](#page-114-0) 14 περιλαμβάνει την αναλογία ανίχνευσης ανά στόχο και συγκέντρωση για κάθε κέντρο στη μελέτη αναπαραγωγιμότητας. Επίσης, τα δεδομένα που λήφθηκαν και από τα τρία κέντρα συγκεντρώθηκαν για να υπολογιστεί το ακριβές αμφίπλευρο διάστημα εμπιστοσύνης 95% ανά στόχο και συγκέντρωση.

### <span id="page-114-0"></span>**Πίνακας 14. Αναλογία ανίχνευσης ανά στόχο και συγκέντρωση για κάθε κέντρο της μελέτης αναπαραγωγιμότητας και το ακριβές αμφίπλευρο διάστημα εμπιστοσύνης 95% ανά στόχο και συγκέντρωση**

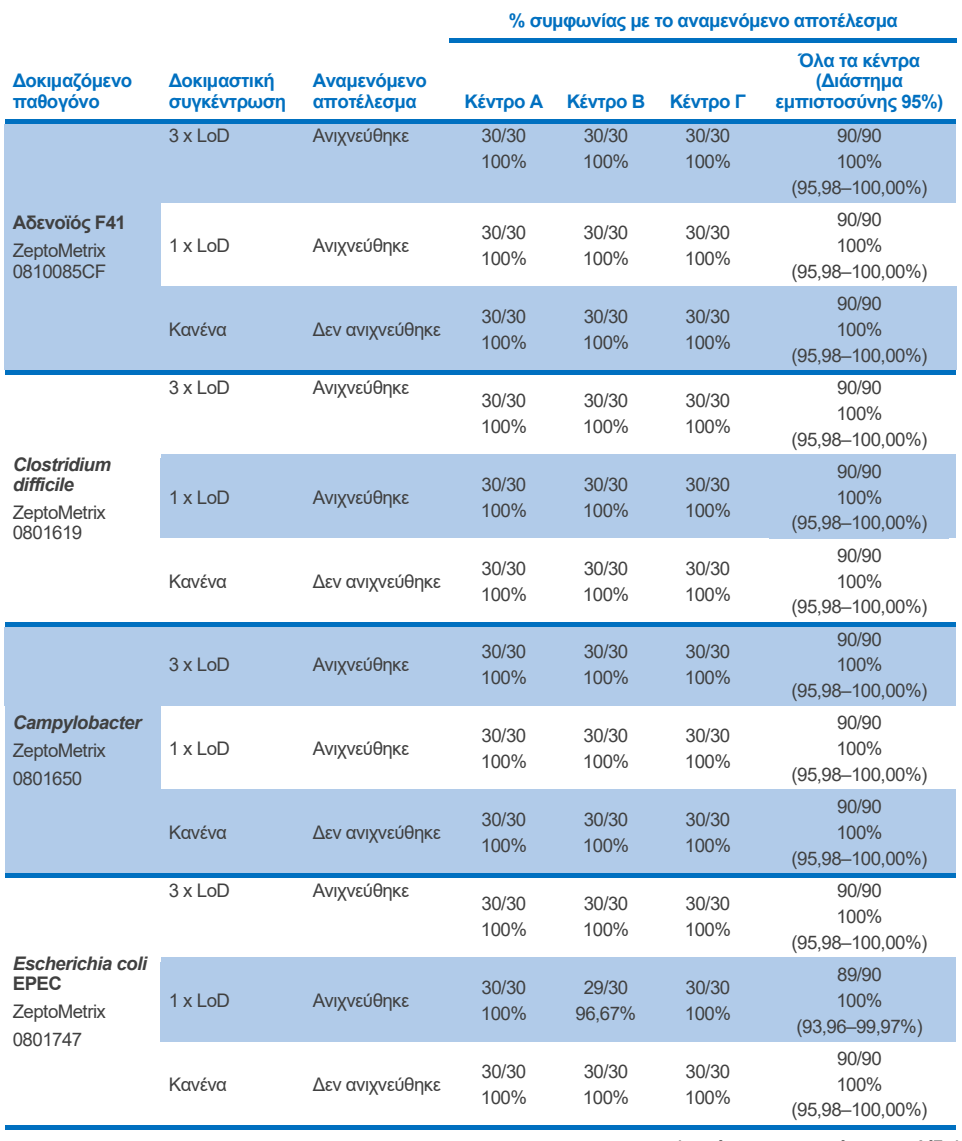

**(συνέχεια στην επόμενη σελίδα)**

#### **Πίνακας 14. Αναλογία ανίχνευσης ανά στόχο και συγκέντρωση για κάθε κέντρο της μελέτης αναπαραγωγιμότητας και ακριβές αμφίπλευρο διάστημα εμπιστοσύνης 95% ανά στόχο και συγκέντρωση (συνέχεια από την προηγούμενη σελίδα)**

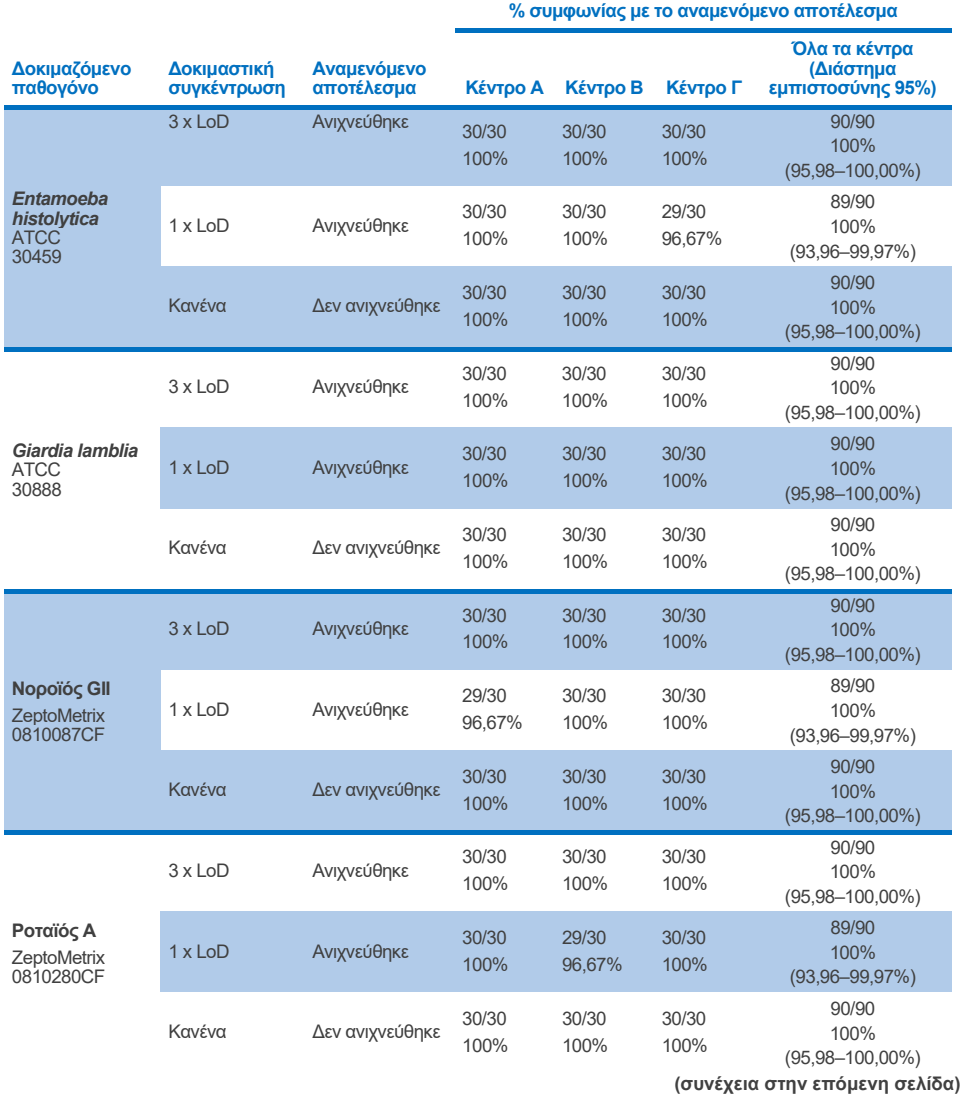

#### **Πίνακας 14. Αναλογία ανίχνευσης ανά στόχο και συγκέντρωση για κάθε κέντρο της μελέτης αναπαραγωγιμότητας και ακριβές αμφίπλευρο διάστημα εμπιστοσύνης 95% ανά στόχο και συγκέντρωση (συνέχεια από την προηγούμενη σελίδα)**

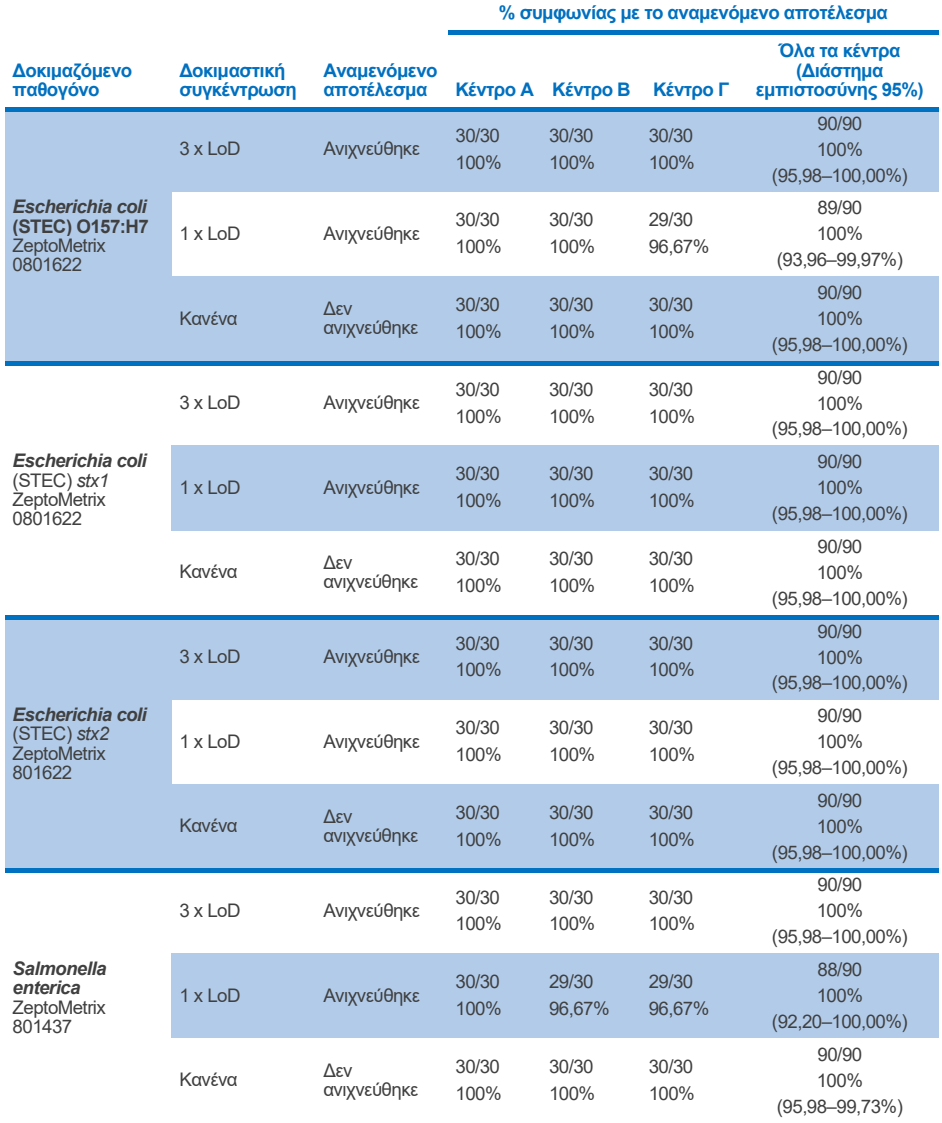

**(συνέχεια στην επόμενη σελίδα)**

#### **Πίνακας 14. Αναλογία ανίχνευσης ανά στόχο και συγκέντρωση για κάθε κέντρο της μελέτης αναπαραγωγιμότητας και ακριβές αμφίπλευρο διάστημα εμπιστοσύνης 95% ανά στόχο και συγκέντρωση (συνέχεια από την προηγούμενη σελίδα)**

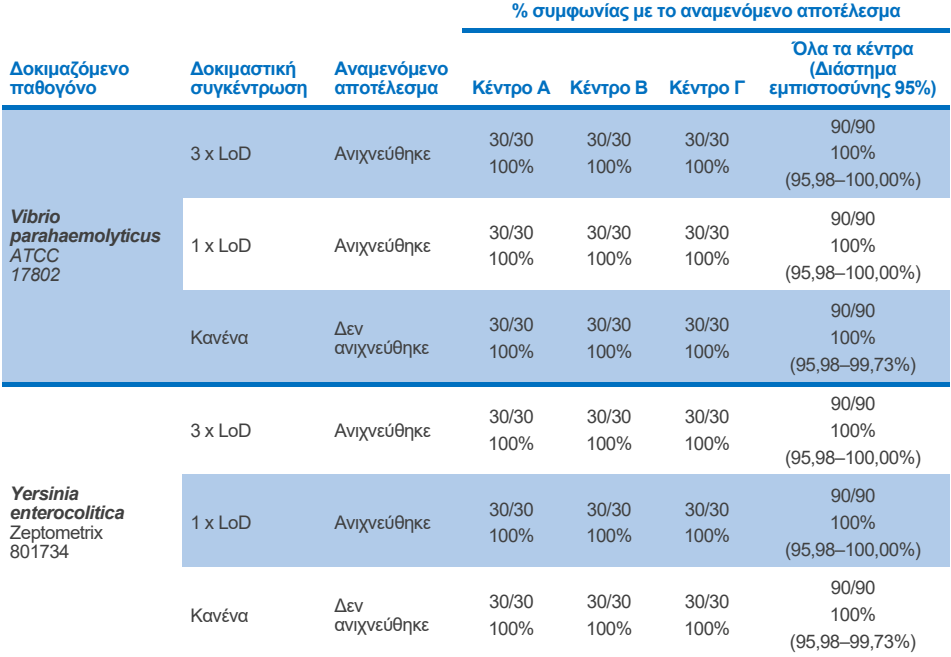

Διενεργήθηκε μελέτη επαναληψιμότητας με δύο όργανα QIAstat‑Dx Rise με χρήση ενός αντιπροσωπευτικού συνόλου δειγμάτων που αποτελούνταν από αναλυόμενες ουσίες χαμηλής συγκέντρωσης (3 x LoD και 1 x LoD) οι οποίες προστέθηκαν σε πρότυπο κοπράνων και αρνητικά δείγματα κοπράνων. Τα παθογόνα που περιλαμβάνονταν στα θετικά δείγματα ήταν νοροϊός GII, *Entamoeba histolytica*, *Clostridium difficile*, *Yersinia enterocolitica*, *Salmonella enterica*, αδενοϊός F 40 και ροταϊός A. Τα δείγματα υποβλήθηκαν σε δοκιμασία κατ' επανάληψη με τη χρήση δύο παρτίδων φυσίγγων. Η μελέτη περιλάμβανε δοκιμασία με οκτώ αναλυτές QIAstat‑Dx για σύγκριση. Συνολικά εκτελέστηκαν 192 επαναλήψεις θετικών δειγμάτων 1 x LoD, 192 επαναλήψεις θετικών δειγμάτων 3 x LoD και 96 επαναλήψεις αρνητικών δειγμάτων. Τα συνολικά αποτελέσματα κατέδειξαν αναλογία ανίχνευσης 98,44–100,00% και 98,44–100,00% για δείγματα 1 x LoD και 3 x LoD, αντίστοιχα. Τα αρνητικά δείγματα κατέδειξαν αρνητικούς προσδιορισμούς 100% για όλες τις αναλυόμενες ουσίες του πάνελ. Η απόδοση του QIAstat‑Dx Rise καταδείχθηκε ισοδύναμη του αναλυτή QIAstat‑Dx Analyzer 1.0.

## Επαναληψιμότητα

Διενεργήθηκε μελέτη επαναληψιμότητας στα όργανα QIAstat‑Dx Analyzer 1.0 με χρήση ενός συνόλου δειγμάτων που αποτελούνταν από αναλυόμενες ουσίες χαμηλής συγκέντρωσης οι οποίες προστέθηκαν σε πρότυπο κοπράνων (3 x LoD και 1 x LoD) και αρνητικά δείγματα κοπράνων. Τα παθογόνα που περιλαμβάνονταν στα θετικά δείγματα ήταν Αδενοϊός, *Clostridium difficile*, *Campylobacter*, Εντεροπαθογόνο *E. coli* (EPEC), *Entamoeba histolytica*, *Giardia lamblia*, Νοροϊός GII, Ροταϊός, *E. coli* O157, STEC stx1, STEC stx2, *Salmonella enterica*, *Vibrio parahaemolyticus* και *Yersinia enterocolitica*. Κάθε δείγμα υποβλήθηκε σε δοκιμασία με το ίδιο όργανο σε διάστημα 12 ημερών. Συνολικά εκτελέστηκαν 60 επαναλήψεις 1 x LoD και 60 επαναλήψεις 3 x LoD ανά κάθε δοκιμαζόμενο στόχο και 60 επαναλήψεις αρνητικών δειγμάτων. Τα συνολικά αποτελέσματα κατέδειξαν αναλογία ανίχνευσης 93,33–100,00% και 95,00–100,00% για δείγματα 1 x LoD και 3 x LoD, αντίστοιχα. Τα αρνητικά δείγματα κατέδειξαν αρνητικούς προσδιορισμούς 100% για όλες τις αναλυόμενες ουσίες του πάνελ.

Η επαναληψιμότητα στο όργανο QIAstat‑Dx Rise αξιολογήθηκε επίσης σε σύγκριση με τους αναλυτές QIAstat‑Dx Analyzer. Διενεργήθηκε μελέτη με δύο όργανα QIAstat‑Dx Rise με χρήση ενός αντιπροσωπευτικού συνόλου δειγμάτων που αποτελούνταν από αναλυόμενες ουσίες χαμηλής συγκέντρωσης (3 x LoD και 1 x LoD) οι οποίες προστέθηκαν σε πρότυπο κοπράνων και αρνητικά δείγματα κοπράνων. Τα παθογόνα που περιλαμβάνονταν στα θετικά δείγματα ήταν νοροϊός GII, *Entamoeba histolytica*, *Clostridium difficile*, *Yersinia enterocolitica*, *Salmonella enterica*, αδενοϊός F 40 και ροταϊός A. Τα δείγματα υποβλήθηκαν σε δοκιμασία κατ' επανάληψη με τη χρήση δύο παρτίδων φυσίγγων. Συνολικά εκτελέστηκαν 128 επαναλήψεις θετικών δειγμάτων 1 x LoD, 128 επαναλήψεις θετικών δειγμάτων 3 x LoD και 64 επαναλήψεις αρνητικών δειγμάτων στο όργανο QIAstat‑Dx Rise. Τα συνολικά αποτελέσματα κατέδειξαν αναλογία ανίχνευσης 99,22–100,00% για αμφότερα τα δείγματα 1 x LoD και 3 x LoD. Τα αρνητικά δείγματα κατέδειξαν αρνητικούς προσδιορισμούς 100% για όλες τις αναλυόμενες ουσίες του πάνελ. Η δοκιμασία με δύο QIAstat‑Dx Analyzer (καθένα με τέσσερις μονάδες ανάλυσης) συμπεριλήφθηκε στη μελέτη για σύγκριση αποτελεσμάτων. Η απόδοση του QIAstat‑Dx Rise καταδείχθηκε ισοδύναμη του αναλυτή QIAstat‑Dx Analyzer 1.0.

## <span id="page-119-1"></span>Κλινική απόδοση

Η κλινική απόδοση που ακολουθεί καταδείχθηκε με χρήση QIAstat‑Dx Analyzer 1.0. Το QIAstat‑Dx Rise χρησιμοποιεί τις ίδιες μονάδες ανάλυσης με το QIAstat‑Dx Analyzer 1.0 και συνεπώς η απόδοση δεν επηρεάζεται από το QIAstat‑Dx Rise. Για την αξιολόγηση του QIAstat‑Dx Gastrointestinal Panel 2 σε κανονικές συνθήκες χρήσης διενεργήθηκε πολυκεντρική διεθνής κλινική μελέτη παρατήρησης με χρήση δειγμάτων που συλλέχθηκαν προοπτικά και αναδρομικά. Η μελέτη διενεργήθηκε σε 13 κλινικά κέντρα σε 5 χώρες (4 κέντρα στην Ευρώπη και 9 κέντρα στις ΗΠΑ) από τον Μάιο του 2021 έως τον Ιούλιο του 2021.

Η τελική ομάδα δεδομένων περιλάμβανε συνολικά 2.085 υπολειπόμενα ανωνυμοποιημένα δοκίμια, τα οποία συλλέχθηκαν προοπτικά από τους ασθενείς που υποβλήθηκαν σε συλλογή δοκιμίου κοπράνων για κλινικές ενδείξεις διάρροιας λόγω λοίμωξης του γαστρεντερικού συστήματος στα 13 ερευνητικά κέντρα. Επιπλέον, διενεργήθηκε δοκιμασία σε αρχειοθετημένα γνωστά θετικά και τεχνητά δοκίμια για περαιτέρω αύξηση του αριθμού θετικών δοκιμίων [\(Πίνακας](#page-119-0) 15). Τα δείγματα που χρησιμοποιήθηκαν στη μελέτη ήταν όλα δείγματα κοπράνων σε μέσο μεταφοράς Cary-Blair που συλλέχθηκαν με Para-Pak C&S (Meridian Bioscience), FecalSwab*®* (COPAN)*,* Fecal Transwab® (Medical Wire & Equipment Co. (Bath) Ltd) ή C & S Medium (Medical Chemical).

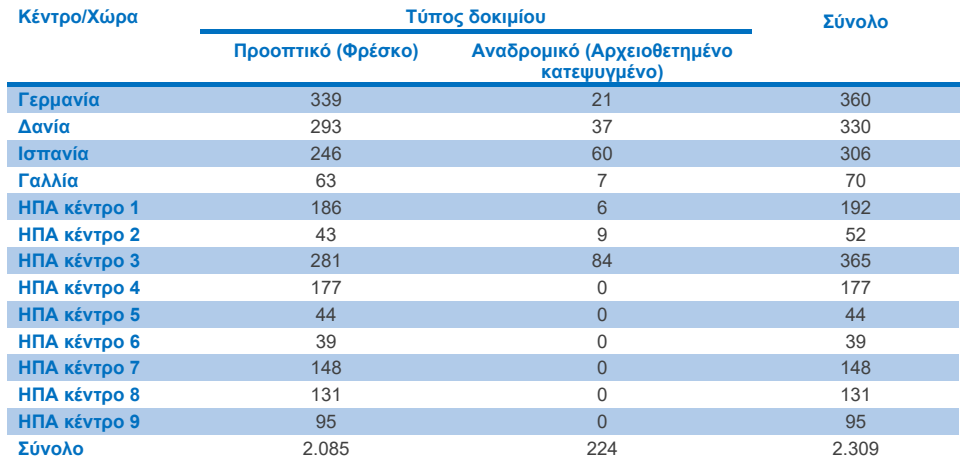

<span id="page-119-0"></span>**Πίνακας 15. Σύνοψη προοπτικών και αρχειοθετημένων δοκιμίων κάθε κλινικού κέντρου για όλα τα δοκίμια που χρησιμοποιήθηκαν στο κέντρο της κλινικής μελέτης**

Όλα τα προοπτικά συλλεχθέντα δοκίμια με κατάσταση ηλικίας, φύλου και πληθυσμού ασθενών συλλέχθηκαν από το κέντρο. Τα δημογραφικά στοιχεία των συμμετεχόντων (αξιολογήσιμα δοκίμια) συνοψίζονται στο[ν Πίνακα](#page-120-0) 16 παρακάτω.

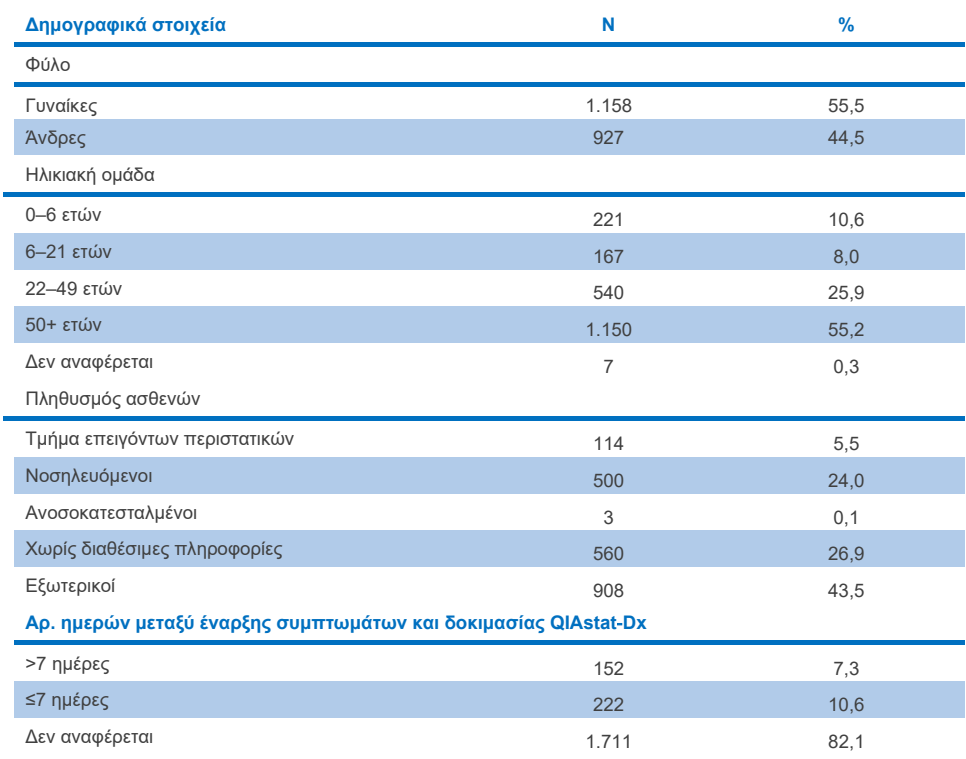

### <span id="page-120-0"></span>**Πίνακας 16. Δημογραφικά στοιχεία για τα εγγεγραμμένα προοπτικά δοκίμια**

Η απόδοση του QIAstat‑Dx Gastrointestinal Panel 2 συγκρίθηκε με τη μέθοδο αναφοράς: BioFire® FilmArray® GI Panel για όλους τους στόχους. Για την πλειοψηφία των στόχων, η άμεση σύγκριση των δύο αποτελεσμάτων θα μπορούσε να έχει μορφή δυαδικού αποτελέσματος (θετικό ή αρνητικό). Ωστόσο, για ορισμένους στόχους ο προσδιορισμός QIAstat‑Dx GI Assay παρέχει πρόσθετη διαφοροποίηση και συνεπώς απαιτούνται περαιτέρω συγκριτικές μέθοδοι για να προσδιοριστεί η συμφωνία. Η κατάλληλη μέθοδος σύγκρισης/αναφοράς που χρησιμοποιήθηκε για κάθε μέλος του πάνελ αναφέρεται με λεπτομέρειες στον [Πίνακα](#page-121-0) 17 παρακάτω.

### <span id="page-121-0"></span>**Πίνακας 17. Μέθοδος αναφοράς κλινικών μελετών QIAstat**‑**Dx Gastrointestinal Panel 2**

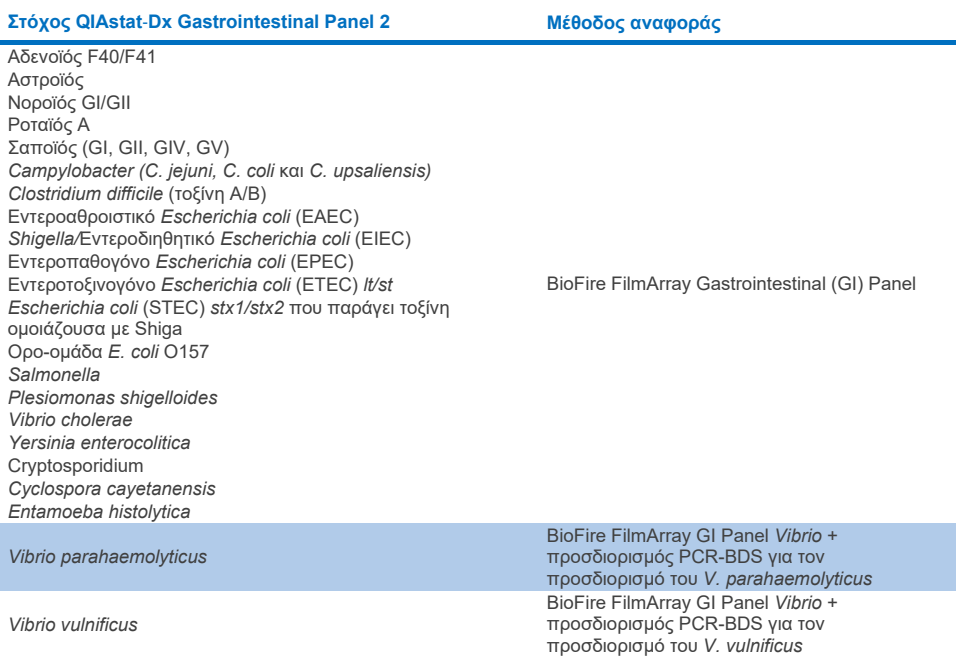

Όταν γίνεται αναφορά στο PCR-BDS: Πρόκειται για στοχευμένο προσδιορισμό αλυσιδωτής αντίδρασης πολυμεράσης (PCR), ο οποίος αναπτύχθηκε και επικυρώθηκε για αξιολόγηση της απόδοσης, όταν παρατηρήθηκε ενίσχυση στον προσδιορισμό PCR, το αμπλικόνιο επιβεβαιώθηκε με αμφίδρομη αλληλούχιση (BDS).

## Επίλυση ασύμφωνων αποτελεσμάτων

Σε περίπτωση ασυμφωνίας με τη μέθοδο αναφοράς, διενεργούταν δοκιμασία επίλυσης της ασυμφωνίας για τον προσδιορισμό της παρουσίας/απουσίας συγκεκριμένων στόχων. Ο [Πίνακας](#page-122-0) 18 παρακάτω αναφέρει τις μεθόδους που χρησιμοποιήθηκαν για την επίλυση ασυμφωνιών.

### <span id="page-122-0"></span>**Πίνακας 18. Εξέταση ασύμφωνων δοκιμίων**

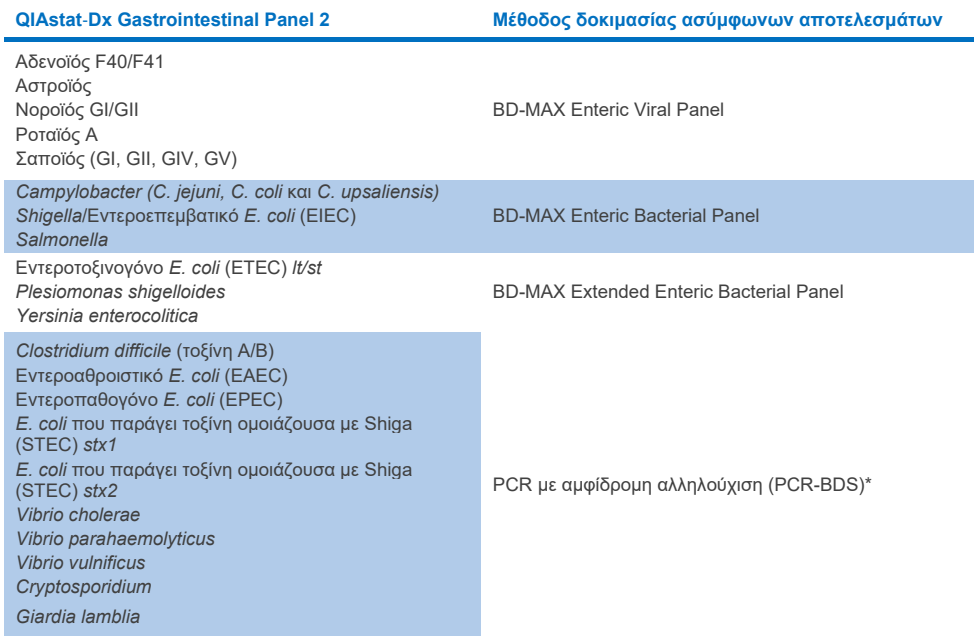

\* Όλοι οι προσδιορισμοί αλυσιδωτής αντίδρασης πολυμεράσης (PCR) – αμφίδρομης αλληλούχισης (BDS) αντιπροσωπεύουν μια επικυρωμένη δοκιμασία ενίσχυσης νουκλεϊκών οξέων (NAAT) ακολουθούμενη από αμφίδρομη αλληλούχιση. Για *Vibrio parahaemolyticus* και *Vibrio vulnificus*, χρησιμοποιήθηκε η ίδια μέθοδος PCR-BDS τόσο για τη δοκιμασία ασύμφωνων δειγμάτων όσο και για τη δοκιμασία διαφοροποίησης.

## Κλινική απόδοση – ΘΠΣ και ΑΠΣ

Αξιολογήθηκαν συνολικά 2.309 προοπτικά και αρχειοθετημένα κλινικά δείγματα για τον προσδιορισμό των χαρακτηριστικών κλινικής απόδοσης του QIAstat‑Dx Gastrointestinal Panel 2. Η θετική ποσοστιαία συμφωνία (ΘΠΣ) και η αρνητική ποσοστιαία συμφωνία (ΑΠΣ) υπολογίστηκαν για κάθε στόχο μετά την επίλυση ασυμφωνιών όλων των κλινικών δειγμάτων (προοπτικών και αναδρομικών).

Επιπλέον, για να συμπληρωθούν τα προοπτικά και αρχειοθετημένα δεδομένα κλινικών δειγμάτων, διενεργήθηκε αξιολόγηση τεχνητών δοκιμίων για έναν αριθμό παθογόνων (αδενοϊός F40/F41, αστροϊός, ροταϊός, σαποϊός, *Campylobacter*, ETEC, EIEC/Shigella, STEC *stx1*/*stx2*, *E. coli* O157, *Plesiomonas shigelloides*, *Salmonella*, *Vibrio cholerae*, *Vibrio parahaemolyticus*, *Vibrio vulnificus*, *Yersinia enterocolitica*, *Cryptosporidium*, *Cyclospora cayetanensis*, *Entamoeba histolytica* και *Giardia lamblia*), λόγω του χαμηλού αριθμού προοπτικών και αρχειοθετημένων κλινικών δειγμάτων που βρέθηκαν στη μελέτη. Προετοιμάστηκαν υποκατάστατα δοκίμια χρησιμοποιώντας υπολειπόμενα κλινικά δοκίμια τα οποία είχαν δώσει προηγουμένως αρνητικό αποτέλεσμα σε δοκιμασία για όλες τις αναλυόμενες ουσίες γαστρεντερικού πάνελ στις οποίες στοχεύει το QIAstat‑Dx Gastrointestinal Panel 2 και συγκριτικές μέθοδοι. Τα δοκίμια εμπλουτίστηκαν κοντά στο LoD του προσδιορισμού και σε κλινικά σχετικά επίπεδα με διαφορετικά ποσοτικοποιημένα στελέχη για κάθε οργανισμό. Η κατάσταση αναλυόμενης ουσίας κάθε τεχνητού δοκιμίου ήταν τυφλή για τους χρήστες που ανέλυαν τα δοκίμια. Διενεργήθηκαν συνολικά 1.254 εκτελέσεις δοκιμασιών φύσιγγας προκειμένου τα τεχνητά δείγματα να παράξουν πρόσθετα δεδομένα για τα σπανιότερα παθογόνα που μετρά το QIAstat‑Dx Gastrointestinal Panel 2. Η ΘΠΣ καθορίστηκε για τους παραπάνω στόχους σε τεχνητά δείγματα.

Υπολογίστηκε συνολικά σε συνδυασμό η ΘΠΣ και η ΑΠΣ ανά παθογόνο και το γενικό σύνολο, μαζί με το αντίστοιχο ακριβές διωνυμικό αμφίπλευρο διάστημα εμπιστοσύνης 95%. Τα αποτελέσματα συνοψίζονται στο[ν Πίνακα](#page-124-0) 19 παρακάτω.

#### <span id="page-124-0"></span>**Πίνακας 19. Σύνοψη αποτελεσμάτων κλινικής μελέτης για όλα τα κλινικά δοκίμια (προοπτικά και αναδρομικά), τα τεχνητά δοκίμια και το σύνολο όλων των δοκιμίων, συμπεριλαμβανομένου του ακριβούς διωνυμικού αμφίπλευρου διαστήματος εμπιστοσύνης 95% CI**

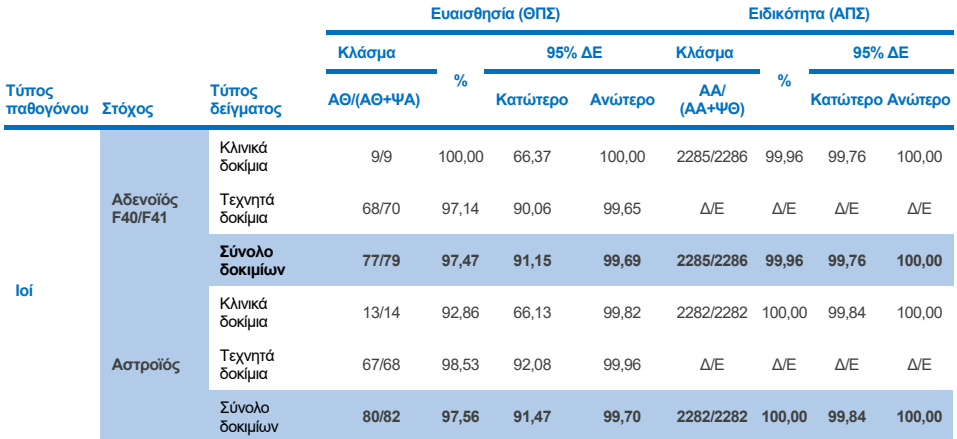

**(συνέχεια στην επόμενη σελίδα)**

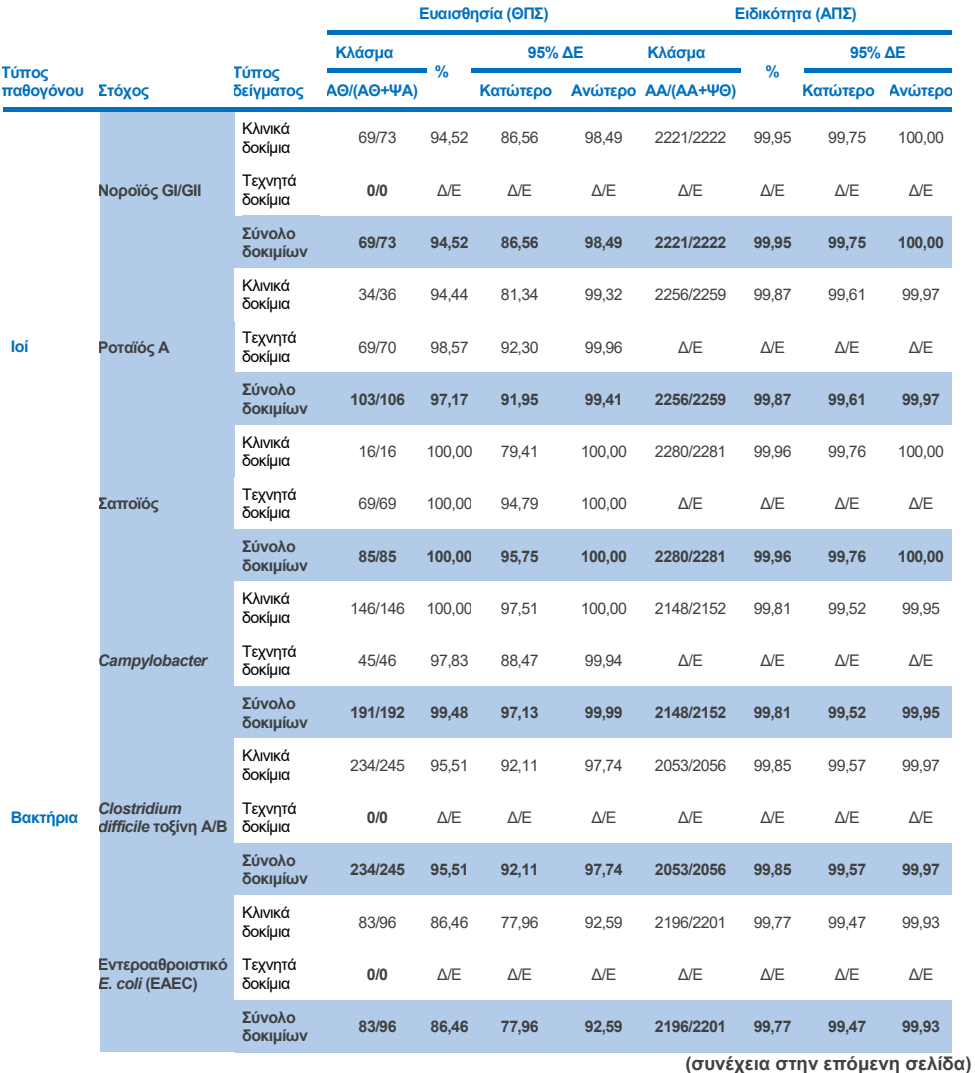

126 Οδηγίες χρήσης του QIAstat‑Dx Gastrointestinal Panel 2 (Εγχειρίδιο) 01/2024

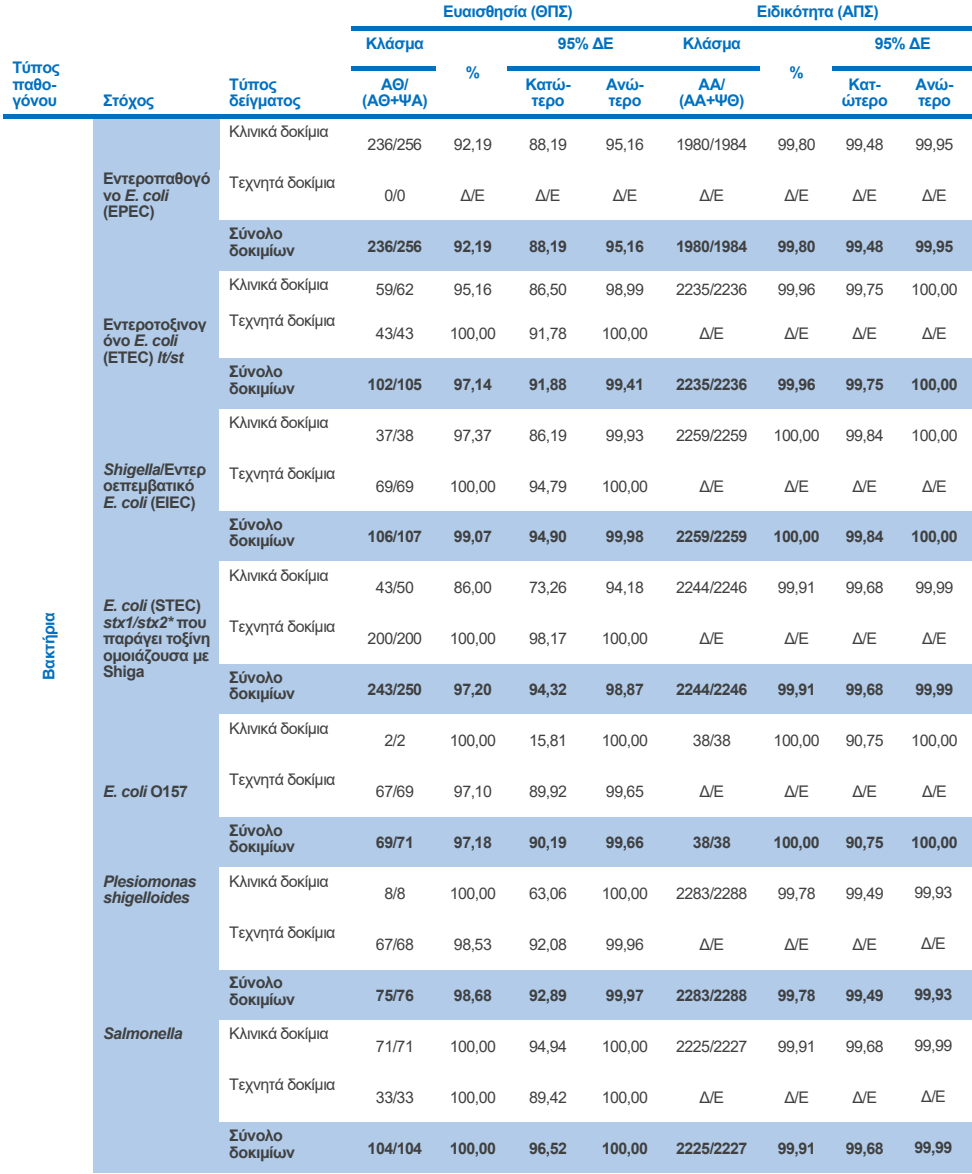

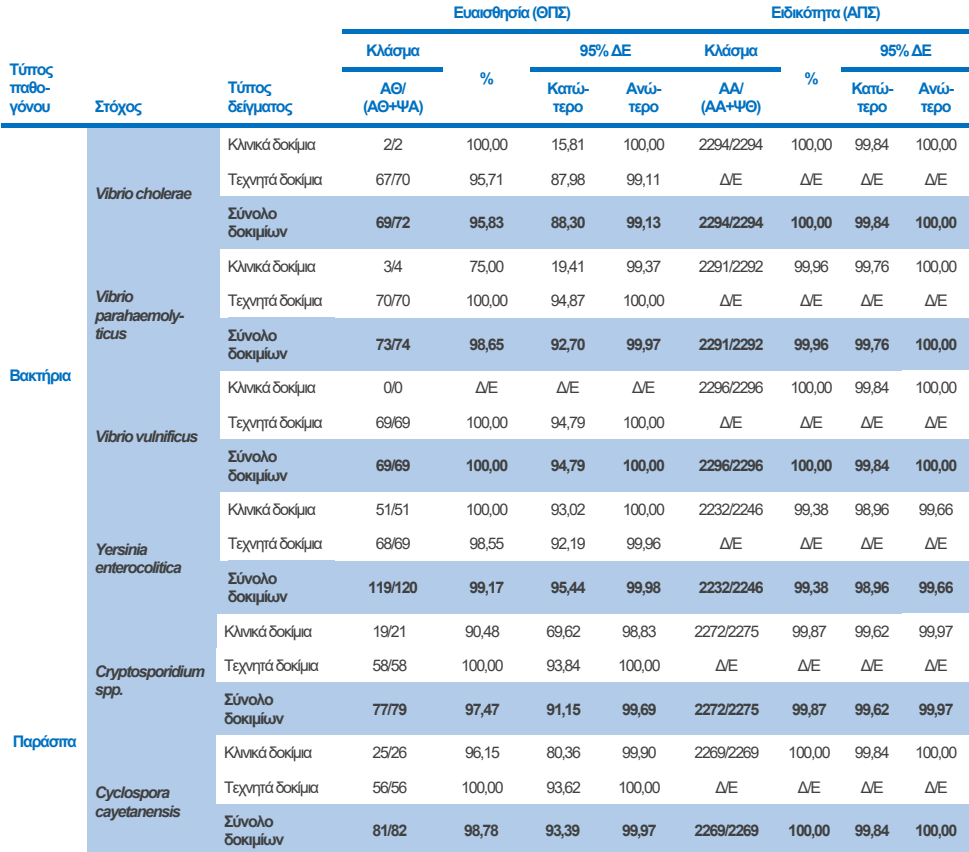

**(συνέχεια στην επόμενη σελίδα)**

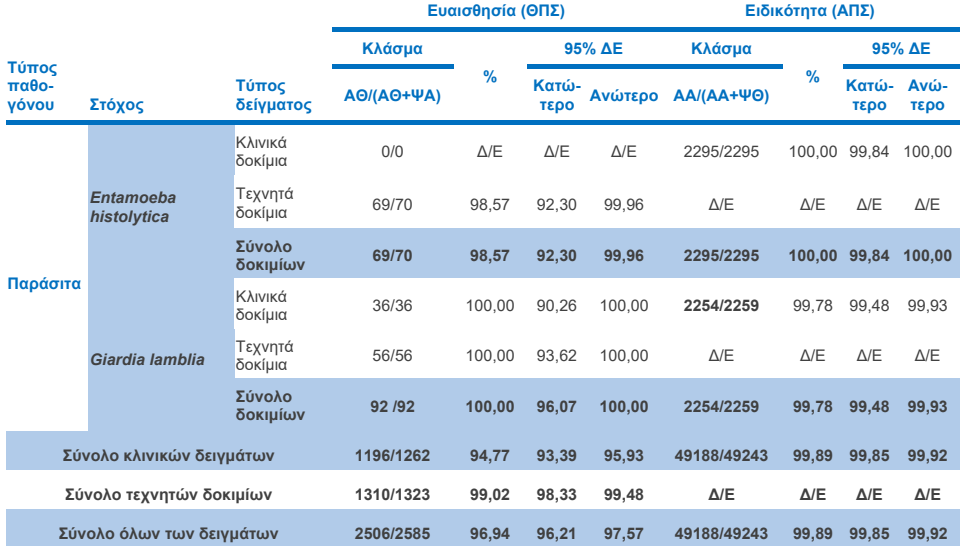

\***Σημείωση**: Η διαφοροποίηση των γονιδίων των τοξινών *stx1* και *stx2* από το *E. coli* που παράγει τοξίνη ομοιάζουσα με Shiga (STEC) τεκμηριώθηκε κατά την κλινική αξιολόγηση τεχνητών δοκιμίων. Τα τεχνητά δοκίμια για την αξιολόγηση STEC (*stx1*/*stx2*) εμπλουτίστηκαν με τα ακόλουθα στελέχη και τοξινότυπους: ZeptoMetrix #0801748 (stx1+), SSI #95211 (*stx2a*+) και ZeptoMetrix #0801622 (*stx1*+, *stx2*+). Συνολικά, αξιολογήθηκαν 134 και 135 τεχνητά δοκίμια για τις αναλυόμενες ουσίες STEC *stx1* και STEC *stx2* αντίστοιχα, με αναλογία ανίχνευσης και στις δύο περιπτώσεις 100%. Οι μελέτες αντιδραστικότητας ανάλυσης αξιολόγησαν πρόσθετα στελέχη-φορείς των STEC *stx1* και *stx2* (βλ. Πίνακε[ς 10ιγ](#page-100-0)–[ιε\).](#page-101-0)

# Οδηγός αντιμετώπισης προβλημάτων

Αυτός ο οδηγός αντιμετώπισης προβλημάτων μπορεί να σας βοηθήσει στην επίλυση οποιωνδήποτε προβλημάτων που ενδεχομένως προκύψουν. Για περισσότερες πληροφορίες, ανατρέξτε στη σελίδα Frequently Asked Questions (Συχνές ερωτήσεις) του Κέντρου Τεχνικής Υποστήριξης της εταιρείας μας: **[www.qiagen.com/FAQ/FAQList.aspx](http://www.qiagen.com/FAQ/FAQList.aspx)**. Οι επιστήμονες των τμημάτων Τεχνικής Υποστήριξης της QIAGEN είναι πάντοτε πρόθυμοι να απαντήσουν σε τυχόν ερωτήσεις σχετικά με τις πληροφορίες ή/και τα πρωτόκολλα που περιέχονται στο παρόν εγχειρίδιο ή τις τεχνολογίες προετοιμασίας δειγμάτων και προσδιορισμού (για πληροφορίες επικοινωνίας επισκεφθείτε τον ιστότοπο **[www.qiagen.com](http://www.qiagen.com/)**).

Για επιπλέον πληροφορίες σχετικά με συγκεκριμένους κωδικούς σφαλμάτων και συγκεκριμένα μηνύματα του QIAstat‑Dx Gastrointestinal Panel 2, βλ. [Πίνακα](#page-129-0) 20:

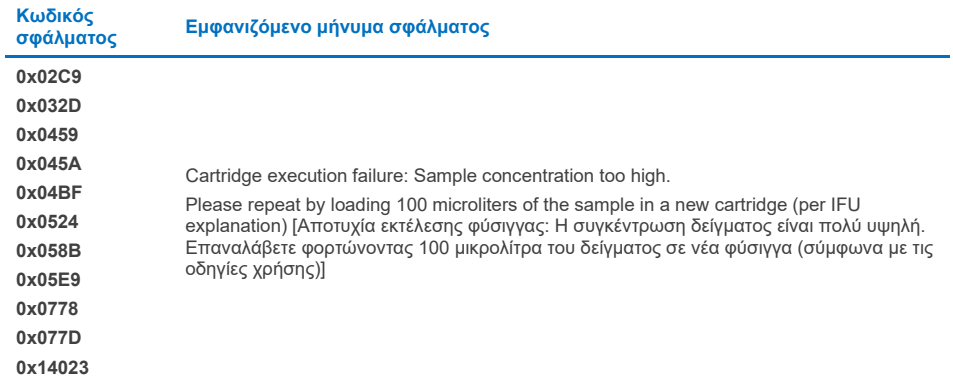

<span id="page-129-0"></span>**Πίνακας 20. Πληροφορίες σχετικά με συγκεκριμένους κωδικούς σφαλμάτων και συγκεκριμένα μηνύματα του QIAstat**‑**Dx Gastrointestinal Panel 2**

Όταν η συγκέντρωση του δείγματος είναι πολύ υψηλή και η δοκιμασία πρέπει να επαναληφθεί φορτώνοντας 100 µL, ακολουθήστε τη ροή εργασιών που αναφέρεται λεπτομερώς στο Παράρτημα Γ.

# Σύμβολα

Στον παρακάτω πίνακα περιγράφονται τα σύμβολα που ενδέχεται να εμφανίζονται στις ετικέτες ή στο παρόν έγγραφο.

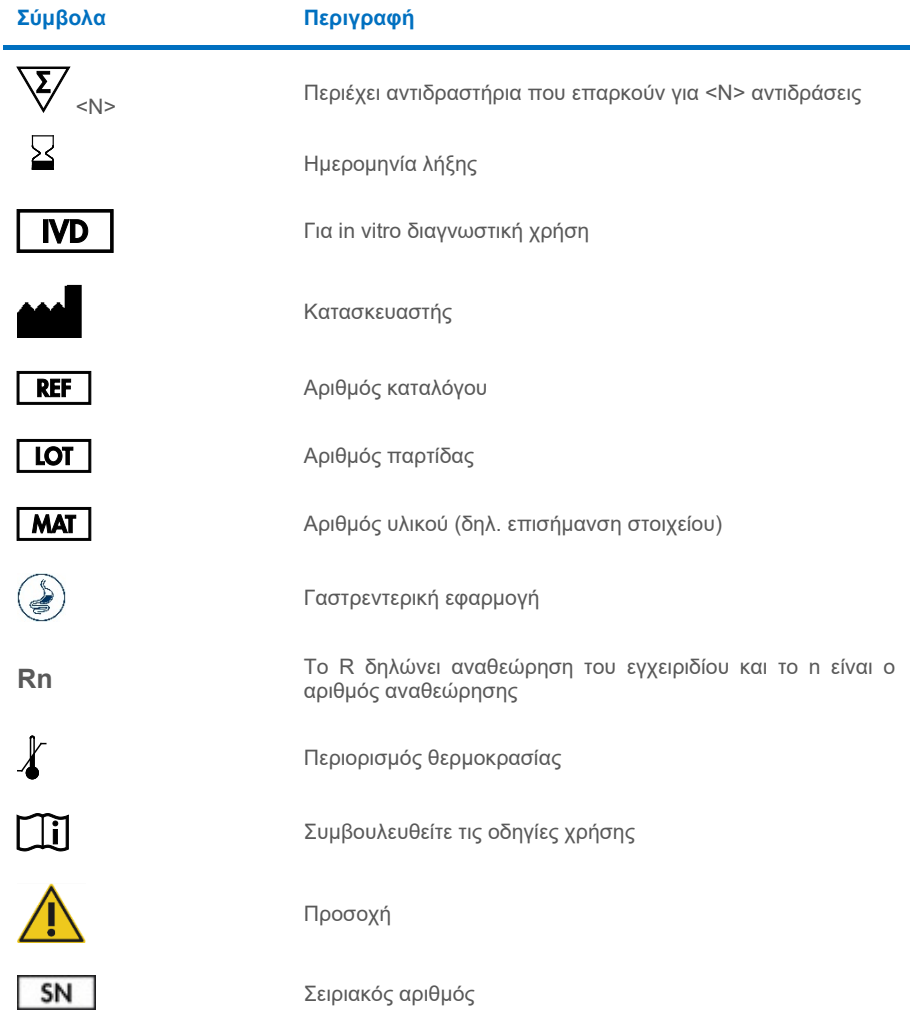

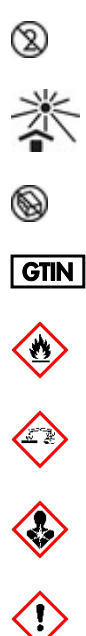

Μην επαναχρησιμοποιείτε

Διατηρήστε το προϊόν μακριά από την ηλιακή ακτινοβολία

Να μη χρησιμοποιείται εάν η συσκευασία είναι φθαρμένη

Διεθνής Κωδικός Μονάδων Εμπορίας

Εύφλεκτο, κίνδυνος πυρκαγιάς

Διαβρωτικό, κίνδυνος χημικού εγκαύματος

Κίνδυνος για την υγεία, κίνδυνος ευαισθητοποίησης, καρκινογονικότητα

Κίνδυνος βλάβης

# Στοιχεία επικοινωνίας

Για τεχνική υποστήριξη και περισσότερες πληροφορίες, επισκεφθείτε το κέντρο τεχνικής υποστήριξης στον ιστότοπο **[www.qiagen.com/Support](http://www.qiagen.com/Support)**, καλέστε στο 00800-22-44-6000 ή απευθυνθείτε σε κάποιο από τα τμήματα τεχνικής υποστήριξης της QIAGEN ή τους τοπικούς αντιπροσώπους (βλ. οπισθόφυλλο ή επισκεφθείτε τον ιστότοπο **[www.qiagen.com](http://www.qiagen.com/)**).

# Παραρτήματα

## Παράρτημα A: Εγκατάσταση του αρχείου ορισμού προσδιορισμού

Το αρχείο ορισμού προσδιορισμού (ADF 1.1) του QIAstat‑Dx Gastrointestinal Panel 2 πρέπει να εγκαθίσταται στο QIAstat‑Dx Analyzer 1.0 και στο QIAstat‑Dx Rise πριν από τη δοκιμασία με φύσιγγες QIAstat‑Dx Gastrointestinal Panel 2 Cartridge.

**Σημείωση**: Για το QIAstat‑Dx Rise, επικοινωνήστε με το τμήμα τεχνικής υποστήριξης ή με τον αντιπρόσωπο πωλήσεων για να σας αποστείλουν τα νέα αρχεία ορισμού προσδιορισμού.

**Σημείωση**: Όποτε κυκλοφορεί νέα έκδοση του προσδιορισμού QIAstat‑Dx Gastrointestinal Panel 2, πρέπει να εγκαθίσταται το νέο αρχείο ορισμού προσδιορισμού QIAstat-Dx Gastrointestinal Panel 2 πριν από την εκτέλεση της δοκιμασίας.

Το αρχείο ορισμού προσδιορισμού (τύπος αρχείου **.asy**) διατίθεται στη διεύθυνση **[www.qiagen.com](http://www.qiagen.com/)**. Το αρχείο ορισμού προσδιορισμού (τύπος αρχείου .asy) πρέπει να αποθηκεύεται σε μονάδα USB πριν από την εγκατάσταση στο QIAstat‑Dx Analyzer 1.0. Αυτή η μονάδα USB πρέπει να έχει μορφοποιηθεί με σύστημα αρχείων FAT32.

Για την εισαγωγή ενός αρχείου ADF από τη μονάδα USB στο QIAstat‑Dx Analyzer 1.0, ακολουθήστε τα παρακάτω βήματα:

- 1. Εισαγάγετε τη μονάδα USB που περιέχει το αρχείο ορισμού προσδιορισμού σε μία από τις θύρες USB του QIAstat‑Dx Analyzer 1.0.
- 2. Πατήστε το κουμπί Options (Επιλογές) και κατόπιν επιλέξτε Assay Management (Διαχείριση προσδιορισμών). Στην περιοχή περιεχομένου της οθόνης εμφανίζεται η οθόνη Assay Management (Διαχείριση προσδιορισμών) [\(Εικόνα](#page-134-0) 55).

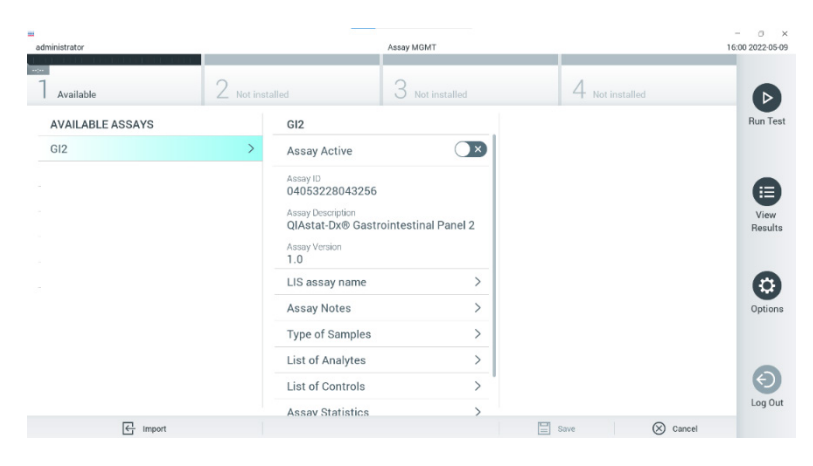

**Εικόνα 55. Οθόνη Assay Management (Διαχείριση προσδιορισμών).**

- <span id="page-134-0"></span>3. Πατήστε το εικονίδιο Import (Εισαγωγή) στο κάτω αριστερό μέρος της οθόνης [\(Εικόνα](#page-134-0) 55).
- 4. Επιλέξτε το αρχείο που αντιστοιχεί στον προσδιορισμό που πρόκειται να εισαχθεί από τη μονάδα USB.
- 5. Θα εμφανιστεί ένα πλαίσιο διαλόγου για να επιβεβαιώσετε την αποστολή του αρχείου.
- 6. Ενδέχεται να εμφανιστεί ένα πλαίσιο διαλόγου που θα σας ζητάει να αντικαταστήσετε την τρέχουσα έκδοση με μια νέα. Πατήστε **Yes** (Ναι) για αντικατάσταση [\(Εικόνα 56\)](#page-134-1).

<span id="page-134-1"></span>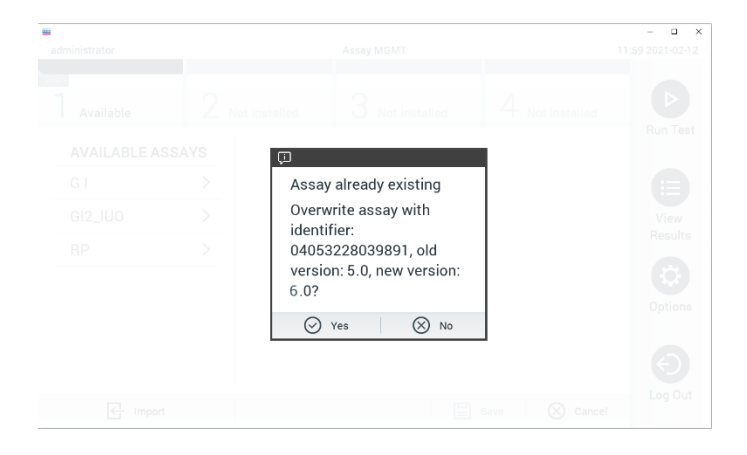

**Εικόνα 56. Πλαίσιο διαλόγου που εμφανίζεται κατά την αναβάθμιση της έκδοσης ADF.**

7. Ο προσδιορισμός καθίσταται ενεργός, αν επιλέξετε **Assay Active** (Προσδιορισμός ενεργός) [\(Εικόνα](#page-135-0) 57).

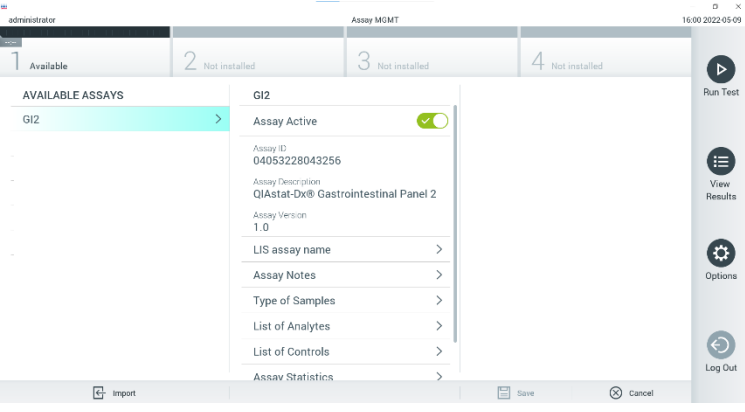

<span id="page-135-0"></span>**Εικόνα 57. Ενεργοποίηση του προσδιορισμού.**

8. Εκχωρήστε τον ενεργό προσδιορισμό στον χρήστη πατώντας το κουμπί **Options** (Επιλογές) και, στη συνέχεια, το κουμπί **User Management** (Διαχείριση χρηστών). Επιλέξτε το χρήστη που θα έχει το δικαίωμα να εκτελέσει τον προσδιορισμό. Αν απαιτείται, η ενέργεια μπορεί να επαναληφθεί για κάθε χρήστη που έχει δημιουργηθεί στο σύστημα. Στη συνέχεια, επιλέξτε **Assign Assays** (Εκχώρηση προσδιορισμών) από το στοιχείο User Options (Επιλογές χρήστη). Ενεργοποιήστε τον προσδιορισμό και πατήστε το κουμπί **Save** (Αποθήκευση) [\(Εικόνα](#page-135-1) 58).

<span id="page-135-1"></span>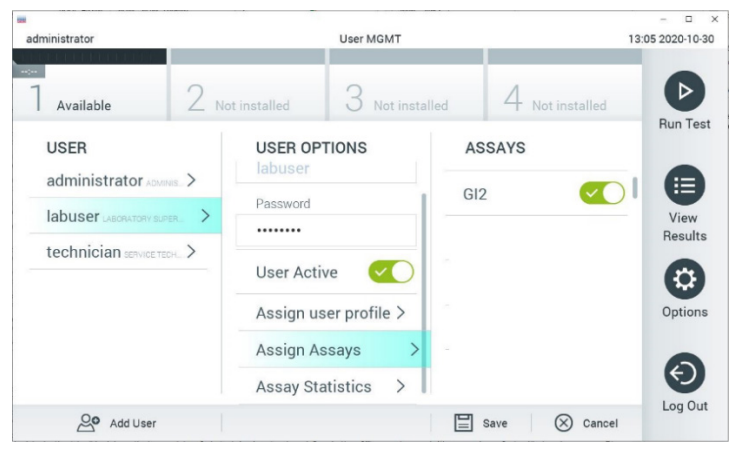

**Εικόνα 58. Εκχώρηση του ενεργού προσδιορισμού.**

## Παράρτημα Β: Γλωσσάριο

**Καμπύλη ενίσχυσης**: Γραφική παράσταση των δεδομένων ενίσχυσης της πολυπλεκτικής real-time RT-PCR.

**Μονάδα ανάλυσης (ΜΑ)**: Η κύρια μονάδα υλικού του QIAstat‑Dx Analyzer 1.0, η οποία είναι υπεύθυνη για την εκτέλεση των δοκιμασιών με φύσιγγες QIAstat‑Dx Gastrointestinal Panel 2 Cartridge. Ελέγχεται από τη μονάδα λειτουργίας. Είναι εφικτή η σύνδεση αρκετών μονάδων ανάλυσης σε μία μονάδα λειτουργίας.

**QIAstat**‑**Dx Analyzer 1.0**: Το QIAstat‑Dx Analyzer 1.0 αποτελείται από μια μονάδα λειτουργίας και μια μονάδα ανάλυσης. Η μονάδα λειτουργίας περιλαμβάνει στοιχεία που παρέχουν συνδεσιμότητα με τη μονάδα ανάλυσης και επιτρέπουν την αλληλεπίδραση του χρήστη με το QIAstat‑Dx Analyzer 1.0. Η μονάδα ανάλυσης περιέχει το υλικό και το λογισμικό για δοκιμασία και ανάλυση των δειγμάτων.

**QIAstat**‑**Dx Rise:** Το QIAstat‑Dx Rise Base είναι ένα in vitro διαγνωστικό προϊόν για χρήση με τους προσδιορισμούς QIAstat‑Dx και τις μονάδες ανάλυσης του QIAstat‑Dx 1.0, που παρέχει πλήρη αυτοματισμό από την παρασκευή των δειγμάτων έως την ανίχνευση realtime PCR για μοριακές εφαρμογές. Το σύστημα μπορεί να λειτουργήσει σε τυχαιοποιημένη πρόσβαση και σε δοκιμασία σε παρτίδες και η απόδοση του συστήματος μπορεί να αυξηθεί σε έως 160 δοκιμασίες/ημέρα συμπεριλαμβάνοντας έως 8 μονάδες ανάλυσης. Το σύστημα περιλαμβάνει επίσης στο μπροστινό μέρος ένα συρτάρι πολλαπλών δοκιμασιών με δυνατότητα έως 16 δοκιμασιών ταυτόχρονα και συρτάρι αποβλήτων για την αυτόματη απόρριψη των δοκιμασιών που εκτελέστηκαν, ενισχύοντας έτσι τη λειτουργία χωρίς παρεμβάσεις του χειριστή.

**Φύσιγγα QIAstat**‑**Dx Gastrointestinal Panel 2 Cartridge**: Αυτοτελές, αναλώσιμο πλαστικό προϊόν με προφορτωμένα όλα τα αντιδραστήρια που απαιτούνται για την ολοκληρωμένη εκτέλεση πλήρως αυτοματοποιημένων μοριακών προσδιορισμών με σκοπό την ανίχνευση παθογόνων του γαστρεντερικού συστήματος.

**IFU**: Οδηγίες χρήσης.

**Κύρια θύρα**: Είσοδος για υγρά δείγματα σε μέσο μεταφοράς, η οποία βρίσκεται στη φύσιγγα QIAstat‑Dx Gastrointestinal Panel 2 Cartridge.

**Νουκλεϊκά οξέα**: Βιοπολυμερή ή μικρά βιομόρια που αποτελούνται από νουκλεοτίδια, τα οποία είναι μονομερή που αποτελούνται από τρία συστατικά: ένα σάκχαρο με 5 άτομα άνθρακα, μια φωσφορική ομάδα και μια αζωτούχο βάση.

**Μονάδα λειτουργίας (ΜΛ)**: Το αποκλειστικό υλικό του QIAstat‑Dx Analyzer 1.0 που παρέχει το περιβάλλον χρήστη για 1–4 μονάδες ανάλυσης (ΜΑ).

**PCR**: Αλυσιδωτή αντίδραση πολυμεράσης.

**IUO**: Για χρήση μόνο για διερευνητικούς σκοπούς

**RT**: Αντίστροφη μεταγραφή.

**Θύρα στειλεού**: Είσοδος για ξηρούς στειλεούς, η οποία βρίσκεται στη φύσιγγα QIAstat‑Dx Gastrointestinal Panel 2 Cartridge. Η θύρα στειλεού δεν χρησιμοποιείται για τον προσδιορισμό QIAstat‑Dx Gastrointestinal Panel 2.

**Χρήστης**: Το άτομο που χρησιμοποιεί τα QIAstat‑Dx Analyzer 1.0/ QIAstat‑Dx Rise/QIAstat‑Dx Gastrointestinal Panel 2 Cartridge με τον προβλεπόμενο τρόπο.

## Παράρτημα Γ: Πρόσθετες οδηγίες χρήσης

Στην περίπτωση ανεπιτυχών εκτελέσεων της φύσιγγας, οι οποίες αντιστοιχούν σε κωδικούς σφαλμάτων (0x02C9, 0x032D, 0x0459, 0x045A, 0x04BF, 0x0524, 0x058B, 0x05E9, 0x0778, 0x077D, 0x14023) που προκύπτουν κατά τη δοκιμασία, θα εμφανιστεί το παρακάτω μήνυμα σφάλματος στην οθόνη του αναλυτή QIAstat‑Dx Analyzer 1.0 μετά την οριστικοποίηση της εκτέλεσης:

Cartridge execution failure: Sample concentration too high. Please repeat by loading 100 microliters of the sample in a new cartridge (as per IFU explanation) (Επαναλάβετε φορτώνοντας 100 μικρολίτρα του δείγματος σε νέα φύσιγγα (σύμφωνα με τις οδηγίες χρήσης)).

Σε αυτήν την περίπτωση, η δοκιμασία πρέπει να επαναληφθεί με 100 µL του ίδιου δείγματος σύμφωνα με τις αντίστοιχες διαδικασίες δοκιμασίας που αναφέρονται λεπτομερώς στην ενότητα «Διαδικασία» του εγχειριδίου, προσαρμοσμένες για όγκο εισαγωγής δείγματος 100 µL:

- 1. Ανοίξτε τη συσκευασία μιας νέας φύσιγγας QIAstat‑Dx Gastrointestinal Panel 2 Cartridge, χρησιμοποιώντας τις εγκοπές σχισίματος που υπάρχουν στις πλευρές της συσκευασίας.
- 2. Αφαιρέστε τη φύσιγγα QIAstat‑Dx Gastrointestinal Panel 2 Cartridge από τη συσκευασία της.
- 3. Σημειώστε χειρόγραφα τις πληροφορίες του δείγματος ή τοποθετήστε μια ετικέτα με τις πληροφορίες του δείγματος στην άνω πλευρά της φύσιγγας QIAstat‑Dx Gastrointestinal Panel 2 Cartridge. Βεβαιωθείτε ότι η ετικέτα είναι τοποθετημένη σωστά και δεν εμποδίζει το άνοιγμα του καπακιού.
- 4. Τοποθετήστε τη φύσιγγα QIAstat‑Dx Gastrointestinal Panel 2 Cartridge οριζόντια πάνω στην καθαρή επιφάνεια εργασίας έτσι ώστε ο γραμμωτός κωδικός στην ετικέτα να είναι στραμμένος προς τα πάνω. Ανοίξτε το καπάκι δείγματος της κύριας θύρας στην μπροστινή πλευρά της φύσιγγας QIAstat‑Dx Gastrointestinal Panel 2 Cartridge.
- 5. Αναμίξτε καλά τα κόπρανα στο μέσο μεταφοράς Cary-Blair, για παράδειγμα ανακινώντας το σωληνάριο έντονα 3 φορές.
- 6. Ανοίξτε το σωληνάριο με το δείγμα που πρόκειται να υποβληθεί σε δοκιμασία. Χρησιμοποιήστε την παρεχόμενη πιπέτα μεταφοράς για να αναρροφήσετε υγρό. Αναρροφήστε το δείγμα έως την πρώτη γραμμή πλήρωσης της πιπέτας (δηλ. 100 μL)
- 7. ΣΗΜΑΝΤΙΚΟ: Μην αναρροφάτε αέρα, βλέννα ή σωματίδια στην πιπέτα. Εάν αναρροφηθεί αέρας, βλέννα ή σωματίδια μέσα στην πιπέτα, αποβάλετε προσεκτικά το υγρό του δείγματος από την πιπέτα στο σωληνάριο δείγματος και αναρροφήστε ξανά υγρό.
- 8. Μεταφέρετε προσεκτικά το δείγμα στην κύρια θύρα της φύσιγγας QIAstat‑Dx Gastrointestinal Panel 2 Cartridge, χρησιμοποιώντας την παρεχόμενη πιπέτα μεταφοράς μίας χρήσης (Εικόνες [6](#page-23-0) κα[ι 7\)](#page-24-0).
- 9. Κλείστε καλά το καπάκι της κύριας θύρας, έως ότου ακουστεί ένα κλικ [\(Εικόνα](#page-24-1) 8).

Στη συνέχεια ακολουθήστε τα βήματα που περιγράφονται στις οδηγίες χρήσης.

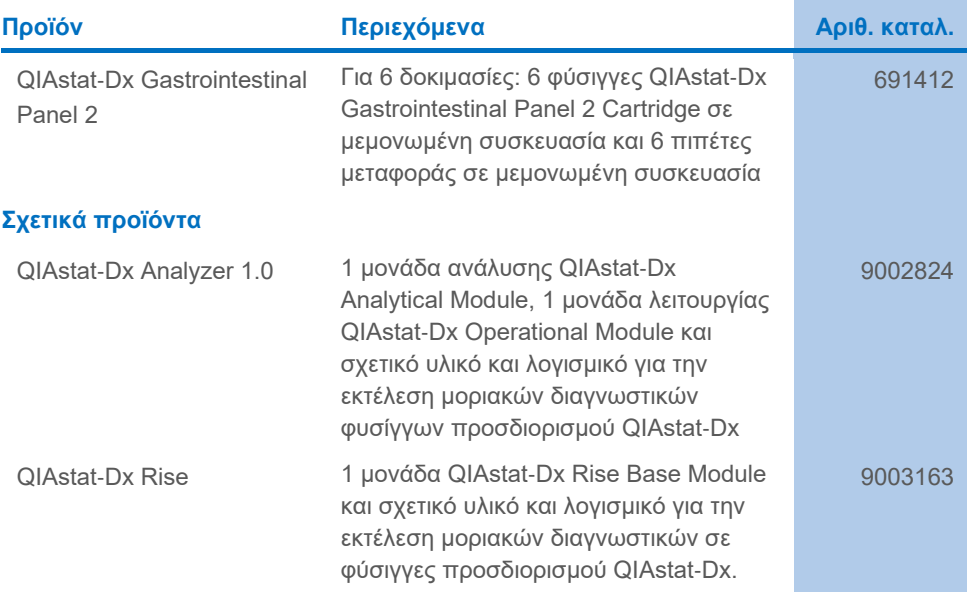

# Πληροφορίες παραγγελιών

Για ενημερωμένες πληροφορίες σχετικά με τις άδειες χρήσης και για δηλώσεις αποποίησης ευθύνης σχετικά με συγκεκριμένα προϊόντα, βλ. αντίστοιχο εγχειρίδιο κιτ ή εγχειρίδιο χρήστη της QIAGEN. Οι οδηγίες και τα εγχειρίδια χρήσης των κιτ QIAGEN διατίθενται στον ιστότοπο **[www.qiagen.com](http://www.qiagen.com/)**. Μπορείτε, επίσης, να τα ζητήσετε από το τμήμα Τεχνικής Εξυπηρέτησης της QIAGEN ή τον τοπικό διανομέα σας.

# Ιστορικό αναθεώρησης εγγράφου

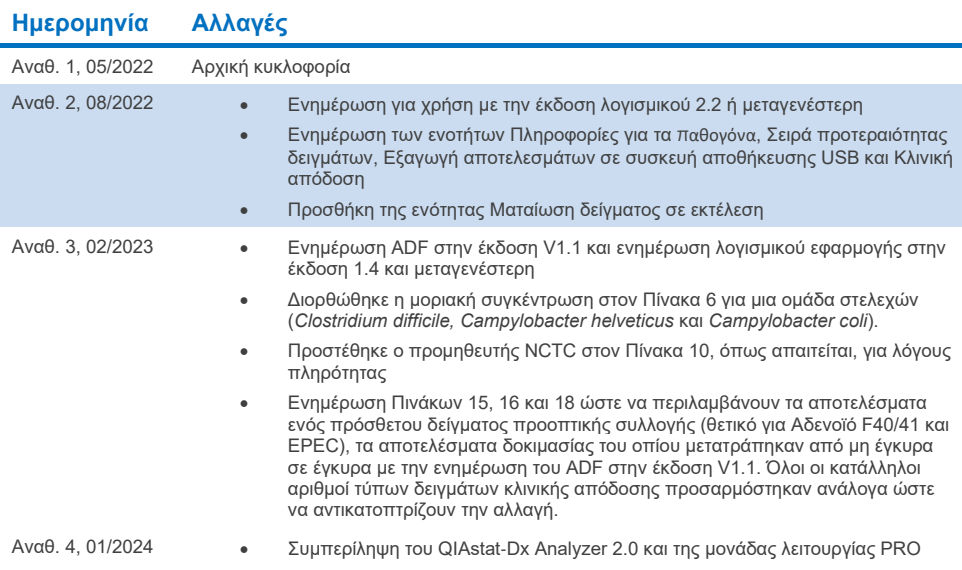

#### **Σύμβαση περιορισμένης άδειας χρήσης για το QIAstat**‑**Dx Gastrointestinal Panel 2**

H χρήση αυτού του προϊόντος συνεπάγεται την αποδοχή εκ μέρους του αγοραστή ή του χρήστη του προϊόντος των παρακάτω όρων:

- 1. Το προϊόν μπορεί να χρησιμοποιηθεί αποκλειστικά και μόνο όπως ορίζεται στα πρωτόκολλα που παρέχονται μαζί με το προϊόν και όπως ορίζεται στο παρόν<br>εγχειρίδιο και μόνο με τα εξαρτήματα που περιλαμβάνονται στο κιτ. Η QIA περιγράφεται στα πρωτόκολλα που παρέχονται μαζί με το προϊόν, στο παρόν εγχειρίδιο και στα συμπληρωματικά πρωτόκολλα που διατίθενται στον ιστότοπ[ο www.qiagen.com.](http://www.qiagen.com/) Ορισμένα από αυτά τα πρόσθετα πρωτόκολλα έχουν παρασχεθεί από χρήστες της QIAGEN για χρήστες της QIAGEN. Αυτά τα πρωτόκολλα δεν έχουν ελεγχθεί διεξοδικά ή βελτιστοποιηθεί από τη QIAGEN. Η QIAGEN δεν παρέχει εγγυήσεις για αυτά και δεν παρέχει καμία διασφάλιση ότι δεν παραβιάζουν δικαιώματα τρίτων.
- 2. Εκτός από τις άδειες χρήσης που αναφέρονται ρητά, η QIAGEN δεν εγγυάται ότι αυτό το κιτ ή/και η χρήση/οι χρήσεις του δεν παραβιάζουν δικαιώματα τρίτων.
- 3. Αυτό το κιτ και τα συστατικά του παρέχονται με άδεια χρήσης για μία μόνο χρήση και δεν επιτρέπεται η επαναχρησιμοποίηση, η εκ νέου επεξεργασία ή η μεταπώλησή τους.
- 4. Η QIAGEN αποποιείται ειδικά κάθε άλλης άδειας χρήσης, ρητής ή σιωπηρής, εκτός από εκείνες που αναφέρονται ρητά.
- 5. Ο αγοραστής και ο χρήστης του κιτ συμφωνούν να μην προβούν και να μην επιτρέψουν σε άλλο πρόσωπο να προβεί σε ενέργειες οι οποίες θα μπορούσαν να οδηγήσουν σε ή να διευκολύνουν τις ενέργειες που απαγορεύονται σύμφωνα με τα προαναφερθέντα. Η QIAGEN διατηρεί το δικαίωμα να επιβάλει τις απαγορεύσεις της παρούσας σύμβασης περιορισμένης άδειας χρήσης σε οποιοδήποτε δικαστήριο και πρέπει να αποζημιωθεί για όλες τις ερευνητικές και<br>δικαστικές δαπάνες της, συμπεριλαμβανομένων των δικηγορικών αμοιβών, στο πλαί περιορισμένης άδειας χρήσης ή οποιουδήποτε εκ των δικαιωμάτων πνευματικής ιδιοκτησίας της σχετικά με το κιτ ή/και τα συστατικά του.

Για τους ενημερωμένους όρους της άδειας χρήσης, ανατρέξτε στον ιστότοπ[ο www.qiagen.com.](http://www.qiagen.com/)

Εμπορικά σήματα: QIAGEN®, Sample to Insight®, QIAstat‑Dx® (Όμιλος QIAGEN), ZeptoMetrix® (ZeptoMetrix Corporation). Οι καταχωρισμένες ονομασίες, τα εμπορικά σήματα, κ.λπ. που χρησιμοποιούνται στο παρόν έγγραφο δεν θα πρέπει να θεωρούνται μη προστατευόμενα από τον νόμο, ακόμα και αν αυτό δεν υποδεικνύεται ρητώς.

01/2024 R4 HB-3064-004 © 2023 QIAGEN, με την επιφύλαξη παντός δικαιώματος.

Η σελίδα αυτή είναι σκόπιμα κενή

Παραγγελίες **[www.qiagen.com/shop](http://www.qiagen.com/shop)** | Τεχνική υποστήριξη **[support.qiagen.com](http://support.qiagen.com/)** | Ιστότοπος **[www.qiagen.com](http://www.qiagen.com/)**